KAUNO TECHNOLOGIJOS UNIVERSITETAS Informacinių sistemų katedra

Magistrinio darbo ataskaita

# Tema: **ĮMONĖS REKLAMOS INTERNETINĖS SVETAINĖS TURINIO VALDYMO SISTEMA**

Atliko: IFM 9/3 grupės studentas Virginijus Rabačius Priėmė: Doc. Vigintas Šakys

### ĮMONĖS REKLAMOS INTERNETINĖS SVETAINĖS TURINIO VALDYMO SISTEMA

#### Santrauka

Darbo tikslas yra sukurti sistemą, kuria galima būtų kurti internetines svetaines su jų turinio valdymo galimybe.

Pasitelkiant šią sistemą, svetainės kūrimo procesas susideda iš dviejų etapų.

Pirmajame etape, žinant svetainės dizainą, yra formuojami svetainės puslapių šablonai ir apibrėžiamos jų savybės: aukštis, plotis, padėtis ir kt. Šablonuose to pačio etapo eigoje yra išdėstomi objektai: teksto paragrafai, paveiksliukai, meniu elementai ir kt., kuriuos sukurtoje svetainėje bus galima keisti. Antrajame etape šablonuose išdėstytiems objektams yra priskiriamos atitinkamos savybės: teksto šriftas, stilius, aukštis, spalva, paveiksliuko aukštis, plotis ir kt.

Šiame darbe yra apibrėžiamos svetainės kūrimo procese naudojamos priemonės:

1) svetainės turinio valdymo sistemos kūrimo sistema;

2) sukurta svetainės turinio valdymo sistema.

Šiame darbe yra trumpai aptartos kelios turinio valdymo sistemos. Apžvelgęs keletą sistemų, nutariau, kad siekiant svetainių kūrimo universalumo būtų naudinga pamėginti sukurti sistemą, kuria būtų galima kurti pačias svetainių dinamines turinio valdymo sistemas, naudojant šablonus.

Programa yra sukurta pasinaudojant PHP, HTML, JavaScript ir CSS programavimo technologijomis. PHP technologija pasirinkta todėl, kad veikia nepriklausomai nuo platformos. Ši sistema apjungia svetainę ir MySQL duomenų bazę.

Buvo sukurta sistema ir įrodyta, kad toks svetainių ir jų turinio valdymo sistemų kūrimo būdas yra galimas ir pakankamai patogus.

### COMPANY'S PROMOTION INTERNET SITE CONTENT MANAGEMENT SYSTEM

### Summary

Objective of this work is to create a system which could allow creating internet sites with its content management possibility.

Invoking this system, the creation of internet site consists of two main stages.

The first stage. When the design of the site is known, there are formed the templates of pages of the site. The properties of the templates are formed too: height, width, position and etc. On this stage, the objects which will be edited on the templates are placed: text paragraphs, pictures, menu elements and etc.

The secont stage. There are assigned appropriate properties to the objects which are placed on the templates: text type, style, height, color, picture height, width and etc.

There are described tools in this work, which are used in the site creation process:

- 1) site content management system creating system;
- 2) the content management system created by first tool.

There are discussed few content management systems in this work. As I decided, that striving for the versatility of creation of the sites, it would be worth to create the system, which could to create dynamic site content management systems itself by using templates.

The program is created using PHP, HTML, JavaScript and CSS programming technologies. PHP technology was used because it works independently on the platform it is working in. Also this system integrates internet site with MySQL database.

So the system was created and it proved that such a way of creating sites and its content management systems is possible and quite comfortable.

# **TURINYS**

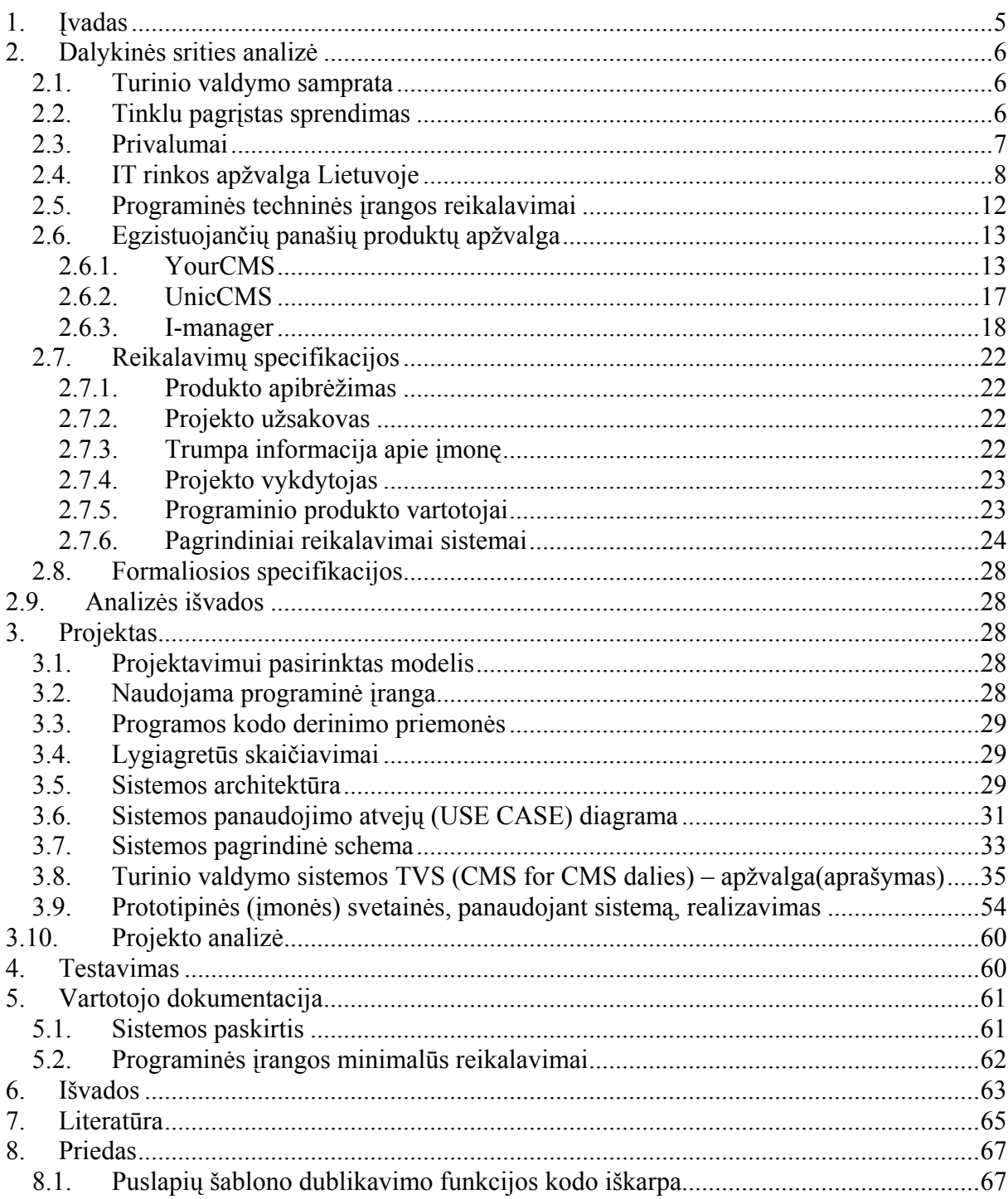

# **1. Įvadas**

Internetinė svetainė – tai tam tikras informacijos perdavimo būdas, pasinaudojant žiniatinkliu.

Šiais laikais labai sparčiai plėtojantis ir vystantis informacinėms technologijoms ir krintant jų kainoms, šios technologijos tampa vis labiau prieinamos didesniems sluoksniams žmonių. Taip pat pasaulinis žiniatinklis tampa vis labiau prieinamas visame pasaulyje, kuris vis labiau plėtojamas daugelyje šalių. Šiuolaikinį internetinį tinklą žmonės naudoja kaip bendravimo formą. Juo žmonės keičiasi informacija. Kadangi interneto tinklas kasdien vis populiarėja dėl patogumo, informacijos gausumo ir nedidelių jo naudojimo išlaidų, vis dažniau internetas yra naudojamas verslo srityje. Vis daugiau firmų, stambių ir smulkių, kuria savo internetines svetaines. Jose firmos skelbia visą informaciją apie savo veiklą, teikiamas paslaugas, siūlomus produktus, taip pat kontaktinius duomenis. Tokiu būdu firmos save reklamuoja ir tampa pasiekiamos visame pasaulyje, kur tik yra priėjimas prie interneto tinklo.

Prieinamumą įmonės padidina patalpinę savo pavadinimą ir kitus su įmone ir jos veikla susijusius raktinius žodžius į internetinių paieškos variklių (pvz., Google) duomenų bazes. Taip firma tampa dar lengviau surandama, netgi nežinant jos pavadinimo.

Firmai internetinės svetainės sukūrimas reiškia reklamą, prieinamą labai dideliam kiekiui žmonių, tai reiškia klientūros padidėjimą, kas savo ruožtu rodo pajamų bei pelno augimą, verslo vystymo, plėtojimo galimybės padidėjimą. Tai yra būtent tai, ko siekia bene kiekviena įmonė. Įmonė, siekdama, kad vystant veiklą internetinė svetainė tiektų realią naudą, turi pastoviai atnaujinti siūlomų paslaugų, tiekiamų prekių sąrašą, jų kainas, kurios pastoviai kinta dėl konkurencijos, kokybės kitimo, keičiamų įvairių įstatymų ir kt. veiksnių, darančių įtaką įmonės veiklai. Taip pat gali keistis ir kontaktiniai duomenys, ar net pačios įmonės pavadinimas. Kiek mažiau svarbesni pokyčiai galimi internetinės svetainės dizaino, pateikiamos vartotojui, klientui informacijos stiliaus srityje.

Duomenys, susiję su paslaugomis, siūlomomis prekėmis, jų kainomis kinta greičiausiai ir pastoviai turi būti atnaujinami, siekiant užtikrinti didžiausią internetinės svetainės efektyvumą. Kadangi firma savo svetainės kūrimą dažniausiai patiki kitai tuo užsiimančiai įmonei, atsiradus informacijos atnaujinimo poreikiui, vėl tenka kreiptis į tą įmonę, kad būtų pakeisti atnaujinti duomenys. Už tai kiekvieną kartą reikia mokėti pinigus. Jei firmos duomenys yra keičiami pakankamai dažnai, tada finansiškai (ir siekiant sutaupyti laiką, tai yra labai svarbu versle) patogiau yra kartu su internetinė svetaine įsigyti jos turinio valdymo sistemą.

Turinio valdymo sistemos vartotojas įgyja galimybę bet kada keisti reikiamą informaciją savo internetinėje svetainėje, ją pildyti, keisti jos išsidėstymą svetainėje, naikinti nebereikalingą, pasenusią informaciją. Taip pat yra galimybė redaguoti svetainės puslapių ", medį" (pagal sistemos galimybes), t.y. naikinti nebereikalingus puslapius, kurti naujus ir t. t.

Naudodama šią sistemą firma sutaupo ne tik brangų laiką, bet ir pinigus, nes atliekant kiekvieną didesnį ar mažesnį pakeitimą, įmonė neprivalo mokėti. Tai yra labai naudinga.

# **2. Dalykinės srities analizė**

# **2.1. Turinio valdymo samprata**

Turinio valdymas yra internetinio puslapio turinio papildymo, keitimo procesas. Tikras turinio valdymas tai yra architektūros, procesų ir įrankių kombinacija. Jomis reikiama keisti informacija reikiamu laiku yra perkeliama į internetinį puslapį.

Internetinio puslapio turiniui įtaką daro tokie įvairūs veiksniai, kaip partneriai, klientai, vidiniai ir išoriniai naujienų šaltiniai. Bet jei ši informacija pateikiama netinkamai, ji yra bevertė.

Norint, kad informacija būtų randama greitai ir lengvai, pirmiausia reikia sukurti patikimą internetinio puslapio architektūrą. Taip pat yra reikalingos procedūros, kuriomis būtų galima perteikti reikiamą turinį į internetą ir sukurti vietą turiniui talpinti. Reikalingi įrankiai, kuriuos naudojant būtų galima sėkmingai keisti internetinio puslapio turinį, nesimokant HTML ar kitų programavimo kalbų.

# **2.2. Tinklu pagrįstas sprendimas**

Norint kurti ir prižiūrėti internetinius puslapius atitinkamoje svetainėje, turinio valdymo sistema turi naudoti šablonus, tinklu pagrįstus įrankius ir atitinkamą duomenų bazę (kurioje būtų galima saugoti reikiamus duomenis). Turinio valdymo sistema gali būti sukurta taip, kad tiktų bet kokiam kliento norimam svetainės grafiniam dizainui ar išvaizdai.

Turinio valdymo sistemos privalumai turėtu būti tokie:

- naršykle pagrįsti įrankiai, kuriais būtų galima kurti, keisti, trinti svetainės puslapius, ar atskirus skyrius;
- šablonais pagrista dokumentų technologija;
- šablonai, kurie gali būti keičiami, pritaikomi bet kokiai organizacijos kategorijai ar grafiniams standartams;
- kelių lygių apsaugos ypatybės, kur įeitų priėjimas prie svetainės, privilegijos

prieinant prie direktorijų, failų ir teisės individualiems puslapiams;

- dinamiškas puslapio sugeneravimas, atsižvelgiant į įmonės personalo darbuotojo suvestų duomenų į sistemą turinį;
- galimybė įdėti nuotraukas ar paveiksliukus į kiekvieną puslapį (pvz., nuotraukų biblioteka);
- galimybė įdėti nuorodas į kiekvieną puslapį;
- tinklu grįsta programa su redaktoriumi WYSIWYG *(What You See Is What You Get),* kurią naudodamas vartotojas galėtų kurti naujus ir keisti esamus puslapius, nemokėdamas HTML;
- galimybė panaudoti moduli tokiems įprastiniams tinklo elementams, kaip forumai, e. komercija, apklausos įrankiai, pokalbiai ir kt.

### **2.3. Privalumai**

Turinio valdymo sistema turi būti pritaikyta bet kokio dydžio internetinei svetainei. Nuo atskirų puslapių ir nedidelių svetainių iki pilnos įmonės internetinės svetainės.

Svetainės išvaizda ir turinys gali būti kontroliuojami šablonais, paliekant galimybę atlikti pakeitimus atitinkamose dokumento/svetainės vietose.

Svetainės pakeitimai gali būti atliekami akimirksniu, net nežinant HTML ar kitų programavimo kalbų.

Galimybė kurti naujus svetinės puslapius, keisti ir patvirtinti turinį, priskirti apsaugos privilegijas ir kt. paprasčiausiai naudojantis internetine naršykle. Nėra būtinybės įdiegti jokios specialios programinės ar techninės įrangos.

Galimybė kontroliuoti priėjimą prie turinio valdymo sistemos ir leisti tik personalui peržiūrėti, keisti ar publikuoti puslapius.

Visas turinys yra talpinamas į duomenų bazę, paliekant galimybę lengvam duomenų valdymui ir konvertavimui į kitus formatus ateityje.

Sumažėja išlaidos, susijusios su svetainės priežiūra, nes personalas gali vykdyti didelę dalį pakeitimų, kurie iki to reikalaudavo programuotojų.

Svetainės kontroliavimas ir valdymas ir atnaujinimas priklauso tik nuo personalo.

Įmonės internetinė svetainė tai dalykas apie organizaciją, kurį būsimi klientai pamatys pirmiausiai. Todėl turi būti užtikrinta, kad svetainės turinys yra pastoviai atnaujinamas ir tvarkingas.

# **2.4. IT rinkos apžvalga Lietuvoje**

Internetinių svetainių paklausa pastoviai auga visame pasaulyje. Paklausa taip pat auga ir Lietuvoje. Taip pat auga poreikis ir internetinių svetainių turinio valdymo sistemoms. Didėja Lietuvos įmonių teigiamas požiūris į informacines technologijas, tą rodo šis grafikas:

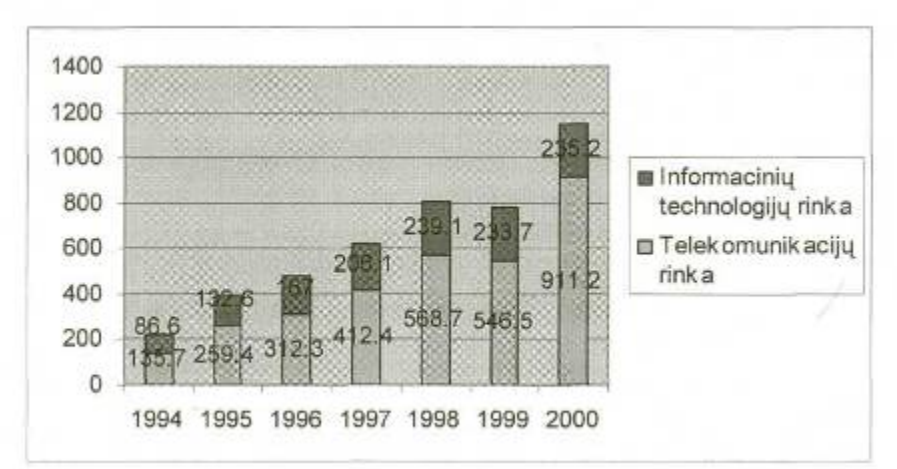

**2.1 pav. Lietuvos informacinių technologijų ir telekomunikacijų rinkos augimas 1994-1999 metais, mln JAV dolerių**

Informacinių technologijų ir telekomunikacijų rinka per paskutinius 5 metus išaugo daugiau nei 3,5 karto. Telekomunikacijų rinka išaugo daugiau nei 4 kartus, informacinių technologijų – 2,7 kartus.

Informacinių technologijų rinka Lietuvoje sparčiai auga. 1999 metais IT rinka sudarė apie 234 mln. JAV dolerių. Šiuo meti IT sudaro 30% bendros ITT rinkos, palyginus su Europos valstybėmis – 50% – šis rodiklis dar gana žemas ir rodo dideles augimo perspektyvas.

Užsienio investicijos į IT sektorių kol kas nusileidžia investicijoms į telekomunikacijų sritį ir siekia vos kelis milijonus dolerių. Informacinių technologijų rinka suskirstyta į tris dalis:

- kompiuterinė įranga,
- programinė įranga,
- IT paslaugos.

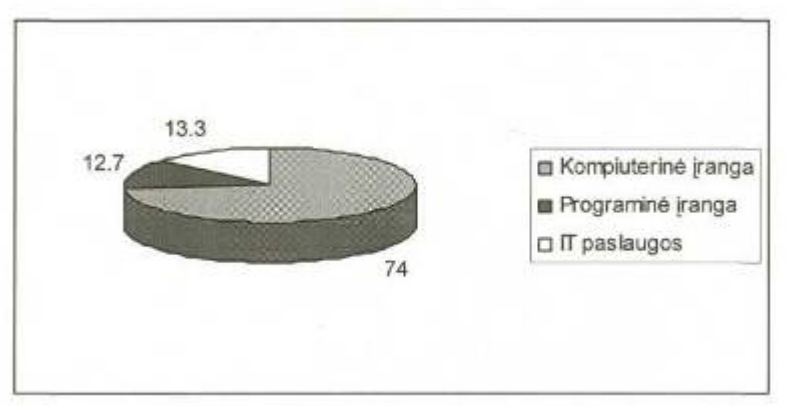

**2.2 pav. IT rinkos struktūra Lietuvoje, 1998 m.**

IT rinkos struktūra:

- kompiuterinė įranga 173,2 mln. JAV dolerių;
- programinė įranga 30,9 mln. JAV dolerių;
- IT paslaugos -31,1 mln. JAV dolerių.

Per metus tai sudaro apie 7,8 mln. JAV dolerių per metus (apie 5% bendros kompiuterinės įrangos rinkos).

#### **Programinė įranga**

Standartinės programinės įrangos rinka pradėjo augti per paskutinius dvejus metus. Tai atsitiko daugiausia dėl standartinės įrangos legalizavimo plėtros ir finansinių programų naudojimo (buvo instaliuota daugiau kaip 1200 tarptautiniu mastu paplitusių programų, o vietinės programinės įrangos pardavimų apyvarta sudarė 2 milijonus JAV dolerių).

Programinė įranga yra viena pagrindinių eksportui skirtų prekių Lietuvos informacinių technologijų sektoriuje. Ši pramonės šaka vystėsi dėl santykinai mažų kvalifikuotos darbo jėgos kaštų. Kasmet apie 1500 studentų baigia informacinių technologijų ar su jomis susijusias studijas Lietuvos aukštosiose ir aukštesniosiose mokyklose. Kadangi vietinė programinės įrangos rinka yra gana ribota (daugiausiai apsiribojama buhalterinės apskaitos programomis ir interneto tinklalapių kūrimu), daugelis įmonių savo veiklos tikslus nukreipia į užsienio kompanijas. Šiuo metu tos įmonės savo santykinai nedideliais projektais konkuruoja tarptautinėse rinkose. Maži šalies darbo jėgos įkainiai sudarė sąlygas daugeliui aukštos kvalifikacijos specialistų išvykti į kitas valstybes, o vietinės įmonės nepajėgia jų išlaikyti. Kitas svarbus šio sektoriaus bruožas yra išsiskaidymas. Veikia tik keletas didesnių įmonių, tačiau daugumą sudaro mažos nepriklausomos kompanijos, dirbančios tik su keliais klientais ir projektais.

#### **IT paslaugos**

Lietuvoje išaugo kompiuterijos konsultacijų paklausa: remiantis oficialiais šaltiniais, pirmąjį 1999 metų ketvirtį konsultacijų kompiuterių įrangos instaliavimo klausimais buvo suteikta beveik už 0,225 mln. JAV dolerių., o antrąjį ketvirtį – už 1,8 mln. JAV dolerių.

Iš viso kompiuterių ir su jais susijusios veiklos paslaugų apimtys, palyginti pirmąjį 1999 metų ketvirtį su antruoju, padidėjo 25 proc., arba nuo 11 mln. Lt. iki 13,75 mln. JAV dolerių. 1999 metais IT paslaugų rinka siekė apie 40 mln. JAV dolerių.

#### **Internetas**

Internetas – antroji pagal vystymosi tempus bei pajamas paslauga (po mobiliųjų telekomunikacijų).

1999 metų balandžio 28 d. interneto vartotojų Lietuvoje buvo apie 50-60 tūkstančių (iki 2% gyventojų). Europoje šis rodiklis siekia 6 proc.

Remiantis gyventojų apklausomis, Lietuvoje internetu naudojasi 7 proc. vyresnių nei 18 metų amžiaus gyventojų. Taip atsitinka todėl, kad dauguma naudojasi internetu darbe, kur viena jungtimi naudojasi keli vartotojai. Galimybę naudotis internetu namuose turi tik 1,6% vyresnių nei 18 metų Lietuvos gyventojų. 5,4% internetu naudojasi darbe.

Tarp įmonių interneto paplitimas yra daug didesnis – iki 60% įmonių naudojasi internetu (arba 75% įmonių ir organizacijų, turinčių kompiuterius).

Lietuvoje 10 000 gyventojų tenka 3 interneto puslapiai (Europos vidurkis 12).

Prognozuojama, kad 2000 metais interneto vartotojų Lietuvoje padaugės 2-2,5 karto ir šis augimas nemažės dar keletą metų.

1999 metais interneto paslaugas Lietuvoje teikė 5 stambūs, turintys atskirą tarptautinį ryšį, tiekėjai bei daugelis (daugiau nei 10) vietinių tiekėjų. Pagrindiniai interneto paslaugų teikėjai yra AB "Lietuvos telekomas" (paslauga "Takas"), "Omnitel" ir "Taidė".

#### **Elektroninis verslas**

Elektroninis verslas Lietuvoje dar tik pradedamas. Tiesa, tai daugiau internetiniai užsakymai, nei tikroji elektroninė komercija, nes Lietuvos bankai nesuteikia galimybės atsiskaityti internetu. Kita vertus, ši sritis gana greitai auga, nors dabartinė rinka ir nėra labai didelė. Šiuo metu egzistuoja 20 internetinių prekybos tinklų, kurių dauguma pradėjo veikti 1999-2000 metais. Tam įtakos turi santykinai nedidelis interneto paplitimas, tam tikri teisiniai aspektai (LR Vyriausybė dar nepatvirtino elektroninio parašo) ir internetinių banko paslaugų nebuvimas.

Visais šiais atžvilgiais Lietuvos informacinių technologijų rinka tebesiveja vakarų šalių IT rinkas. Bet tai daro gana sparčiai.

2001 metais Lietuvoje pristatytų turinio valdymo sistemų autoriai skirtingai aiškina jų poreikį, tačiau sutaria, kad turinio valdymo sistemos – tai tinkamesnis sprendimas trokštantiems tiesiogiai valdyti savo interneto svetainę.

2001 m. Lietuvoje išplito turinio valdymo (angl. *content management*) sistemos. Vienos įmonės kūrė sistemas pačios, o kitos platino kitų sukurtas. Pirmosios turinio valdymo sistemos pradėtos diegti 2000 metais (pvz., 2000 m. rudenį svetainėje www.ericsson.lt įdiegta "Building Blox 4 Web" sistema). Dabar tokias sistemas jau siūlo daugelis interneto svetaines kuriančių įmonių.

#### **Patogu tvarkyti**

Pvz., UAB "Sintagmos sistemos" įmonė siūlo "Lotus Notes" pagrindu veikiančią "Stotis SI" sistemą, kuri apima interneto svetainės priežiūrą, informacijos atnaujinimą ir šio proceso valdymą.

Naudojama dviejų duomenų bazių sistema suteikia lanksčią interneto svetainės atnaujinimo galimybę, nes vienoje duomenų bazėje kaupiama informacija, o kitoje – pats svetainės grafinis sprendimas. Priėjimas prie šios duomenų bazės yra apribotas pagal sistemos vartotojų kategorijas. Svarbu, kad darbui su tokia sistema nereikalingos specialios interneto technologijų žinios. Sistemos vartotojui tereikia užpildyti dokumento kortelę.

Anot UAB "Alnos inteneto centras", turinio valdymo sistema lengvai integruojama su kitomis įmonės naudojamomis sistemomis.

Pavyzdžiui, sujungus su ryšių su klientais valdymo sistemomis, potencialūs klientai pačioje svetainėje gali užpildyti reikiamus duomenis. Klientams gali būti suprojektuojami ir daliniai, tik tam tikrus jų poreikius tenkinantys bei mažiau investicijų reikalaujantys sprendimai.

### **Sistemų palyginimas**

Šių metų pradžioje UAB "Algoritmų sistemos" pristatė savo turinio valdymo sistemą "Komunikacijos vartai". Šia kompiuterine programa galima internete sudaryti duomenų bazes, keisti duomenis, tekstus, sukurti reikiamos struktūros meniu, sumodeliuoti savo prekių ir paslaugų katalogą, priiminėti klientų užsakymus ir pan. Svarbiausia – sistema veikia modulių pagrindu, todėl pirkėjas gali susikurti sau reikalingą produktą.

Konkuruojanti UAB "Metasite" savo vykdomuose internete projektuose siūlo dvi turinio valdymo sistemas: latvių kompanijos "Vide Infra" sukurtą "SiteSupra" ir imonės 2001 m. rudenį baigtą kurti "Tsunami XR". Šios platforma pritaikyta itin sudėtingiems interneto projektams. Jau veikia projektai logistikai, automobilių prekybos informaciniam centrui, "Verslo bangos" vartai. Tuo tarpu nuo spalio įgiję teisę platinti "Site Supra" sistemą, ją taiko vidutinio sudėtingumo interneto projektams. Per paskutinius pusę metų bendrovė dirbo tik su itin dideliais projektais. Numatoma, kad "SiteSupra" bus naudojama kuriant interneto sprendimus Lietuvoje veikiančių Latvijos bendrovių padaliniams, naudosiantiems tą pačią sistemą kaip ir pirminė įmonė.

"SiteSupra" sistemą Lietuvoje diegia ir UAB "Infosistema". Vos pradėjusi 2001 m. spalį, per 3 praėjusių melų mėnesius surinko 35.000 Lt pajamų. Anot įmonės direktorės Lauros Milušauskaitės, po metų "SiteSupra" turėtų dominuoti Lietuvos rinkoje, nes klientai labai susidomėjo šiuo svetainės valdymo įrankiu. Artimiausiu metu rinkai ruošiamasi pristatyti "SiteSupra 2.0", kuri bus skirta ir stambių įmonių svetainėms bei interneto vartams valdyti.

Techniniu atžvilgiu visos sistemos yra tiesioginiai pakaitalai, labiau išvystę vienas ar kitas funkcijas, tačiau skirtumai atsiskleidžia projekto eigos metu: ar ruošiama techninė užduotis, ar vykdomi mokymai, ar yra vartotojų instrukcijos lietuvių kalba, ar yra garantinis laikotarpis, koks jis. Svarbios ir pogarantinio laikotarpio priežiūros sąlygos.

Pažymėtina, kad daugelis stambių įmonių apskritai nepageidauja turinio valdymo sistemų – ypač jei interneto sistemas prižiūrinti konsultacinė bendrovė pajėgia teikti ne vien dizaino ar programavimo, bet ir kompleksines tinklapio turinio priežiūros ir tobulinimo paslaugas.

### **2.5. Programinės techninės įrangos reikalavimai**

Kuriant internetinės svetainės turinio valdymo sistemą (TVS), jos pagrindines funkcijas ir ypatybes realizuoti galima panaudojant įvairią programinę įrangą. TVS programiniai sprendimai gali būti realizuoti panaudojant PHP technologiją. Ši technologija yra labai išplitusi, internetinio programavimo srityje visame pasaulyje, kadangi ši programavimo kalba yra puikiai interpretuojama įvairių operacinių sistemų aplinkose, ko negalima pasakyti apie .NET technologijos, Microsoft produktus, taip pat ASP technologijos. PHP programavimo technologijos paketas yra nemokamas, taip pat ši kalba turi galimybę dirbti su įvairiomis duomenų bazėmis.

Šiai sistemai bus reikalingas duomenų kaupimas. Tai galima realizuoti pasinaudojant duomenų bazių kūrimo ir tvarkymo programa MySQL Server 2000. Svetainės turinio valdymas, sistemos panaudojimas bus vykdomas per internetinę naršyklę. TVS grafinė sąsaja bus realizuojama, kad būtų kuo patogesnė vartotojui. Vartotojui sudaromas įspūdis, kad visas turinys yra redaguojamas ir pakeičiamas nauju vos tik pakeitus duomenis. Ši turinio valdymo sistema bus valdoma nuotoliniu būdu, atitinkamam vartotojui įsigijus teisę ja naudotis. Prisijungimas prie sistemos bus leidžaimas tik autorizuotiems asmenims. Tyrinio valdymo sistema bus įdiegta specialiai tam sukurtame serveryje. Duomenų bazė taip pat bus įdiegiama tame pačiame serveryje. Visi reikalingi duomenys bus patikimai saugomi apsaugos sistemų, sistemą ir duomenis apsaugosiančių nuo pašalinių įsilaužėlių. Taip pat saugumo sumetimais atitinkamu laikotarpiu bus padaroma duomenų bazėje saugomų duomenų kopija. Serveris bus įjungtas ištisą parą, numatant kassavaitinę profilaktinę apžiūrą, kurios metu bus pajungiamas papildomas serveris – dėl ko TVS ir svetainės prieinamumas nebus ribojamas ištisą parą. Iš vartotojo pusės speciali techninė ar programinė įranga ar įgūdžiai nebūtini. Pakanka turėti vidutinio pajėgumo kompiuterį, pajungtą prie pasaulinio žiniatinklio, bei įdiegtą interneto naršyklę (pvz., Internet Explorer), taip pat reikalingas JavaScript palaikymas.

## **2.6. Egzistuojančių panašių produktų apžvalga**

Šiuo metu rinkoje egzistuoja nemažai panašias funkcijas atliekančių sistemų. Šių sistemų poreikis kiekvienais metais vis auga. Žemiau pateikiama keletas jų aprašymų.

# **2.6.1. YourCMS**

Šios turinio valdymo sistemos ypatybės:

#### **Apsauga:**

Siunčiamos informacijos užkodavimas 128bit. Šis kodavimas yra labai patikimas. Jis vykdomas todėl, kad būtų apsaugoti klienų siunčiami į serverį duomenys nuo išorinių nepageidaujamų asmenų. Secure Socket Layer(SSL). Tai papildoma siunčiamų duomenų apsaugos priemonė. Kliento duomenų priėjimas pasinaudojant jam skirtu vartotojo vardu ir slaptažodžiu.

#### **Redagavimas**

- Teksto lygiavimo pagal norimą kraštą galimybė.
- Normos teksto spalvos parinkimas.
- Puslapio fono spalvos ar paveiksliuko parinkimo galimybė.
- Paveikslėlių ir nuotraukų įdėjimo į puslapį galimybė.

- Galimybė įdėti norimą nuorodą į bet kurį puslapį.

- Lentelių panaudojimas.

- Greitas duomenų, teksto kopijavimas ir įdėjimas į puslapį.

 - Galimybė išsaugoti atliekamus puslapio redagavimo darbus bet kurioje redagavimo stadijoje ir pabaigus darbą. Taip pat galimybė nustatyti redaguoto puslapio publikavimo datą.

#### **Vartotojai**

Redaktoriai. Jie gali kurti, redaguoti svetainės puslapius, nustatyti publikavimo datą ir t.t.

Publikuotojai. Jie taip pat turi teisę redaguoti svetainę, taip pat turi teisę iš karto publikuoti redaguotą svetainę.

Kalbos. Redaktoriai gali pasirinkti kokia kalba bus matomi meniu ir pagalbos failai. Pasirinkti galima iš anglų, prancūzų, vokiečių, ispanų ir italų kalbų.

Nuotoliniai darbuotojai. Norint prieiti prie šios turinio valdymo sistemos nereikia turėti įdiegtos jokios papildomos programos. Užtenka tik kompiuterio, prijungto prie interneto tinklo.

#### **Paieškos varikliai**

Ši TVS leidžia įrašyti po kelis raktinius žodžius iš kiekvieno puslapio, taip pat įrašomas kiekvieno puslapio pavadinimas. Taip padidinama galimybė, kad jus pamatys kuo daugiau interneto vartotojų.

#### **Serveris**

Serveris randasi Londono centre. Paremtas modeminių tinklų technologijomis. Serverio techninė įranga yra apsaugota nuo netikėto elektros srovės tiekimo nutrūkimo. Yra įdiegtas dyzelinio variklio generatorius. Taip pat serverio patalpos aprūpintos papildoma apsauga nuo pašalinių fizinių asmenų, panaudojant ID korteles, norint patekti į atitinkamas patalpas, taip pat įdiegta durų atidarymo signalizacijos sistema.

#### **Administravimas**

Šablonai. Vartotojai gali naudotis serveryje patalpintais internetinių puslapių išdėstymo šablonais, su galimybe juos keisti.

Administratorius kontroliuoja vartotojų prisijungimą, prisijungimo duomenis. Suteikia vartotojams vardus, slaptažodžius. Priskiria vartotojus atitinkamoms grupėms.

URL pavadinimai yra saugomi atitinkamame sąraše. Keičiant vartotojas gali prieiti prie šio sąrašo.

Administratorius turi teisę įdėti patvirtintą nuorodą ar "mail to" nuorodą į nuorodų sąrašą.

Stebėjimo failas. Jame užrašomi visi vartotojo aktyvumo sistemoje duomenys. Juos gali matyti sistemos administratorius.

### **Publikavimas**

Kol puslapis nėra galutinai suredaguotas, kaip nori vartotojas, šis puslapis internete rodomas paskutinės išsaugotos versijos formatu. Kai paskutiniai pakeitimai yra atlikti, šis failas įgauna naujai išsaugoto pusalpio formatą. Ir šis puslapis rodomas internete naujai pakeistas.

Automatinis publikavimas. Sistema suteikia galimybę vartotojui nustatyti puslapio publikavimo datą.

Puslapio versijos atsukimo atgal ar i priekį galimybė. Sistema užsaugo visas puslapių galines versijas. Ir esant reikalui vartotojas gali sugrįžti prie ankstesnės ir taip pat prie paskutiniosios puslapio versijų.

Pateikiama keletas šios sistemos demo versijos ištraukų:

Čia pavaizduotas interaktyvus teksto keitimas, sukūrimas. Taip pat pasirinkus iš įrankių lentelės, galima pasirinkti šrifto pavadinimą.

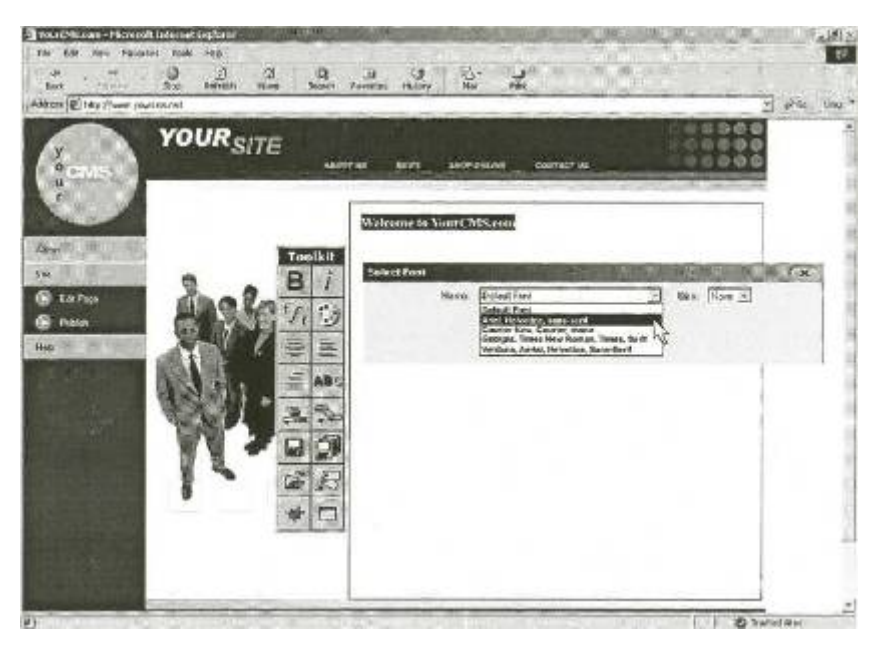

**2.3 pav. Šifro pavadinimo pasirinkimo galimybė**

Čia pavaizduota, kaip galima kopijuoti tekstą tiesiai iš bet kokio tekstinio redaktoriaus ir iš karto įdėti jį į redaguojamą puslapį.

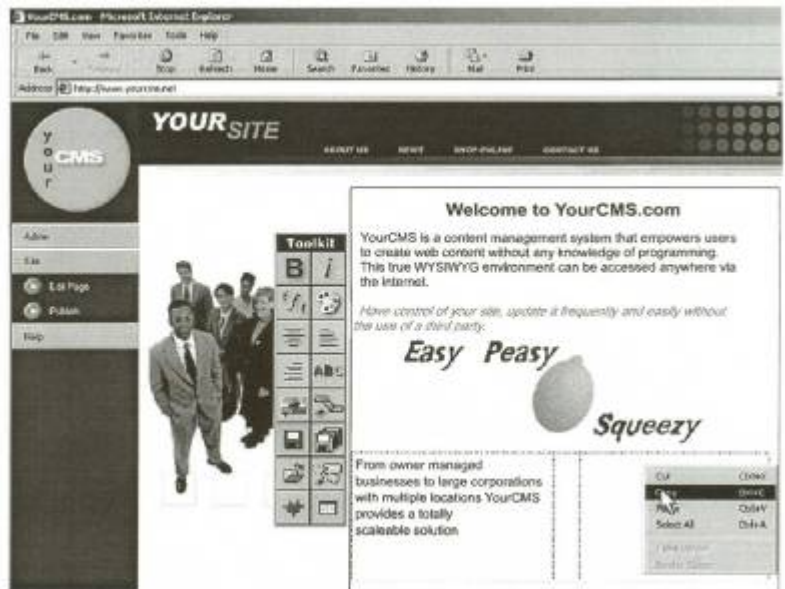

**2.4 pav. Nukopijuoto teksto įkėlimo galimybė**

Šiame paveikslėlyje pavaizduota, kaip surašomi raktiniai puslapio žodžiai, puslapio pavadinimas, aprašymas specialiame dialogo lange.

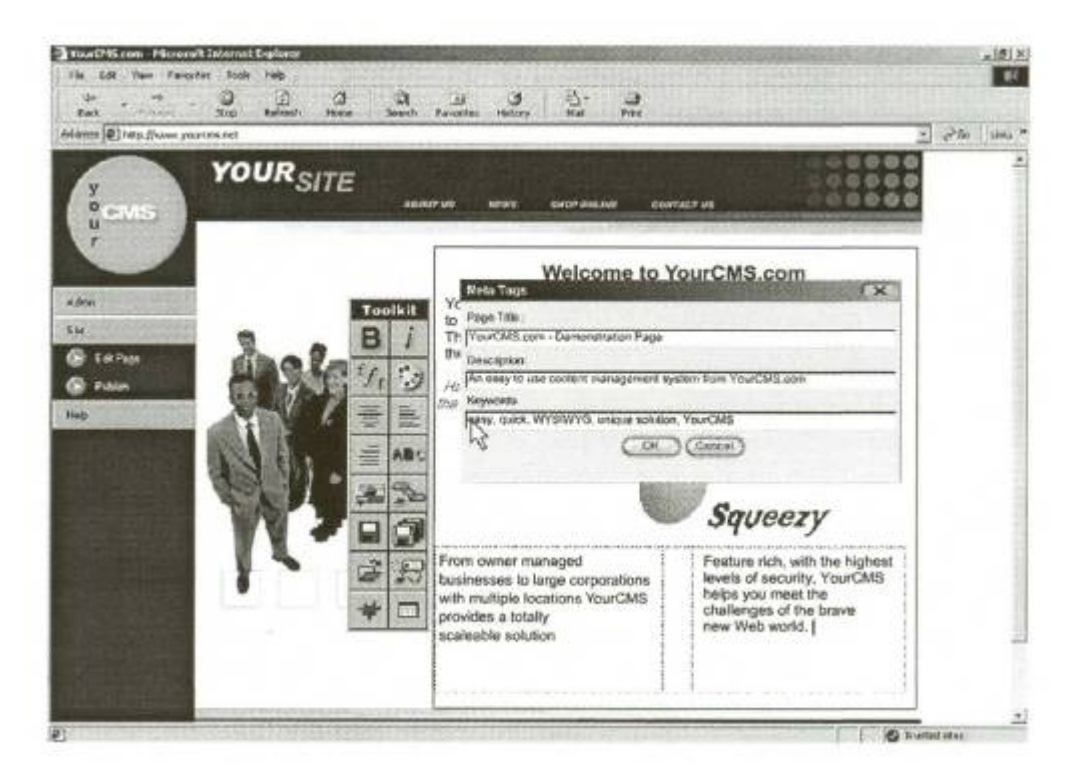

**2.5 pav. Puslapio titulinio ir kitų pavadinimų įvedimas** 

# **2.6.2. UnicCMS**

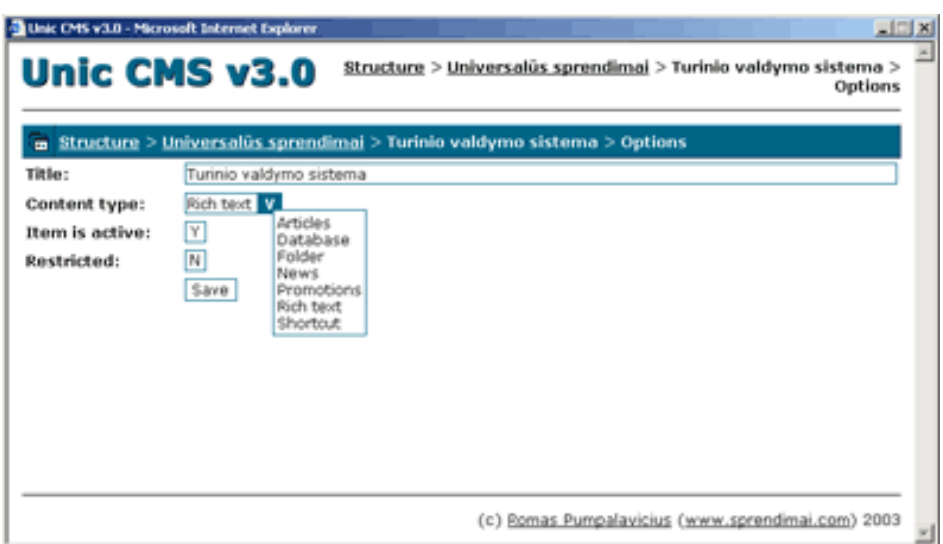

**2.6 pav. Sistema UnicCMS**

**SPRENDIMAI.COM** siūlo universalią turinio valdymo sistemą "**UnicCMS",** kuri įgalina lengvai, tarsi modeliuojant vaikišką konstruktorių, kurti, keisti ir reorganizuoti svetainės struktūrą duomenų išvedimo tipą, be jokių papildomų programų. Naujausių technologijų dėka, tekstų redaktorius įgalina interneto naršyklės pagalba formatuoti tekstą Jums įprastu būdu. Vartotojo aplinka kiek primena MsWord, kitų įprastų teksto redaktorių aplinką, todėl nereikia papildomų apmokymų siekiant efektyvaus darbo.

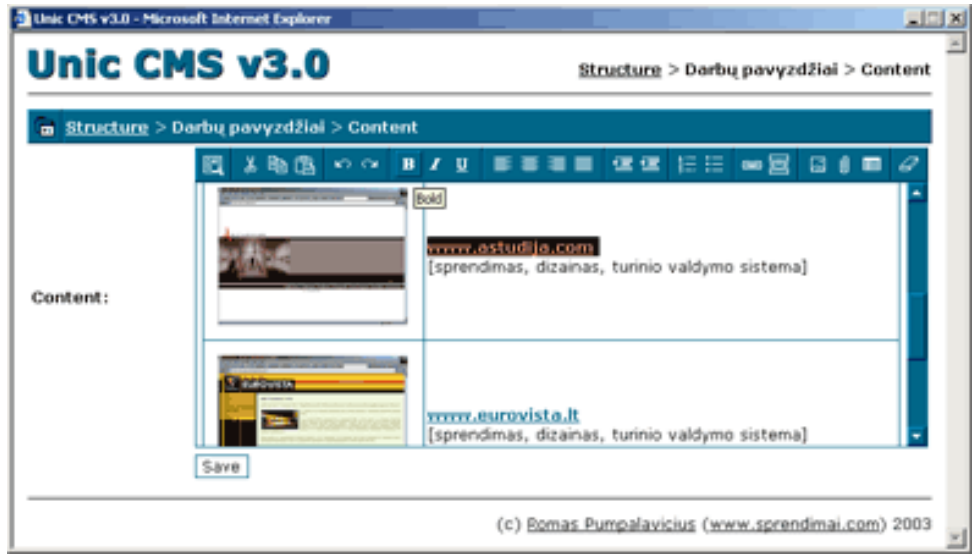

**2.7 pav. Sistemos teksto redagavimo aplinka** 

Naujoji TVS "UnicCMS v3.0", pasirodžiusi šių metų pradžioje – tikras perversmas svetainės turinio valdyme; patobulintas ir išplėstas *WYSIWYG* (Ką matai tą ir gauni, angl.: *What You See Is What You Get*) tekstų redaktorius, lentelių įterpimas, nepriekaištingas teksto valdymas nuo MS Office produktų paliekamų "šiukšlių", dar daugiau informacijos pateikimo formų, kintamos struktūros duomenų bazės, kiti privalumai.

Naujojoje TVS sistemoje taipogi atnaujinta vartotojo aplinka, patogesnė redaguojamos informacijos peržiūra. Pridėta vartotojų valdymo sistema leidžianti paskirstyti informacijos atnaujinimą svetainėje įmonės darbuotojams, slaptažodžiais apsaugoti informaciją skirtą partneriams.

| Unic CMS v3.0 - Microsoft Internet Explorer | <b>ALLIX</b>                                                        |
|---------------------------------------------|---------------------------------------------------------------------|
| <b>Unic CMS v3.0</b>                        | Structure                                                           |
| Structure<br>m.                             |                                                                     |
| Naujienos ir aktualijos                     | $\mathbb{R}^n$<br>News                                              |
| Verta žinoti                                | Articles<br><b>DB</b>                                               |
| Specifiniai sprendimai                      | Rich text<br><b>D.</b><br>œ                                         |
| Universalūs sprendimai<br>о                 | Folder<br>œ                                                         |
| <b>Iprastinės paslaugos</b><br>о            | Folder<br>œ                                                         |
| Darbų pavyzdžiai                            | Rich text<br><b>D.</b><br>ъ                                         |
| Virtualūs serveriai<br>о                    | Folder<br>œ                                                         |
| Müsu partneriams<br>п                       | Ħ<br>100<br>Folder<br>E.<br>т                                       |
| Kontaktinė informacija                      | Rich text <b>E G T T f f</b>                                        |
| <b>Total items: 9</b><br>m.                 | D                                                                   |
|                                             | (c) Romas Pumpalavicius (www.sprendimai.com) 2003<br>$\blacksquare$ |

**2.8 pav. Sistemos meniu sudarymo aplinka** 

Kintančios struktūros duomenų bazių modulis leidžia efektyviai ir sistemingai suformuoti norimos pateikti informacijos duomenų struktūrą, surūšiuoti juos pagal norimus kriterijus be programuotojų įsikišimo.

Esant poreikiui, prie "UnicCMS v3.0" turinio valdymo sistemos galimas papildomų modulių, sukurtų pagal vartotojo poreikius, pajungimas.

## **2.6.3. I-manager**

Sistema "I-manager" skirta firmoms ir vartotojams, kuriems reikia reguliariai atnaujinti savo interneto svetainių duomenis, operatyviai paskelbti aktualią informaciją apie savo veiklą, pokyčius. Ši sistema padės Jūsų verslui klestėti. Ja naudodamiesi operatyviai galėsite keisti informaciją tiesiai internete iš bet kurio bet kurioje šalyje stovinčio kompiuterio, prijungto prie interneto, bet kuriuo paros metu.

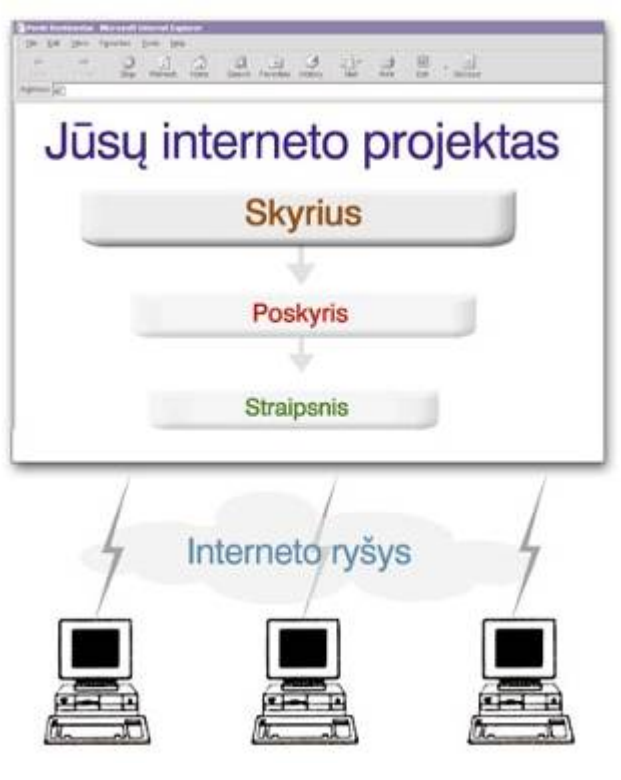

**2.9 pav. Sistema I-manager**

Tad "I-manager" – patogi ir paprasta duomenų tvarkymo internete sistema, leidžianti bet kuriuo metu keisti interneto svetainės sandarą (skyrius, poskyrius), turinį.

Darbui "I-manager" tereikia turėti kompiuterį, prijungtą prie interneto ir mokėti naudotis paprasta interneto naršykle. Pvz., naudodamasis šia sistema, pardavimų vadybininkas gali pats savarankiškai įkelti į internetą informaciją apie vasaros nuolaidas, reklamos vadybininkas – informaciją apie naujas prekes ir paslaugas.

## **Sistemos privalumai**

Naudodamasis **"I-manager",** vartotojas gali nesunkiai savarankiškai tvarkyti savo interneto svetainę. Nereikia samdyti atskirų žmonių, nereikia specialiai mokyti turimų darbuotojų. Galima greitai iš bet kokio pasaulio kampelio iš bet kokio prie interneto prijungto kompiuterio tiesiai internete keisti savo interneto svetainės struktūrą ar turinį.

### **"I-manager" sandara**

Sistema susideda iš puslapio sandaros, t. y., jo skyrių kūrimo, redagavimo ir šalinimo sistemos ir straipsnių kūrimo, redagavimo, iliustravimo piešiniais ir šalinimo sistemos.

Darbas **"I-manager"** analogiškas darbui biuro programa. Straipsnis - tai kuriamas failas, skyrius – direktorija, kaupianti keletą failų. Galima sukurti naują failą (straipsnį), jį pavadinti, įrašyti į jį norimą informaciją, iliustruoti piešiniu ir priskirti jį direktorijai (skyriui). Jei nėra direktorijos (skyriaus), galima ją tai pat susikurti.

### **Skyrių redagavimo sistema**

Sistema atspindi visą interneto svetainės, sudarytos iš skyrių, struktūrą. Naudojantis ja, galima redaguoti skyrius, kurti naujus, panaikinti nereikalingus.

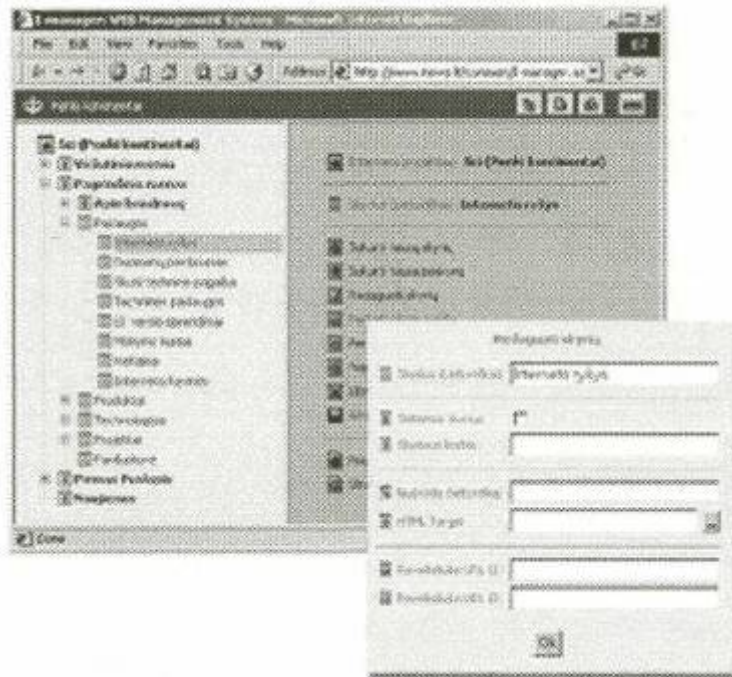

**2.10 pav. Sistemos skyrių redagavimas** 

Pastaba.

**"I-manager"** sistema gali būti pritaikyta iš karto 5 kalboms. T. y., galima kurti skyrius iš karto keliomis kalbomis: lietuvių, anglų, vokiečių, rusų, lenkų ir ispanų. Klientų pageidavimu, sistema gali būti pritaikyta ir kitoms kalboms.

### **Straipsnių redagavimo sistema**

Naudojantis straipsnių redagavimo sistema, galima kurti, redaguoti straipsnius, priskirti juos skyriams ir poskyriams, nereikalingus panaikinti.

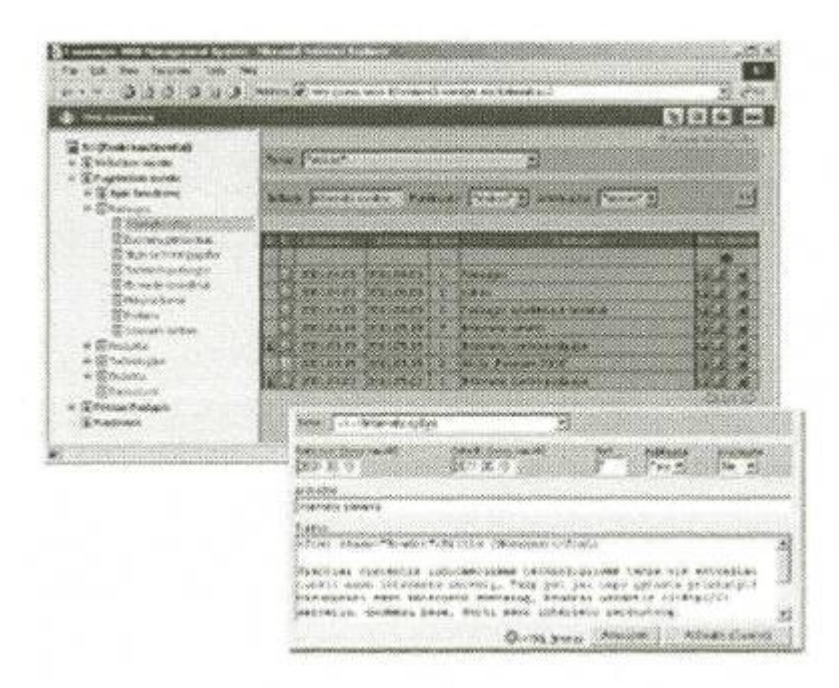

**2.11 pav. Sistemos straipsnių redagavimo galimybė**

### **Piešinių tvarkymo posistemė.**

Naudojantis šia posisteme, į straipsnius ir tiesiai į skyrius iš kompiuterio disko galima įkelti piešinius. Tai labai patogu ir naudinga, nes kiekvienas šiuolaikinis interneto projektas turi gausybę iliustracijų: piešinių, nuotraukų, grafinių schemų.

#### **Informacijos saugumas**

Tvarkyti duomenis **"I-manager"** sistema gali tik užregistruoti vartotojai, kurie gali turėti skirtingas duomenų tvarkymo teises. Pvz., vienai grupei vartotojų galima leisti kurti ir redaguoti straipsnius. Kitai grupei – duoti teisę redaguoti, kurti ar panaikinti skyrius.

Kitos turinio valdymo sistemos:

Stotis SI SiteSupra TsunamiXR

Įdiegus turinio valdymo sistemą svetainės turinio valdymo efektyvumas išaugs kelis kartus, kas įgalina labai operatyviai išaugs kelis kartus, kas įgalina labai operatyviai teikti informaciją, įmonės reklamą platiems visuomenės sluoksniams (t.y. interneto vartotojams, o interneto panaudojimas tiek Lietuvoje, tiek visame pasaulyje labai auga). Tai reiškia potencialių klientų rato plitimą. O tai sąlygoja įmonės pelno augimą. Todėl šios sistemos diegimas įmonėje yra finansiškai pelninga investicija. O išlaidos lyginamai nedidelės, su laukiamu pelno padidėjimu, įdiegus šią sistemą.

# **2.7. Reikalavimų specifikacijos**

### **2.7.1. Produkto apibrėžimas**

Darbo tema – internetinės svetainės turinio valdymo informacinė sistema. Ši sistema susidarys iš dviejų pagrindinių dalių – *kuriamos turinio valdymo sistemos turinio valdymo sistema* ir *turinio valdymo sistema, skirta valdyti konkrečiai svetainei.* Pirmoji sistemos dalis yra pagrindinė, bei reikalaujanti vartotojo IT technologijų išmanymo, kadangi jos pagalba, kuriama svetainės turinio valdymo sistema, kur programavimas yra neišvengiamas. Antroji sistemos dalis yra skirta vartotojui. Ji yra sukuriama pirmosios dalies pagalba taip, kad vartotojas be didesnių IT žinių galėtų valdyti svetainės turinį. Pirmosios dalies paprastas vartotojas nemato.

Konkrečiai svetainei sukurti šią sistemą, pasinaudojama tam sukurta sistema, kurios pagalba galima kurti šabloninius svetainių turinio valdymo sistemų variantus skirtingoms svetainėms. Juos pritaikyti svetainėms, jų turiniui valdyti. Galima sakyti, kad sistema yra universali. Sistemos aprašymas pateikiamas kituose skyriuose.

Kuriama sistema suteiks galimybę vartotojui redaguoti tiesiogiai savo internetinės svetainės turinį, tam visiskai neturint specialių IT technologijų žinių. Redagavimas bus vykdomas daug operatyviau ir patogiau vartotojui.

### **2.7.2. Projekto užsakovas**

Uždaroji akcinė bendrovė "Aola". Šios bendrovės veiklos sritis – įvairios reklamos gamyba. Įmonės būstinė randasi Vilniuje. Kaip pavyzdys, šios sistemos pagalba sukuriama turinio valdymo sistema vienai konkrečiai svetainei. Ši kuriama svetainė bus UAB "Aola" priklausanti svetainė.

### **2.7.3. Trumpa informacija apie įmonę**

Ši įmonė užsiima įvairios reklamos gamyba: stiklo ir keramikos dekoravimu, siuvinėjimu, šilkografija, spauda. Šios pagaminamos produkcijos kiekis yra didelis ir pastoviai auga. Įmonės gaminamos reklamos produkcija nuolat pasipildo naujomis idėjomis. Todėl kuriant internetinę svetainę, kurioje demonstruojama įmonės kuriama produkcija, pateikiamas paslaugų aprašymas, naujienos tarp tiekiamų paslaugų, šiems duomenims pastoviai kintant, patogus ir savalaikis jų atnaujinimas svetainėje turi didelę svarbą, norint, kad interneto vartotojai – potencialūs įmonės klientai apie tai sužinotų laiku. Taip pat naujausią informaciją turės galimybę sužinoti ir esami įmonės klientai. Tai yra svarbu įmonei,

norint, kad reikiama nauja informacija laiku pasiektų užsakovus. Ši svetainės turinio valdymo sistema suteikia galimybę keisti svetainėje pateikiamus duomenis įmonės svetainės administratoriaus teises turintiems asmenims.

Įmonės tikslas internete – reklamuoti savo vieklą, kuriamą produkciją, paslaugas, tokiu būdu tikintis pritraukti daugiau klientų, palengvinti įmonės kuriamos produkcijos, paslaugų peržiūrą, išsirinkimą.

### **2.7.4. Projekto vykdytojas**

Kauno technologijos universiteto informatikos fakulteto informacinių technologijų programos antro kurso magistrantas, IFM 9/3 grupės studentas Virginijus Rabačius.

### **2.7.5. Programinio produkto vartotojai**

Vartotojas bus UAB "Aola" reklamos vadybininkas ar kitas asmuo, paskirtas administruoti internetinės svetainės informaciją, naujos informacijos savalaikį pateikimą, pasikeitusios informacijos redagavimą, pasenusios informacijos ištrynimą/išėmimą iš įmonės internetinės svetainės puslapių.

Projekto realizavimo terminai nustatomi sudarius preliminarų darbų grafiką. Preliminarus darbų grafikas pateiktas darbų grafiko lentelėje:

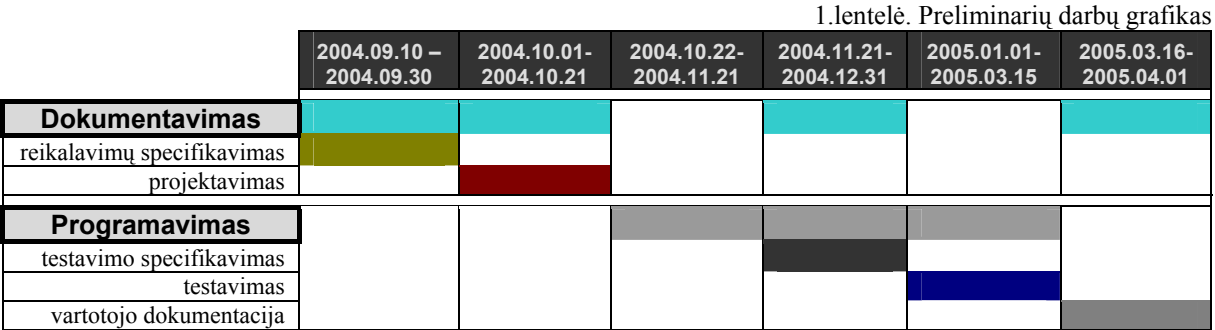

Numatoma projekto pabaiga – realizavimas – (viso produkto, atitinkančio vartotojo reikalavimus, poreikius) atitinkamai užbaigus visus darbus, t.y. 2005.04.01.

Projekto finansavimas nenumatytas. Numatomas atsiskaitymas, pristačius galinį produktą, pagal abiejų pusių bendrą susitarimą.

## **2.7.6. Pagrindiniai reikalavimai sistemai**

- Patogus, lengvai suprantamas internetinės svetainės turinio valdymas, t.y. puslapių papildymo, informacijos turinio keitimo, nereikalingos informacijos pašalinimo galimybė.
- Sistema turi nereikalauti iš vartotojo specifinių žinių, IT technologijų išmanymo.
- Sistemos valdymas turi būti lengvai perprantamas vartotojui ar jų grupei.

Reikalavimai sistemai, jos funkcionalumas nustatomi pasitelkiant į pagalbą įmonės darbuotojus, numatomus aptarnauti šią sukurtą sistemą. Pagrindiniai klausimai, derinami su tiesioginiais sistemos vartotojais būtų susiję su:

- vartotojo sąsajos funkcionalumu,
- vartotojo sąsajos informatyvumu,
- vartotojo sasajos elementų išdėstymų.
- šių elementų tarpusavio ryšių specifikavimu.

Pagal vartotojų reikalavimus nustatomi pagrindiniai reikalavimai sistemos komponentams, ryšiams tarp jų ir kt. sistemos objektams.

Bendras veiklos tikslas yra sukurti vieningą internetinės svetainės turinio valdymo sistemą, kuri būtų lengvai bei efektyviai vartotojo panaudojama, norint redaguoti svetainės puslapiuose talpinamą informaciją, ją trinti, pridėti ir t.t.

Apsvarstyta veiksmų seka, norint valdyti svetainės turinį, nepasitelkiant kuriamos sistemos. Tam reikalinga būtų papildomai samdyti IT specialistus, kurie išmano internetines technologijas. Susumavus visas galimas išlaidas ir sugaištamą laiką norimiems svetainės pakeitimams atlikti panaudojant šią sistemą ir apsieinant be jos, prieita išvadų:

- Mažesnės išlaidos, naudojant sistemą. Samdyti IT specialistus, prireikus pakeisti einamą informaciją būtų per brangu, kadangi esant dažniems pakeitimams, kiekvieną kartą už specialisto samdymą turi būti sumokamas atlyginimas, kas įmonei būtų per brangu ir daug brangiau, negu sistemos integravimo išlaidos. Ir šios sistemos pagalba informacijos redagavimą galėtų atlikti įmonės personalo paskirtas darbuotojas ir be atitinkamų IT žinių.
- Daug mažesnės laiko sąnaudos, kanaudojant kuriamą sistemą. Taip yra del to, kad atsiradus poreikiui redaguoti atitinkamą informaciją, sistemos administratoriumi skirtas darbuotojas iš karto gali pradėti vykdyti pakeitimus čia pat. Nebereikia kreiptis į IT įmonę, kuri galėtų suteikti šią pasalugą.

Pagal vartotojų reikalavimų surinktus duomenis ir padarytas išvadas, juos išanalizavus, numatomos sistemos funkcijos yra šios:

- naujo puslapio svetainėje sukūrimas;
- esamų puslapių naikinimo galimybė;
- puslapiuose esamos informacijos (vaizdinės bei tekstinės) iterpimas tam pasirinktoje vietoje. Tekstinės informacijos talpinimas WYSIWUG (*What You See Is What You Get*) principu;
- automatinis atnaujintos informacijos išsaugojimas serveryje talpinamoje duomenų bazėje, duomenų pakeitimą autorizavus sistemos vartotojui.

Taip pat perėjimas prie šios sistemos administravimo įrankių visumos turi būti autorizuotas. Tai yra turi būti visiems įmonės asmenims, įgaliotiems administruoti sistemą, turi būti suteikti vartotojo vardai bei slaptažodžiai. Nei vartotojo vardai, nei slaptažodžiai negali būti viešinami. Kilus įtarimui, kad sistema naudojasi pašaliniai asmenys, visiems vartotojams suteikiami nauji vartotojo vardai bei slaptažodžiai, o seni esami panaikinami sistemos saugumui užtikrinti.

Panaudojant kuriamą sistemą su įdiegtomis joje išvardintomis funkcijomis, įmonės svetainės puslapių informacijos atnaujinimo proceso našumas padidėja kelis kartus, nei samdant IT specialistus. O pakeitimo atlikimo kokybė nepasikeičia.

Šios sistemos patikimumo reikalavimai:

- Turi būti užtikrintas svetainės duomenų keitimo, atnaujinimo, trynimo funkcijų pilnas įvykdymas. Atsiradus atitinkamoms klaidoms (pvz.: sugedus serverio pusės techninei įrangai), šių klaidų aptikimas, vartotojo perspėjimas. Galimų sekančių veiksmų sekos pateikimas vartotojui.
- Turi būti užtikrintas duomenų saugumas, apsauga nuo netyčinio (ar tyčinio) jų ištrynimo, neautorizuoto jų keitimo ar panaudojimo kitais tikslais. Sistema turi automatiškai saugoti duomenis, kad netikėtai atsiradus pavojui jie nebūtų prarasti.
- Taip pat visos funkcijos, darbo su duomenimis metodai turi užtikrinti duomenų kokybės išlaikymą, taip pat kokybišką jų pateikimą svetainės puslapiuose, kas yra labai svarbu, norint, kad interneto vartotojai liktų patenkinti informacijos pateikimo bei naršymo joje kokybe.
- Taip pat ši sistema turi būti pritaikyta dirbti skirtingose OS platformose, taip pat naršant skirtingomis internetinėmis naršyklėmis.

Projektavimo nesėkmės tikimybė yra labai maža, kadangi projektuojama nuodugniai susipažinus su vartotojo reikalavimais, bei esant reikalui projekto detales koreguoti nebus sudėtinga, norint jas pritaikyti pasikeitusiai aplinkai. Tai yra lanksti sistema.

Taigi projektavimo nesėkmės atvejis gali būti vertinamas, kaip sistemos elementų nežymus neatitikimas pasikeitusiai aplinkai. Kas yra nesunkiai ištaisoma. Taigi prarandamas tiktai laikas.

Aparatūrinės įrangos minimalūs reikalavimai:

Vartotojo darbo vietoje:

- 500MHz procesoriaus taktinis dažnis;
- 64MB operatyvioji atmintis;
- minimalus kiekis kietojo disko atminties.

Darbo vieta turi būti aprūpinta ryšio su internetu aparatinėmis priemonėmis. Serverio pusėje:

- 166MHz procesoriaus taktinis dažnis;
- 64MB operatyvioji atmintis;
- 300MB kietojo disko užimamos atminties;
- monitorius VGA 800x600 ar didesne rezoliucija.

Programinės įrangos reikalavimai:

Vartotojo darbo vietoje:

- Operacinė sistema nuo Win '95;
- naršyklė IE 4.0 ar didesnė versija;
- turi būti JavaScript palaikymas;
- TCP/IP protokolo palaikymas.

Serverio pusėje:

- serverio pusės skriptas PHP 4.3.9 versijos;
- naudojamas serveris Apache Web Server 1.3.33 versijos;
- panaudojama duomenų bazė MySQL 4.0.21 versijos.

Vartotojo pusėje taip pat gali būti diegiama operacinė sistema, kurioje naršyklės palaiko HTTP 4.0 versiją ir JavaScript (DOM1 modelis), taip pat CSS 1(Cascading Style Sheets).

Serverio pusėje šie reikalavimai būtini, nes naudojant šias programinės įrangos versijas buvo kuriama ši sistema.

MsSQL duomenų valdymo sistema panaudojama esant reikalui saugoti didesnį kiekį duomenų, t.y. vartotojui prireikus talpinti svetainėje didesnį kiekį paslaugų pavadinimų, jų aprašų, taip pat grafinių vaizdelių, apibūdinančių paslaugų tipą.

Projektuojant buvo naudojama:

Aparatinė įranga:

- 1.1GHz taktinio dažnio procesorius Intel Celeron A;
- 40GB kietasis diskas;
- 512 MB operatyvioji atmintis.

Programinė įranga:

- Windows 2000 (SP4) operacinė sistema;
- Apache Web Server 1.3.33 versijos serveris;
- MySQL 4.0.21 versijos duomenų bazė;
- PHP 4.3.9 versijos programavimo technologija;
- UltraEdit 10.20c versijos PHP programavimo kalbos redagavimo priemonė;
- Jasc Paint Shop Pro 9 versijos pragrama grafinių failų apdorojimui.

Sukurta sistema išbandoma buvo ir skirtingose OS, skirtingose platformose, išbandoma buvo ir skirtingose inretnetinėse naršyklėse.

Projektuojant panaudojama PHP programavimo technologija. Ši technologija labai patogi projektuojant į internetinį tinklą orientuotas dinamines sistemas. Taip pat buvo panaudotos JavaScript, HTML, CSS technologijos.

Jeigu nėra būtinybės panaudoti duomenų bazę talpinamų duomenų saugojimui, duomenys apie sistemos komponentų panaudojimo sritis, informacija bus saugoma XML failų struktūroje.

Vartotojo sąsaja turi būti prieinama į adreso (naršyklės) lauką įvedant specifinį adresą, žinomą tiktai autorizuotiems asmenims, kur asmuo privalės įvesti vartotojo vardą bei slaptažodį. Teisingai suvedus duomenis, vartotojas patenka į svetainės turinio valdymo sistemos pradinį langą, kur pasirenkama, kurią sistemos dalį norima redaguoti (svetainės puslapių medį, atitinkamą atskirą puslapį, puslapio informaciją) ar trinti, pildyti.

Puslapių redagavimo vartotojo sąsaja turi būti labai aiški vartotojui. Turi būti galimybė vaizdžiai išdėlioti elementus, kurie vėliau atsispindės realiame svetainės puslapyje, matomame išoriniams interneto vartotojams.

## **2.8. Formaliosios specifikacijos**

Šios sistemos reikalavimų specifikacijose esamų išdėstytų reikalavimų interpretavime dviprasmiškumo nerasta. Viskas konkretu ir aišku. Taigi, papildomai formaliai specifikuoti sistemos reikalavimus, elgesį, esant atitinkamoms sąlygoms, sąsajų tarp sistemos objektų nuspręsta formaliai nespecifikuoti.

Šiuo atveju formalus sistemos reikalavimų specifikavimas žymesnės naudos neduoda ir tik būtų eikvojami laiko bei finansų resursai.

### **2.9. Analizės išvados**

Atlikus interneto, internetinių puslapių plėtrą visuomenėje, informacijos poreikio augimą, apžvelgus esamus panašius produktus, jų funkcijas bei ištyrus sistemos vartotojo reikalavimus, sudaryti reikalavimai sistemai: *patikimumas* (sistema turi atlikti reikiamas užduotis); *paprastumas* (sistema turi būti kuo lengviau suprantamesnė vartotojui); *efektyvumas* (sistema turi pasiteisinti, ją vartojant padidėja darbo našumas); *saugumas*  (patikimai saugomi duomenys).

# **3. Projektas**

Projekto dalies paskirtis yra aprašyti internetinės svetainės turinio valdymo sistemos projektavimo procesą ir išskirti esminius projektavimo požymius.

# **3.1. Projektavimui pasirinktas modelis**

Turinio valdymo sistemos projektavimas yra viena Krioklio tipo programinės įrangos inžinerijos proceso modelio fazių.

Krioklio modelis pasirinktas todėl, kad yra labai aiškiai aprašyti ir gerai suprantami kuriamos sistemos reikalavimai, t.y. su vartotoju yra galutinai išsiaiškinta, kokia turi būti sistema.

## **3.2. Naudojama programinė įranga**

Pasirinkta pagrindinė programavimo technologija yra PHP. Ši technologija įgalina kurti dinamiškus internetinius projektus, dinamines sąsajas tarp objektų. Taip pat ji puikiai derinama su JavaScript, HTML, CSS technologijomis, kurių savybės gali būti neblogai išnaudojamos šios sistemos kūrimo procese.

## **3.3. Programos kodo derinimo priemonės**

Kaip PHP kalbos redagavimo priemonė naudojama programa UltraEdit versija 10.20c. Šios priemonės panaudojimo patogumas tas, kad jos pagalba galima rašyti programos kodus ir JavaScript ir HTML, ir CSS technologijomis. Kas labai patogu, kadangi sistemą kuriant pasinaudojama šių technologijų privalumais. Taip pat kodo rašymo metu jis patogiai formatuoja programos kodo tekstą. Vienintelis minusas, kad išvedamų klaidų pranešimų ši priemonė negeneruoja.

Operacinė sistema.

Windows 2000. Visi darbai atliekami šioje operacinėje sistemoje.

Linux(RedHat distribucija). Šioje OS taip pat atliekamas sistemos veikimo teisingumo patikrinimas.

Kita programinė įranga.

Dokumentavimui naudojama Miscrosoft Word tekstinis redaktorius.

Jasc Paint Shop Pro 9 versijos pragrama grafinių failų apdorojimui.

Techninė įranga.

Naudojamas personalinis kompiuteris, kurio procesoriaus taktinis dažnis yra 1.1GHz, operatyvinė atmintis yra 512MB talpos.

### **3.4. Lygiagretūs skaičiavimai**

Sistemoje numatoma panaudoti lygiagrečius skaičiavimus, kadangi sistema dirbs su duomenų baze. PHP technologijos veikimo greitis nuo procesoriaus priklauso. Šiuo atveju sistema randasi serveryje, o klientas gauna tik HTML kodą. Taigi pagrindinis darbas tenka serverio kompiuteriui. Laikas šiuo atžvilgiu yra kritinis parametras, kai sistemą vartoja didelis kiekis vartotojų, kadangi yra apkraunamas procesorius, ryšio linijos.

Lygiagretūs skaičiavimai naudojami atskirti vartotojo sąsajos ir vidinius sistemos skaičiavimų procesus, susijusius su informacijos mainais tarp klientinės sistemos dalies ir DBVS.

### **3.5. Sistemos architektūra**

Sistemos architektūra susideda iš trijų pagrindinių dalių. Visa sistema talpinama serverio pusėje. Klientinėje dalyje realizuojama tiktai vartotojo grafinė sąsaja, kuri naudoja sistemos resursus iš serverio.

Bendra visos sistemos atchitektūra, kartu su klientine dalimi, pavaizduota paveikslėlyje:

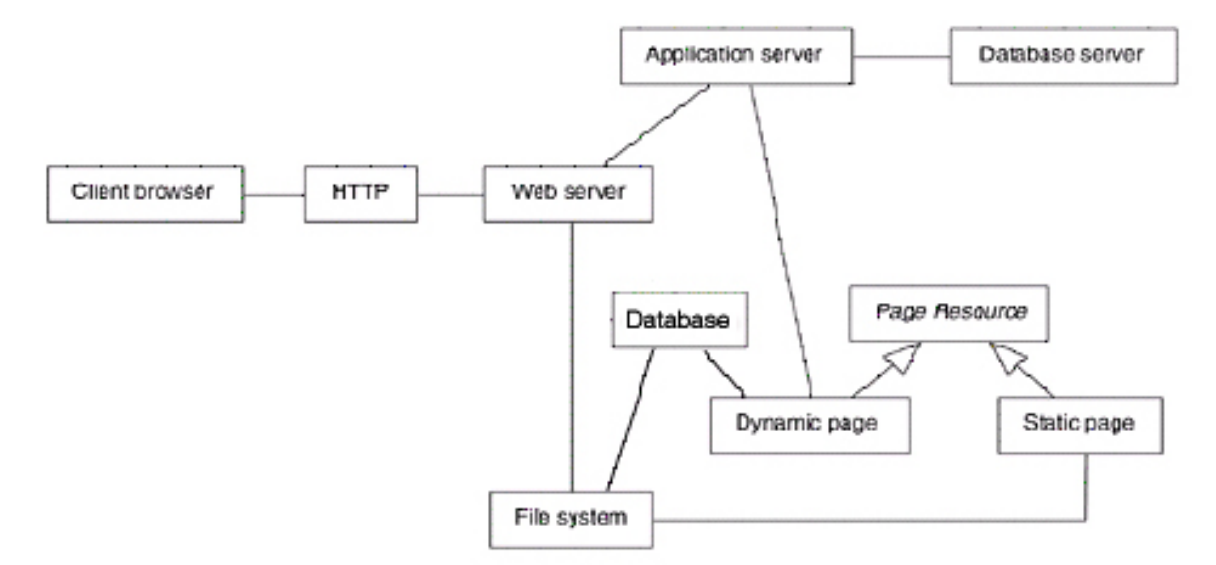

### **3.1 pav. Kuriamos sistemos architektūra**

Šios sistemos architektūra yra artima angl. *thin* (vert. "plonas") kliento atchitektūrai, t.y. beveik visi skaičiavimai ir duomenų apdorojimai atliekami serverio pusėje. O kliento pusėje yra realizuota grafinė vartotojo sąsaja.

# **3.6. Sistemos panaudojimo atvejų (USE CASE) diagrama**

Šioje schemoje pavaizduojama vartotojo (turinio valdymo sistemos administratoriaus) sąryšis su sistemos objektais.

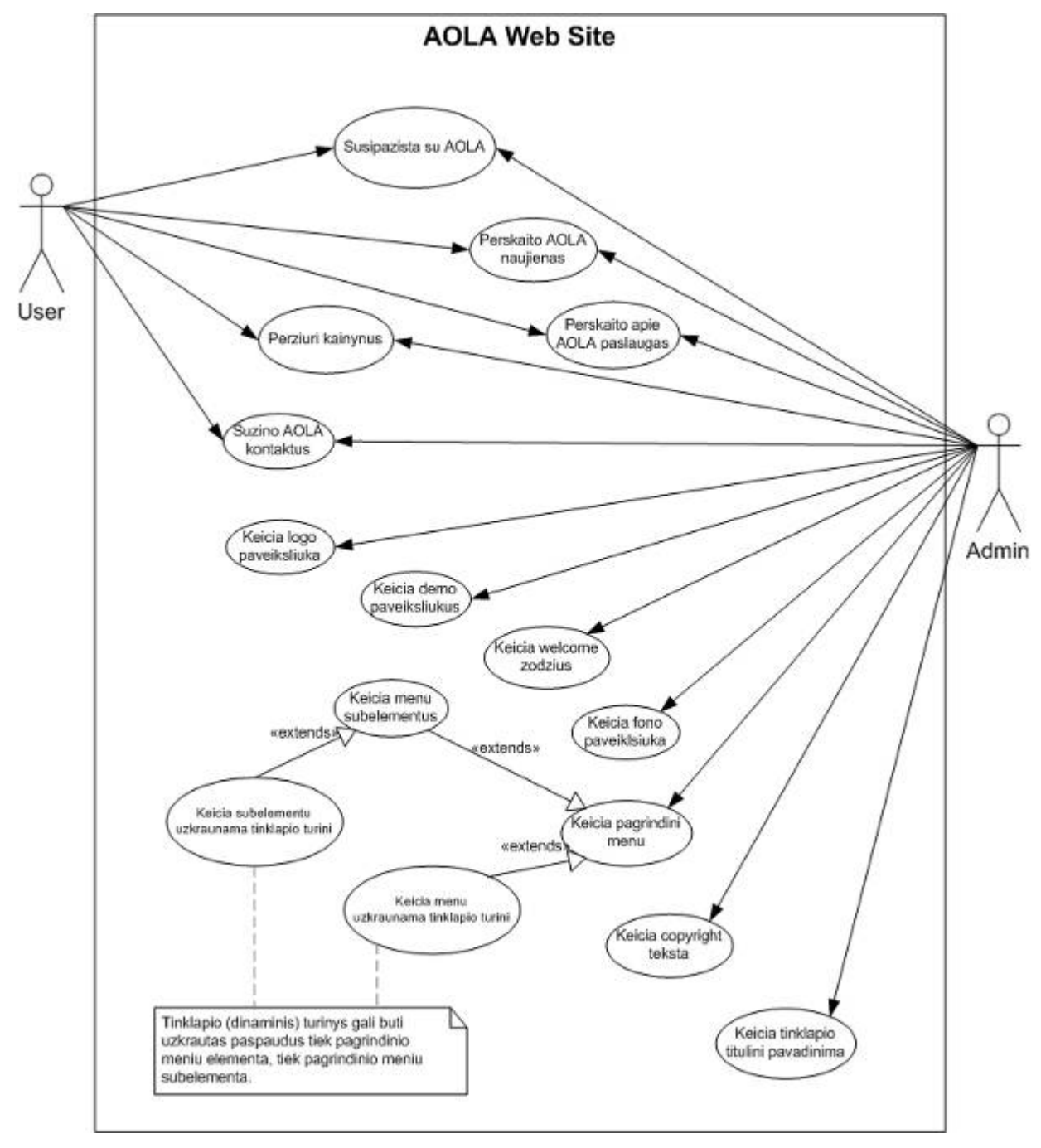

**3.2 pav. Sistemos panaudojimo atvejų (USE CASE) diagrama** 

Vartotojas pasirenka objektą ar objektų grupę, kurią norėtų keisti. Kitas vartotojo veiksmas – pasirinkto objekto ar objektų grupės informacijos ir kt. duomenų keitimas.

Vartotojo (administratoriaus) aplinkos sukūrimas, pasitelkiant vystytojo (angl. *developer*) aplinka.

Vartotojo aplinkai sukurti pasinaudojama vystytojo aplinka, kuri yra sukurta tomis pačiomis priemonėmis, kaip ir administratoriaus bei išorinio vartotojo sąsajos. Sudaroma supaprastinta visų trijų vartotojų tipų aplinkų tarpusavio ryšių diagrama. Šioje diagramoje taip pat yra atvaizduojami informacijos srautai tarp objektų ir pačiuose objektuose, tarp jų vidinių komponentų. Sistema buvo padalinta į tris stambias dalis, tai yra vartotojo – *developer* – aplinką, vartotojo – *administrator* – aplinką ir vartotojo – *end user* – aplinką.

Pirmoji aplinka padalinta papildomai į keturias ekrano sritis. Tik viena iš jų pilnai redaguojama. Abstrakčiai ekrano sričių padalinimas atrodytų šitaip:

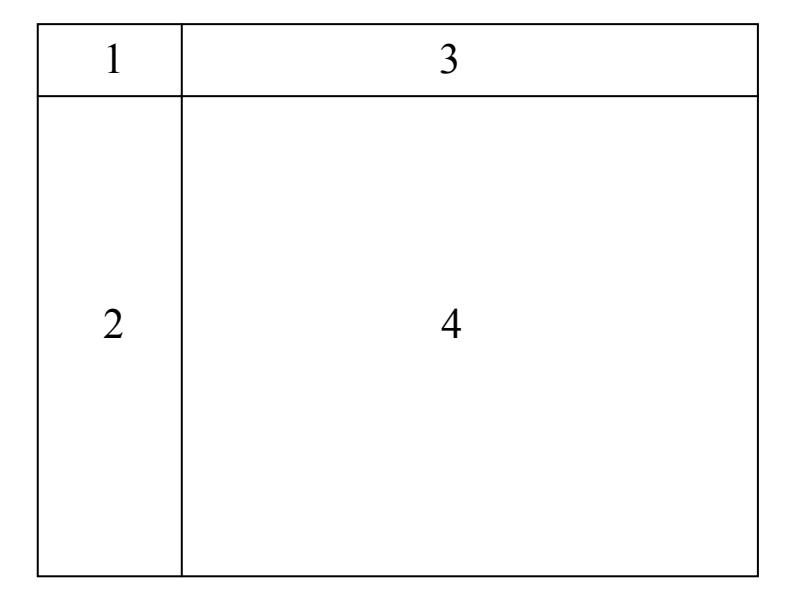

**3.3 pav. Abstrakčiai atvaizduotas svetainės pagrindinis ekrano sričių išdalinimas**

Redaguojamoji sritis pažymėta numeriu "4". Joje nustatomas administratoriaus aplinkos išdalinimo būdas ("*table*" tipo ar "*frame*" tipo išdalinimas). Pagal kuriuos išdėliojami vartotojo aplinkos moduliai (PHP failai).

Vartotojo – *end user* – aplinka priklauso nuo administratoriaus vartotojo aplinkos sudalinimo specifikos.

Sistemos šių trijų tipų vartotojų aplinkų tarpusavio sąryšių diagrama pateikiama 3.4.pav., sekančiame puslapyje.

# **3.7. Sistemos pagrindinė schema**

Supaprastinta visų trijų vartotojų tipų aplinkų tarpusavio ryšių diagrama.

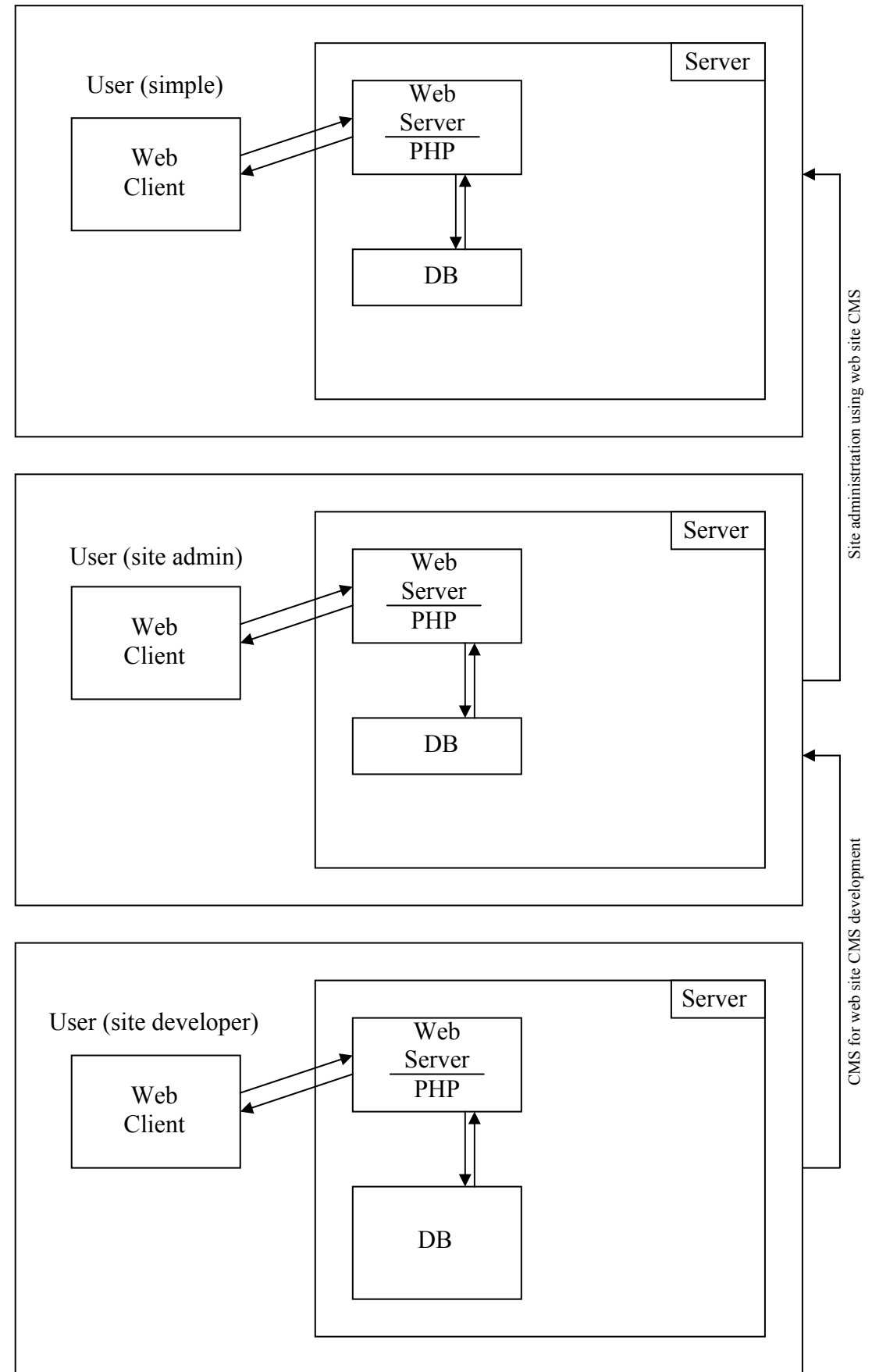

**3.4 pav. Supaprastinta visų trijų vartotojų tipų aplinkų tarpusavio ryšių diagrama.**

Atskiri moduliai bendrai naudoja šias funkcijas:

- *get sessid* ši funkcija grąžina prisijungusio vartotojo sesijos ID (serverio pusės "*cookie*" failo pavadinimas);
- *header* su šia funkcija į serverio gražinamos informacijos antraštę patalpinamos direktyvos, nurodančios kliento pusei (naršyklei) nesaugoti serverio grąžinamo puslapio (HTML kodo) naršyklės informacijos buferyje (*cache*).

Kuriant vartotojo sąsają buvo naudojamas principas – kodavimas-testavimas. Programinės priemonės vartotojo sąsajos priemonės naudojamos tos pačios, kaip ir kuriant visą projektuojamą sistemą – PHP, JavaScript, HTML, CSS.

Visos trys pagrindinės sistemos dalys kurtos skirtingiems vartotojų tipams. Pirmoji – *developer* – dalis skirta vartotojui-programuotojui, kuris padeda sukurti pagrindą antrajai sistemos daliai – *administrator* – aplinkai, atsižvelgiant į internetinės svetainės dizainą. Trečioji sistemos dalis, skitra galiniam vartotojui (*end users*), yra redaguojama, pildoma, pateikiama administratoriaus (šis vartotojas turi vidutines IT žinias). Galinis vartotojas gali visiškai neišmanyti IT ir be problemų naudotis teikiama informacija.

Pranešimai vartotojams.

Vystytojo – *developer* – gaunami pranešimai:

- pranešimas apie neįvestą būtiną reikšmę lauke;
- pranešimas apie įvestą klaidingą reikšmę lauke (neteisingas reikšmės tipas);
- atlikus operaciją, pranešama, kad ji atlikta sėkmingai arba nesėkmingai (operacijos pabaigos statuso pranešimas).

Vartotojo – *administrator* – gaunami pranešimai tokie patys kaip ir programuotojo, vystytojo (*developer*) gaunami pranešimai.

Vartotojas – galutinis vartotojas gali gauti atitinkamus pranešimus, atitinkamai kokios operacijos turi būti atliktos atitinkamame puslapyje. Gali būti betkuris pranešimas iš aukščiau paminėtų pranešimų tipų.

Visiems trims vartotojų tipams yra pranešama apie klaidingą serverio pusės skripto veikimą. Taip pat visais atvejais bus pranešta apie *web* serverio būseną, jeigu serveris per tam tikrą laiką negrąžina tam tikros užklaustos informacijos (*time out*), Trečio tipo vartotojams taip pat pranešama, jeigu serverio pusėje vykdomi techniniai darbai, arba kyla techniniai nesklandumai, dėl kurių puslapis neužkraunamas.

Vartotojo prisiderinimas prie sąsajos priklauso nuo kliento pusės programinės įrangos – internetinių technologijų palaikymo naršyklėje lygio.

Ši sistema panaudos duomenų bazės valdymo sistemą MySQL, kuri bus talpinama serverio pusėje.

Sistemoje yra keletas konstantų. Tai sesijos kintamojo pavadinimo konstanta. Taip pat išsaugojamų duomenų direktorijos pavadinimas parašomas kaip konstanta.

Šioje sistemoje modifikuojamas gali būti adminstratoriaus aplinkos elementų išdėstymas.

# **3.8. Turinio valdymo sistemos TVS (CMS for CMS dalies) – apžvalga(aprašymas)**

Ši sistema yra skirta informacines technologijas išmanantiems specialistams. Šios sistemos pagalba galima kurti šabloninius svetainių turinio valdymo sistemų valdomų blokų išdėstymus. Šie blokai gali būti saugomi, kaip lentelės arba kaip tinklelis. Visas ekranas yra išdalinamas į reikiamą skaičių stulpelių ir eilučių. Kur kiekvienas langelis yra aprašomas atskirai. Visi duomenys yra išsaugomi duomenų bazėje MySQL, kuri su duomenimis dirbs kur kas operatyviau. Buvo bandoma esant nedideliam duomenų kiekiui, juos talpinti pasinaudojant XML falių sistemą. Bet, atlikus bandymus, išsiaiškinta, kad panaudojant šią sistemą, puslapio krovimas vyksta lečiau, nei naudojant duomenų bazę.

Šios sistemos šablono kūrimo, bei svetainių kūrimo etapai, diagrama pavaizduojami sekančiame paveikslėlyje. Čia parodoma, kad sukurtas šablonas vienos svetainės kūrimo etape, gali būti panaudojamas kaip šablonas kuriant kitą, analogišką informacijos pateikimo atžvilgiu, svetainę.

Šiame paveikslėlyje yra pateikiama turinio valdymo sistemos kūrimo sistemos duomenų bazės reliacinė esybių ryšių diagrama:

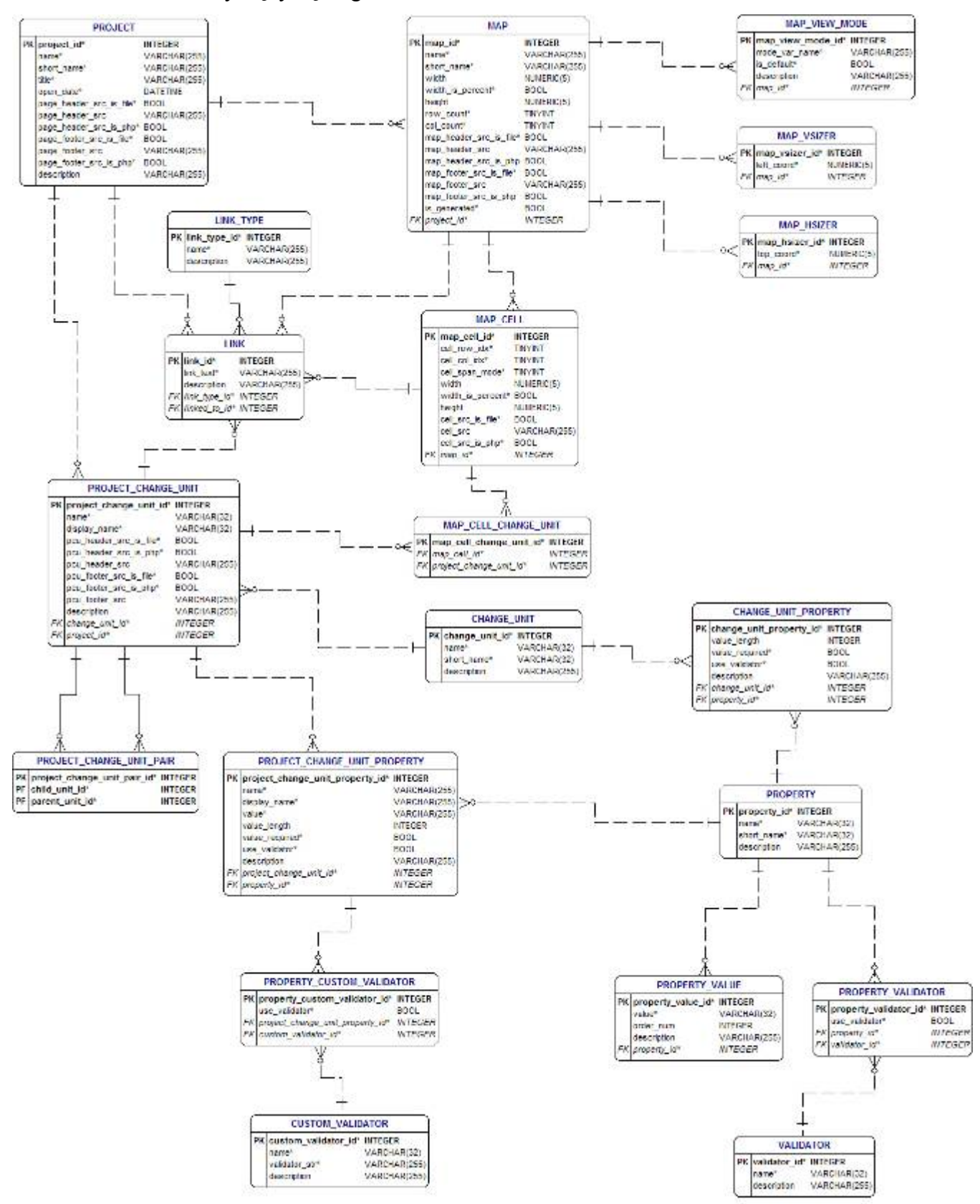

**3.5 pav. Turinio valdymo sistemos kūrimo sistemos duomenų bazės lentelių reliacinė esybių ryšių diegrama**

Šablonai saugomi duomenų bazėje. Duomenų išsaugojimo XML failais atsisakyta dėl puslapio užsikrovimo greičio, lyginant su duomenų baze.

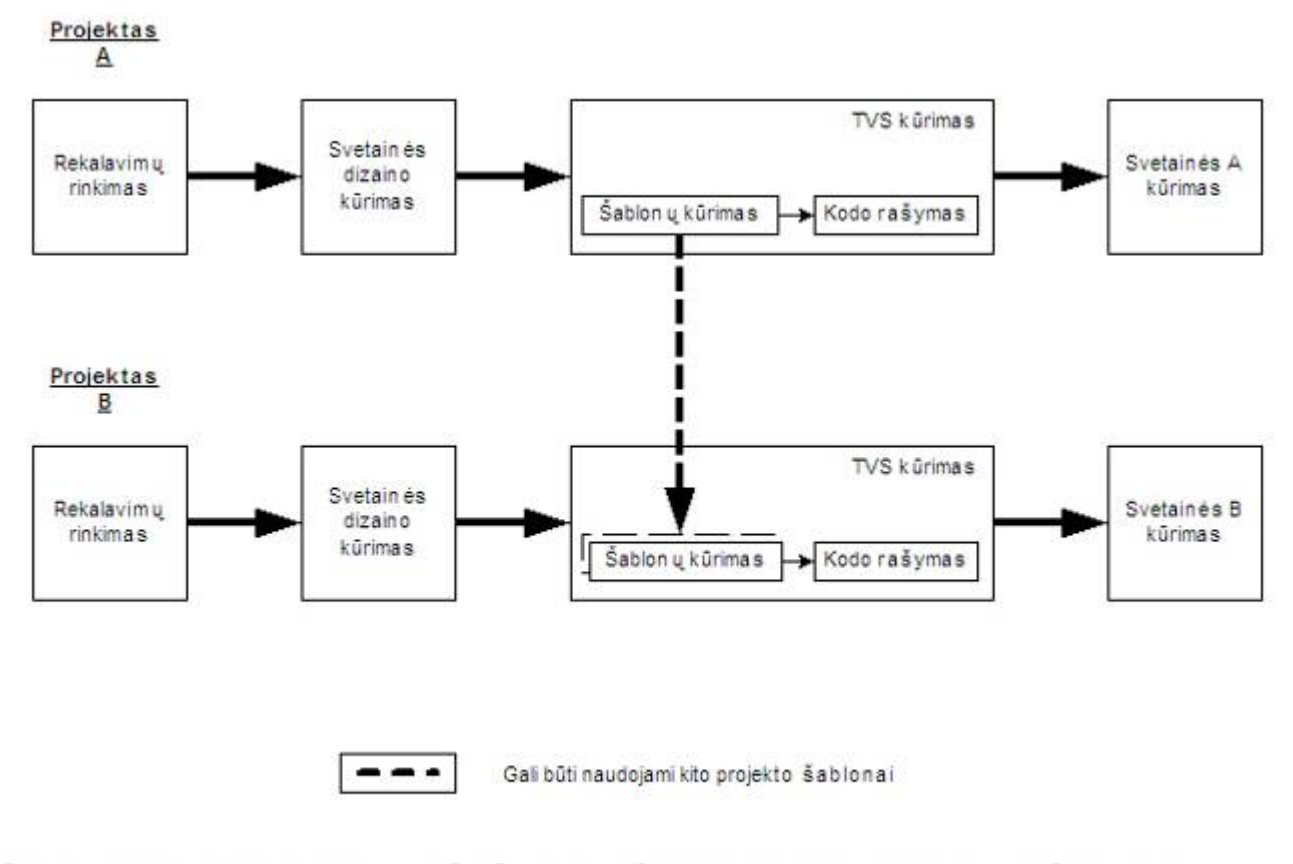

(šablonų saugojimas: DB arba XML?) -> reikia išsiaiškinti, kas greičiau veikia prie didelio apkrovimo. Greičiausiai bus naudojama DB.

**3.6 pav. Svetainės TVS kūrimo etapai, pavaizduoti diagrama**

Sistemos pradinis puslapis pavaizduotas sekančiame puslapyje. Jame yra realizuota galimybė kuriant šabloninį atitinkamos svatainės turinio valdymo sistemos išdėstymą, pasirinkti ar bus ekranas skaidomas į lentelės celes, ar bus išskirstomas į tinklelį.

Ekrano celių išskirstymas labai priklauso nuo būsimos kuriamos svetainės elementų išdėstymo. Nuo to, kurie iš jų bus kintami, o kurie bus pastovūs visą svetainės gyvavimo laiką. Sudaromas apytikslis elementų išdėstymas ekrane. Tai pavaizduojama 3.7.pav., sekančiame puslapyje.

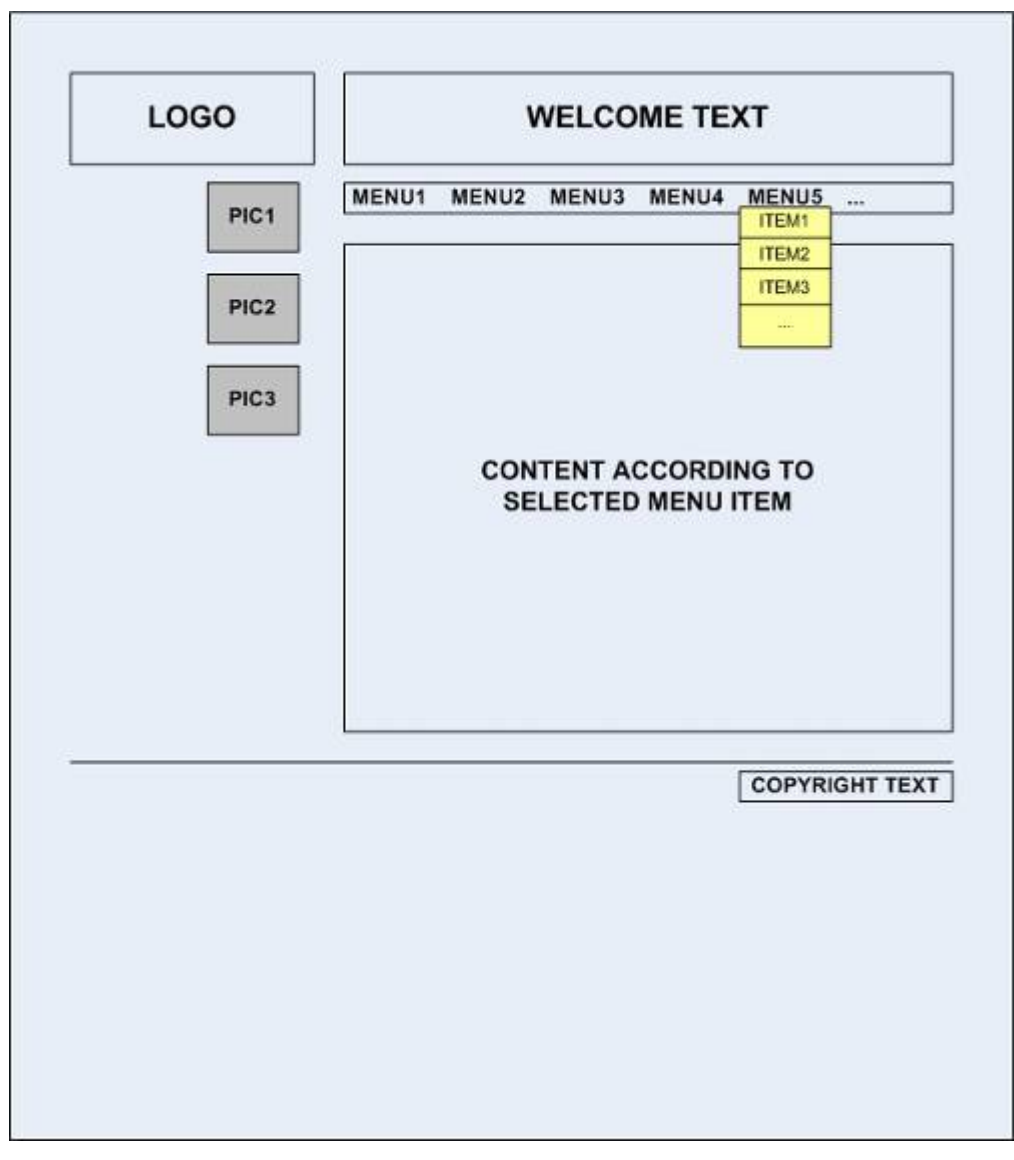

**3.7 pav. Internetinės svetainės apytikslis objektų išdėstymas** 

Turint abstraktų svetainės objektų išdėstymą galima nuspręsti, kaip bus skirstoma svetainės turinio valdymo sistemos aplinka. Taip pat nuspręsti, kuri svetainės dalis bus keičiama, kuri išliks nepakitus, kas yra svarbu kuriant svetainės turinio valdymo sistemą pasinaudojant turinio valdymo sistemos TVS.

Turinio valdymo sistemos pagrindinė dalis, kurios pagalba sukuriama jau konkrečios svetainės turinio valdymo sistemos šabloninis variantas, pateikiama žemiau.

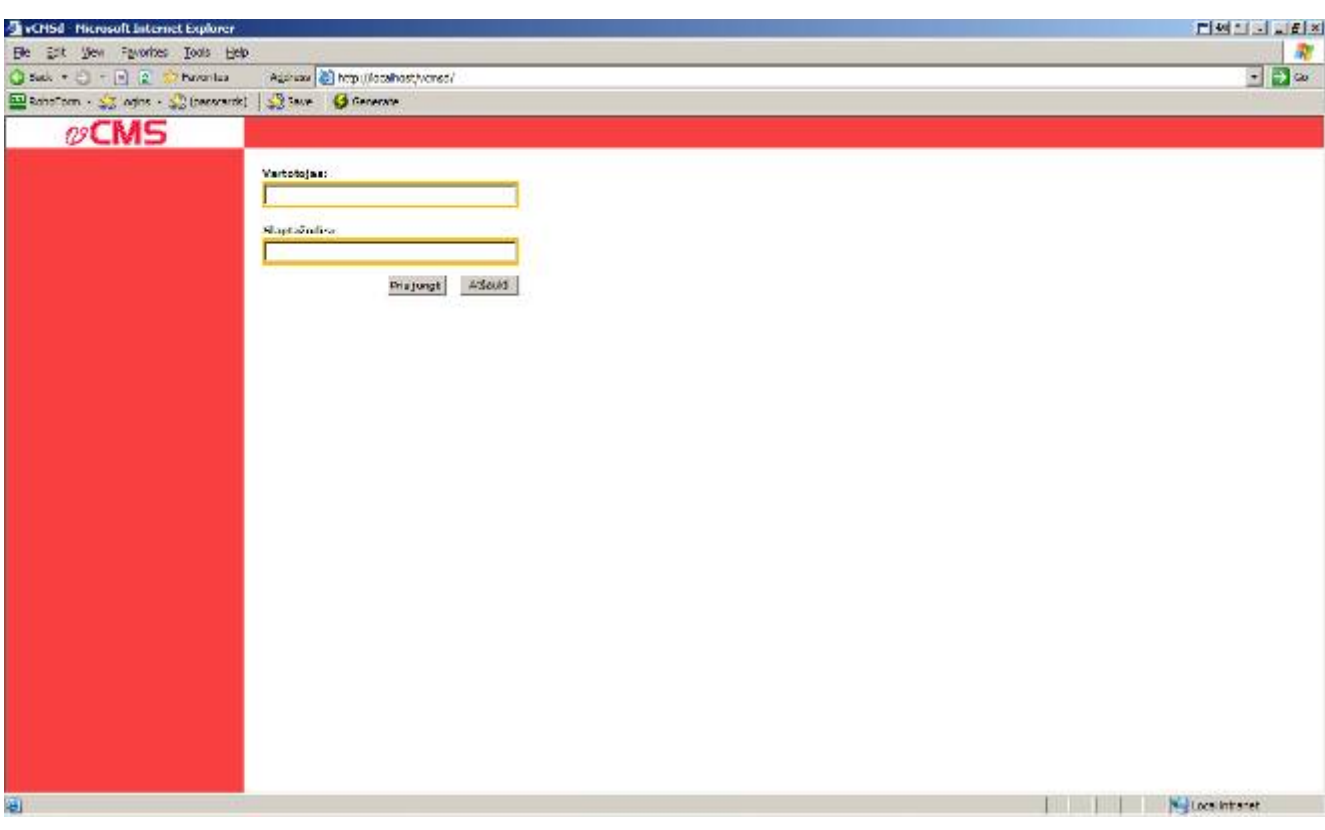

**3.8 pav. Turinio valdymo sistemos šablonų kūrimo pradinis puslapis** 

Šiame lange yra prisijungimo langeliai. Juose įvedamas vartotojo vardas bei slaptažodis. Priklausomai nuo vartotojo vardo prisijungiama prie vystytojo *(developer)* ar vartotojo *(administrator)* sistemos aplinkos.

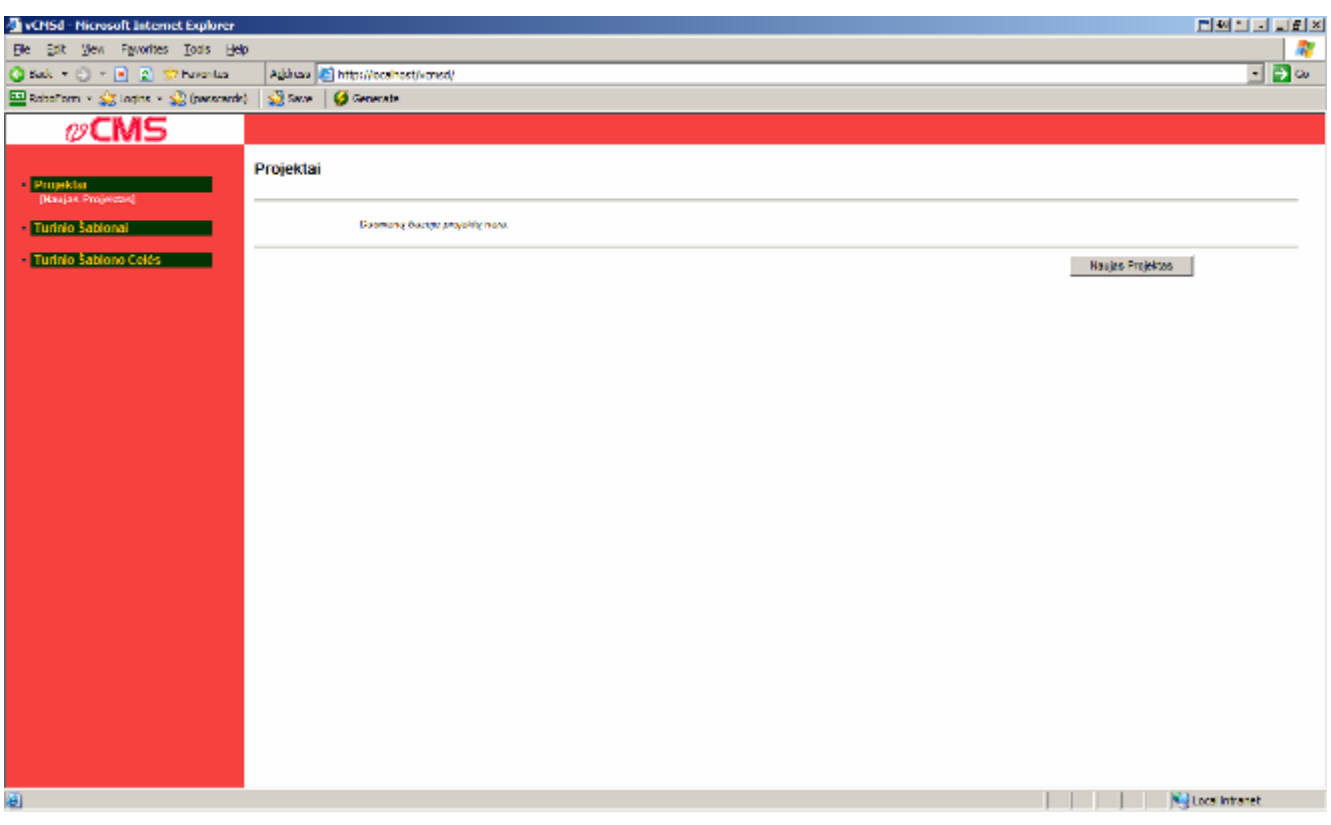

**3.9 pav. Turinio valdymo sistemos pradinis pagrindinis langas.** 

Šiame lange galima pradėti kurti naują projektą. Paspaudus mygtuką "Naujas Projektas" atsidaro langas, kuriame pildoma atitinkama informacija apie naują projektą. Šis langas parodomas sekančiame paveikslėlyje.

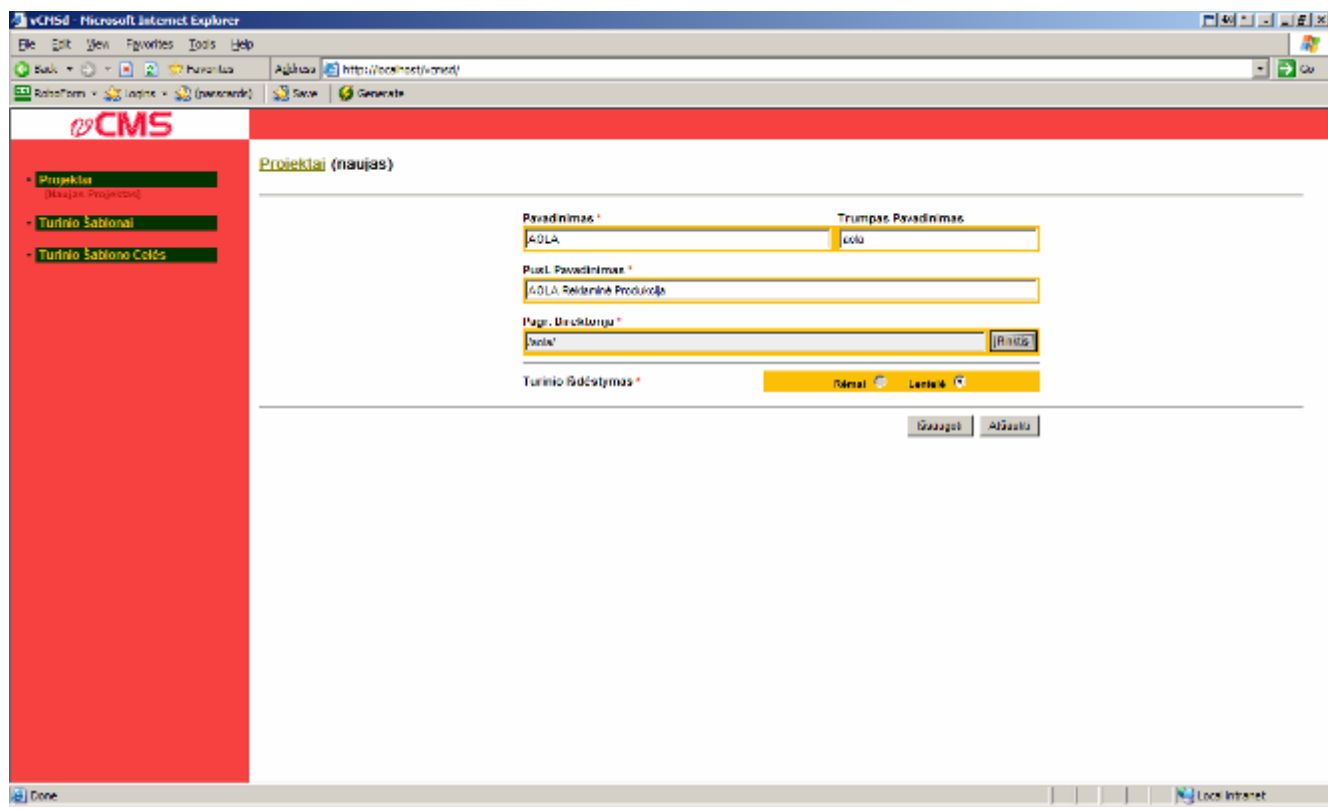

**3.10 pav. Turinio valdymo sistemos pirminis projekto informacijos pildymo langas.** 

Šiame lange įvedamas projekto pavadinimas, trumpas projekto pavadinimas, kuris bus naudojamas vėlesniuose projekto vystymo žingsniuose. Taip pat įrašomas puslapio pavadinimas bei pagrindinė projekto direktorija, jos pavadinimas. Šiame lange taip pat yra pasirenkama ar projekto vaizdas bus išdalinamas rėmais ar lentele. Užpildžius visus duomenis, paspaudus mygtuką "Išsaugoti", pereinama prie kito lango. Šis langas pavaizduotas sekančiame paveikslėlyje.

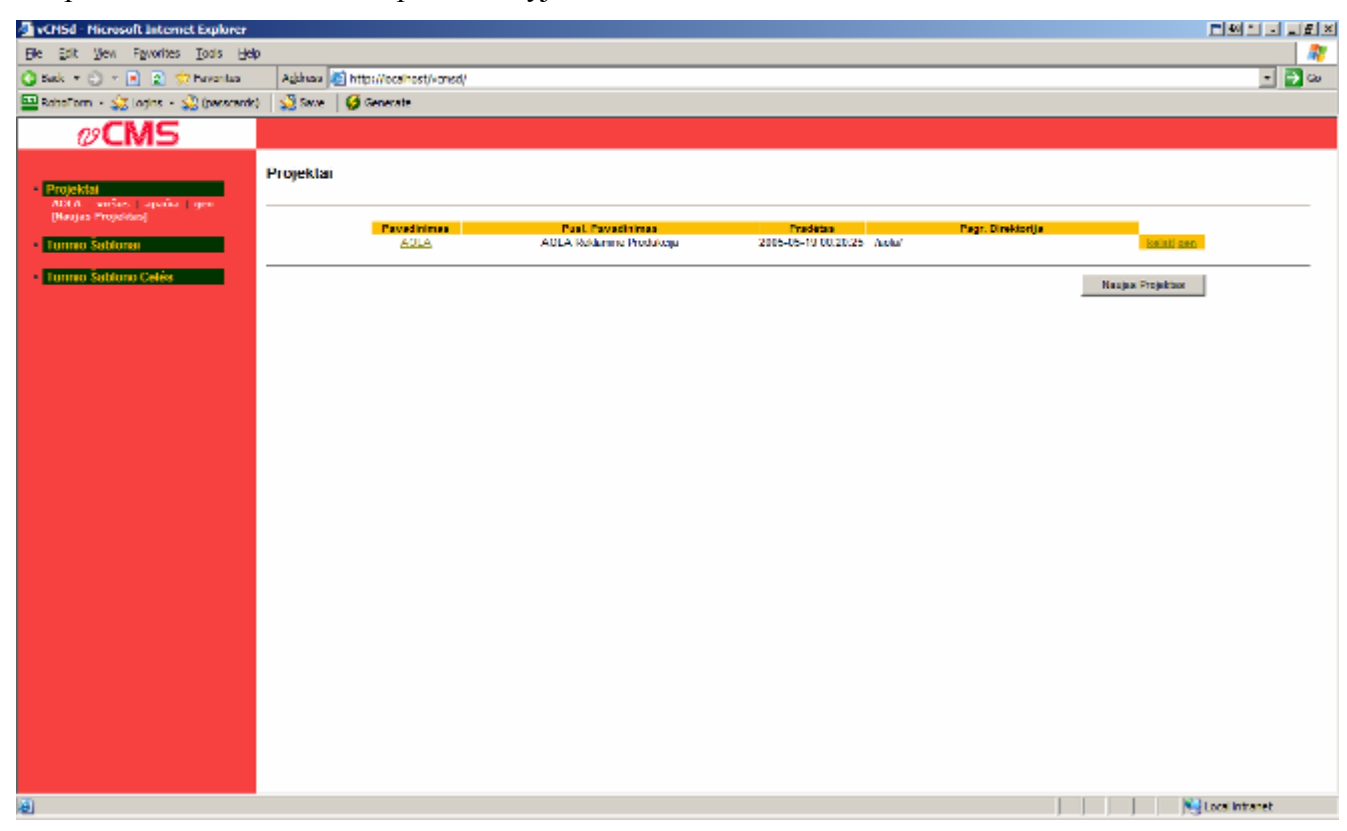

**3.11 pav. Turinio valdymo sistemos projektų sąrašo langas.** 

Šiame lange yra parodomi esami projektai. Šiuo atveju yra sukurtas vienas projektas vardu "Aola". Čia užrašomas projekto sukūrimo laikas, jo pagrindinė direktorija, puslapio pavadinimas ir kt. Paspaudus ant projekto pavadinimo, pereinama prie sekančio lango. Šis langas pavaizduotas sekančiame paveikslėlyje.

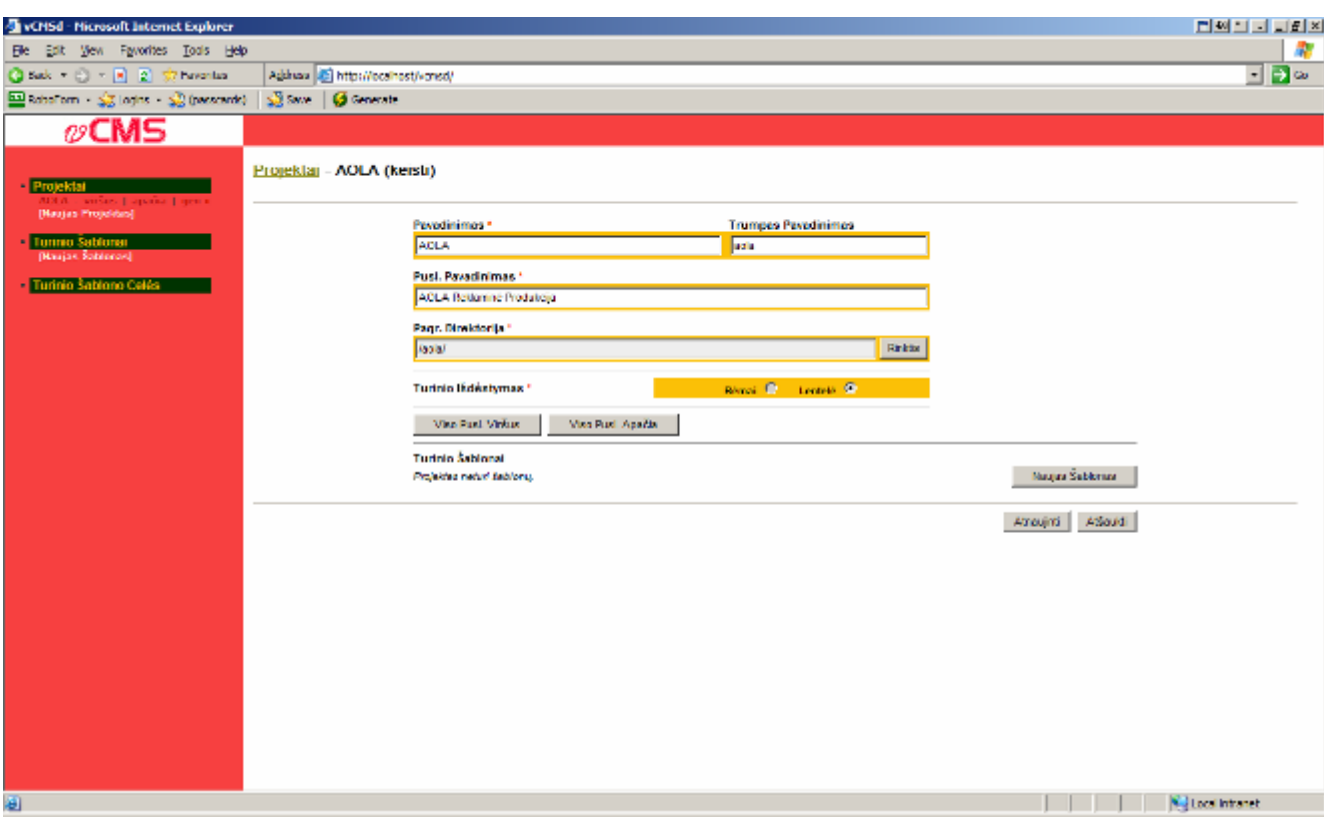

**3.12 pav. Turinio valdymo sistemos projekto keitimo langas.** 

Šiame lange galima pakeisti projekto pavadinimą, direktoriją ir kitus duomenis. Čia taip pat galima sukurti šiam projektui priklausysiančius šabloninius svetainės puslapius. Tai atliekama paspaudus mygtuką "Naujas Šablonas". Sekantis langas parodomas kitame puslapyje esančiame paveikslėlyje.

| VCHSd - Microsoft Internet Explorer                                                                                                |                                    |                                                                                                    |                                                                                                    | <b>FIMMINING</b>                                        |
|----------------------------------------------------------------------------------------------------|------------------------------------|----------------------------------------------------------------------------------------------------|----------------------------------------------------------------------------------------------------|---------------------------------------------------------|
| Elle Est Vew Favorites Tools Help                                                                                                  |                                    |                                                                                                    |                                                                                                    | ÷                                                       |
| Check (C) E 2 Streeter                                                                                                    | Address (E) http://ocalhost/vansd/ |                                                                                                    |                                                                                                    | ⊡ ⊟ ∞                                                   |
| El Robertom - Sig Logics - Sig (parametric)   Sig Sava   @ Generate                                                                |                                    |                                                                                                    |                                                                                                    |                                                         |
| $\omega$ CMS                                                                                                    |                                    |                                                                                                    |                                                                                                    |                                                         |
| Projektar<br>IOLA - virlus   apadia   gen e<br>[Ragas Projectos]<br>Turinio Šablonai<br>(Haujas Šabionas)<br>Turinio Šabiono Celés | Proiektaj - AOLA (keisti)          | Paradinimas *<br>lazer<br>Šablono Eliutés *<br>≖<br>b<br>Sablono Stalpcha *<br>⊡<br><b>Ex</b><br>Sablono Saugojimo Byla *<br><b>January</b> | Trumpas Pavadinimas /<br>ase.<br><b>Sablono Plotix</b><br>750<br>$1.9 - 0.$<br><b>Subtomo Aukätis</b><br><b>Saa</b><br>px<br>Rhith. | Turinio Sablonas (naujas)<br>Attaucti<br><b>Bsaugot</b> |
|                                                                                                    |                                    |                                                                                                    |                                                                                                    |                                                         |
|                                                                                                    |                                    |                                                                                                    |                                                                                                    |                                                         |
| Done                                                                                                    |                                    |                                                                                                    |                                                                                                    | <b>National Informat</b>                                |

**3.13 pav. Puslapio šablono reikaimos pradinės informacijos pildymas.** 

Šiame lange parenkamas šablono eilučių bei stulpelių skaičius. Taip pat parenkamas šablono lentelės laukelių plotis bei aukštis. Lango apačioje yra įrašomas puslapio šablono failo pavadinimas. Nuspaudus mygtuką "Išsaugoti", pereinama prie sekančio lango, kuriame, jeigu prireikia, šablono duomenys yra redaguojami.

| VCMSd - Microsoft Internet Explorer                                                                                                    |                                                                                                    |                                                                                                    |                                                                                           | <b>PERILLER</b> |
|----------------------------------------------------------------------------------------------------|----------------------------------------------------------------------------------------------------|----------------------------------------------------------------------------------------------------|-------------------------------------------------------------------------------------------|-----------------|
| File Fift Wew Enverter, Fools Help                                                                                                    |                                                                                                    |                                                                                                    |                                                                                           | ÷               |
| ◎ Sok → ◎ → 図 図 文 - writes                                                                                                    | Address (B) http://localhost/variabl                                                                                                    |                                                                                                    |                                                                                           | 国家的             |
| ■RoboForm - 성공Logins - 3월 (passcards)   3월 Save   Ø Generate                                                                               |                                                                                                    |                                                                                                    |                                                                                           |                 |
| $\mathcal{O}$ CMS                                                                                                    |                                                                                                    |                                                                                                    |                                                                                           |                 |
| Projektai<br>(rius   apadla   pan <<br>[Taujas Projektas]                                                                                  | Projektai - AOLA (keisti)                                                                                                    |                                                                                                    | Turinio Sablonas (keisti)                                                                 |                 |
| Turinio Sabfonai<br>Plaston Sobrorow)                                                                                                    | Sanforod<br><b>upt:</b>                                                                                                    | Šabiono Vaizdinis Atitikmuo                                                                                             | aple                                                                                      |                 |
| iablono Celés<br><b>Bent of a</b><br>et ti<br><b>keitots</b><br><b>ED1</b><br>keitots<br>640<br>kelt.ob<br>c11<br>c20 keltob<br>c24 keltob | Trumpes Pawdminius<br>Povodmimica <sup>+</sup><br><b>FEW</b><br>aple<br>Sablono Eliutike."<br><b>Sablono Plotts</b><br>m<br>$-9 - 0$<br><b>Sabiono Stulpeliai</b><br><b>Sabiono Aukštis</b><br>300<br>px.<br>Sablono Saugojimo Byla *<br><b>Rolds</b><br>specially<br>Šablono Rodyma Režimci<br>Vire et<br>Aprilio<br>Prächt<br>Abarbic Sabkraj<br>Abscard | $\frac{10}{27500000}$<br>$\frac{10}{11500}$<br>318a100<br>20<br><b><del>-</del> 하하 # 하</b> 하<br>Patalot Visus Surrepose | $\frac{61}{21300000}$<br>$\frac{11}{1000}$<br>\$18,000<br>⊟ हर<br>Gaugu Scong<br>Generald | Attackt         |
| 画                                                                                                    |                                                                                                    |                                                                                                    | Cocal Intranet                                                                            | ÷               |
|                                                                                                    |                                                                                                    |                                                                                                    |                                                                                           |                 |

**3.14 pav. Puslapio šablono duomenų keitimo langas.** 

Šiame lange yra šablonų sąrašo langas. Jame išvardinami visi svetainės puslapių šablonai. Čia galima keisti pasirinkto šablono ankščiau įvestus duomenis. Taip pat galima vizualiai keisti puslapį išskirstančių langelių pločius bei aukščius. Tai daroma pelės pagalba judinant horizontalias ar vertikalias linijas į kairę ar į dešinę ir aukštyn ar žemyn. Tai parodoma sekančiame paveikslėlyje, sekančiame puslapyje.

| VCMSd - Microsoft Internet Explorer                                                                                                    |                                                                                                    |                                                                                                    | <b>NATIFIER</b>           |
|----------------------------------------------------------------------------------------------------|----------------------------------------------------------------------------------------------------|----------------------------------------------------------------------------------------------------|---------------------------|
| Die Edit Vers Tayothe, Jook Help                                                                                                    |                                                                                                    |                                                                                                    |                           |
|                                                                                                    | Address [28] http://localisat/voisal/                                                                                                    |                                                                                                    | 国家的                       |
| 일 RoboForm - 승규 Logins - 승규 (passcards)   승규 Save   G Generate                                                                                                    |                                                                                                    |                                                                                                    |                           |
| ⊘CMS                                                                                                    |                                                                                                    |                                                                                                    |                           |
| <b>Projekta</b><br>da I peris<br><b>Finales Projektes)</b>                                                                                                    | Projektal - AOLA (keisti)                                                                                                    |                                                                                                    | Turinio Šabionas (keisti) |
| Turinio Satitonni<br>[Haujan Šabicean]                                                                                                    | <b>Sablonal</b><br><b>CENT</b>                                                                                                    | <b>Sablono Valzdinis Afitikmun</b>                                                                                                    | apia                      |
| urinio Šablono Celés<br><b>keitich</b><br>cCO<br>keit ob)<br>сD1<br>be dicta<br>6.11<br><b>ked ob</b><br>4.41<br><b>ked obj</b><br>101<br>101<br><b>Bend of a</b> | Pavadinimas.<br><b>Trumpas Pavadinimas</b><br><b>Rede</b><br><b>Asia</b><br><b>Šablono Plotis</b><br>sabiono Ellutés *<br>$_{\rm{px}}$ $\odot$ $_{\rm{m}}$ $\odot$<br>750<br>Sablono Statuctur?<br><b>Subtomo Aukštra</b><br>300<br>px<br>Sabiono Saugojimo Byla *<br>Rinda<br>sple php<br>Subtoro Rodyno Režinia<br>Vein<br>Aprila<br>Atlantoti Šabibnaj<br>Paintet<br>Atraught | $\frac{00}{1700}$<br>$\frac{1}{100}$<br>$\frac{10}{1200000}$<br><b>ST</b><br>910.00<br>118-20<br>199<br>723<br>$\leftrightarrow$ and $\bullet$ and $\bullet$<br><b>GougerSchene</b><br>Pašalinii Visus Sulungimus | Generati<br>Attackt       |
|                                                                                                    |                                                                                                    |                                                                                                    | E                         |
| El Date                                                                                                    |                                                                                                    |                                                                                                    | Cocal Intranet            |

**3.15 pav. Šabloną dalinančių langelių pločių bei aukščių redagavimas.** 

Sekančiame paveikslėlyje yra parodyta, kaip sukuriama keletas vienodų puslapių šablonų, keletą kartų paspaudus mygtuką "Atkartoti Šabloną". Tai yra daroma todėl, kad svetainės puslapių elementų išsidėstymas yra vienodas visuose puslapiuose.

| VCMSd - Microsoft Internet Explorer                                                                                                    |                                                                                           |                                                                                                    | 리페리니 <sub>지리</sub> 지      |
|----------------------------------------------------------------------------------------------------|-------------------------------------------------------------------------------------------|----------------------------------------------------------------------------------------------------|---------------------------|
| File Fift West Envertise, Fools Help                                                                                                    |                                                                                           |                                                                                                    | ÷                         |
| ○ sok □ ×  ×   z] 史 -vorites                                                                                                    | Address [49] http://localhost/variad/                                                     |                                                                                                    | $= 5$ so                  |
| ■RoboForm → gig Logins → gig (passcards)   gig Save   G Generate                                                                                 |                                                                                           |                                                                                                    |                           |
| ⊘CMS                                                                                                    |                                                                                           |                                                                                                    |                           |
| Projektai<br>rica   apačia   pen <<br>[Taujas Projektas]                                                                                         | Projektai - AOLA (keisti)                                                                 |                                                                                                    | Turinio Sablonas (keisti) |
| <b>Turmo Sablore</b><br><b>Lapones</b><br><b>Mariages</b><br>2 Canadia                                                                           | Sanfonal<br><b>Space</b><br>aple#2<br>splent?                                             | Šabiono Vaizdinis Atitikmuo<br>aple                                                                                |                           |
| version in appeals<br><b>SERVICE</b><br><b>Markets Copenha</b><br>servers i aparea<br>agma Mh<br><b>Figure Sabbreat</b><br>Turinio Sablono Celés | 14441<br><b>SEARC</b>                                                                     |                                                                                                    |                           |
| cCO Reitolal<br>cD1 - keltob)<br>c10 keltob)<br>c11 - keitolai<br>c20 - keitola)<br>c21 - keitingi                                               |                                                                                           | $\frac{00}{100000}$<br>$\frac{1}{2}$                                                                               |                           |
|                                                                                                    | Povodmimisa?<br>Trumpes Pewdminus<br>agle<br>lapto<br>Sablono Filutha."<br>Sablono Plotte |                                                                                                    |                           |
|                                                                                                    | $-9 - 0$<br>m<br><b>Sabiono Stulpellai</b><br><b>Šabiono Aukštis</b><br>300               |                                                                                                    |                           |
|                                                                                                    | px<br>Seblono Seugojimo Byla*<br>Rindis<br>spacete                                        | antesies.<br>$\frac{1}{1000000}$<br>918.20<br>1100.00                                                              |                           |
|                                                                                                    | Sablono Rodyna Režinci<br>Virem.<br>Apatho<br>Aduntoti Šublonų<br>Printed<br>Absorb       | $\overline{21}$<br>790<br>$\pm$ and $t$ and $\pm$<br><b>GoogorScong</b><br>Generaeli<br>Patali II Visus Suurginus. |                           |
|                                                                                                    |                                                                                           |                                                                                                    |                           |
|                                                                                                    |                                                                                           |                                                                                                    | Attackt<br>×              |
| El Date                                                                                                    |                                                                                           |                                                                                                    | <b>Nelsons</b> Intranet   |

**3.16 pav. Puslapio šablono kopijų sukūrimas.** 

3.16 paveikslėlyje yra pavaizduota kaip yra atkartojamas atitinkamo puslapio šablonas. T. y. yra atkartojami duomenys apie puslapio objektų išdėstymo tvarką ekrane. Šie duomenys yra tinklelio eilučių bei stuplelių skaičius, šio tinklelio langelių dydžiai. Šį šabloną atkartojant yra sukuriami nauji šablonai su tuo pačiu vardu, prirašant šalia dublikato eilės numerį, "#2",  $,#3$ ",  $,#4$ ",  $,#5$ ".

8.1. priede yra pateiktas kodas, kuriuo generuojamas atkartoto šablono pavadinimas.

3.17 pav. yra pateikiamas šios procedūros algoritmas, kuriame nuosekliai paaiškinama, kokiu būdu šablono atkartojimas yra atliekamas.

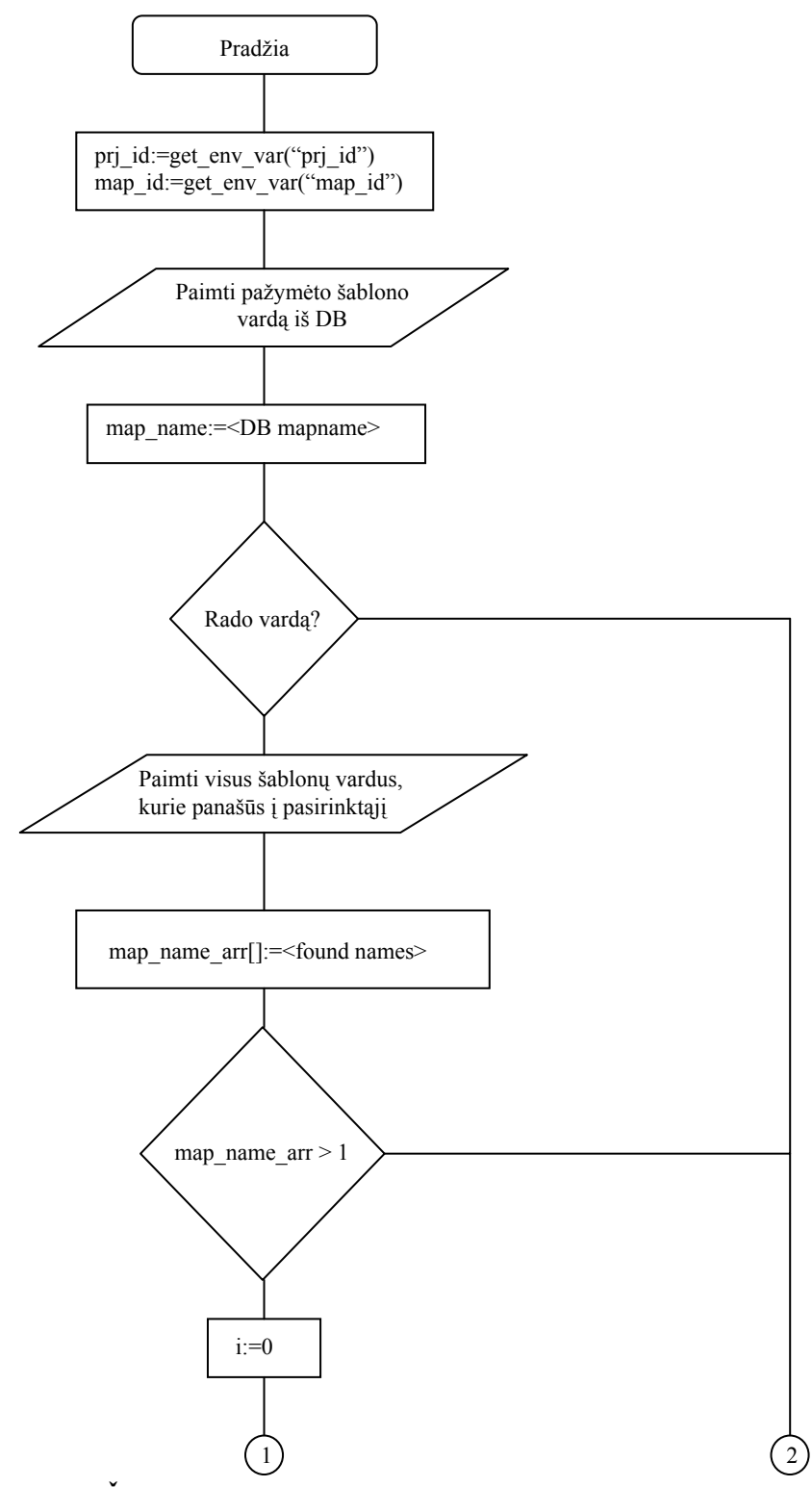

46 **3.17 pav. Šablono kopijos sukūrimo, atkartoto šablono vardo suteikimas. Pirma dalis.**

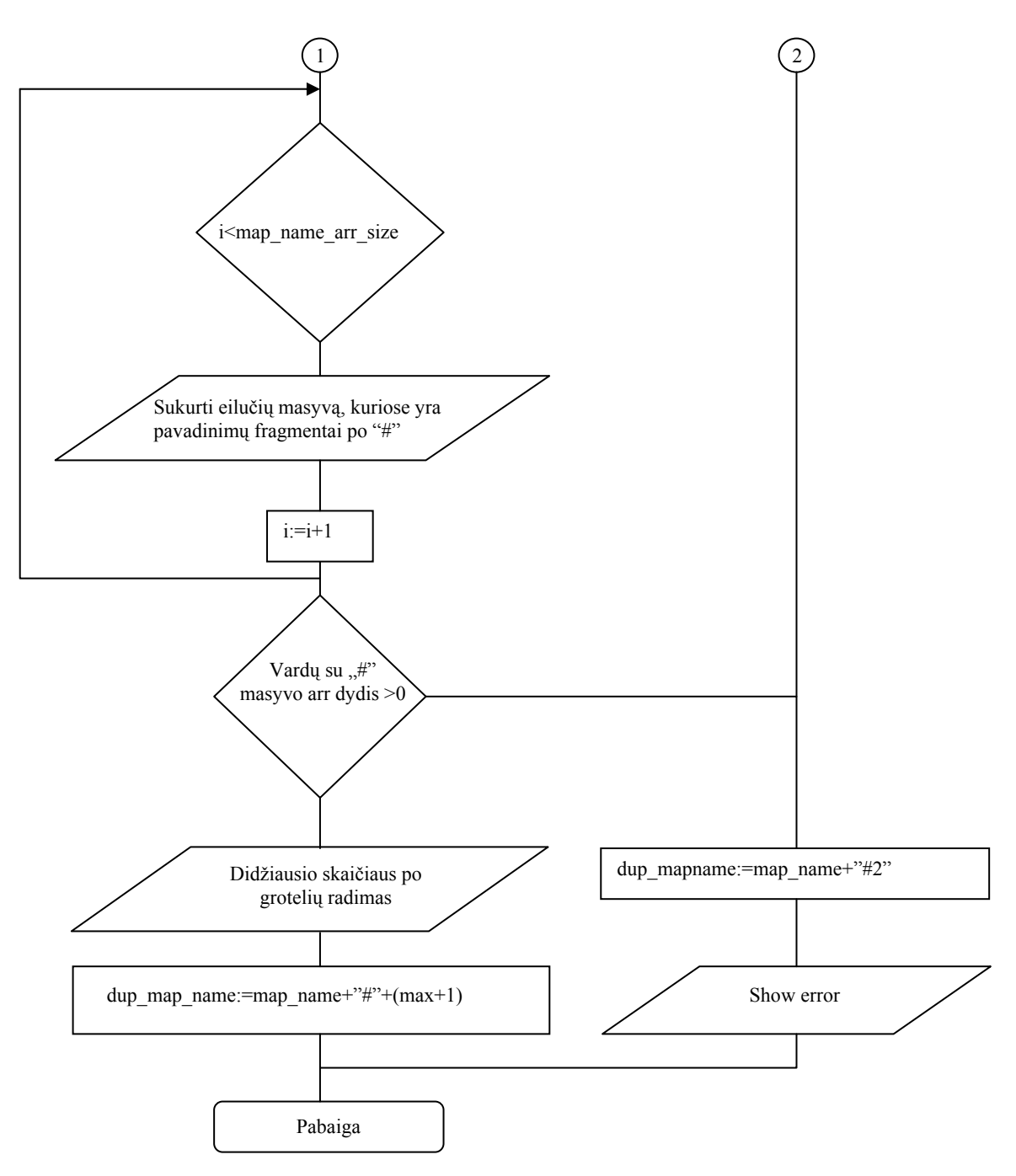

**3.18 pav. Šablono kopijos sukūrimo, atkartoto šablono vardo suteikimas. Antra dalis.**

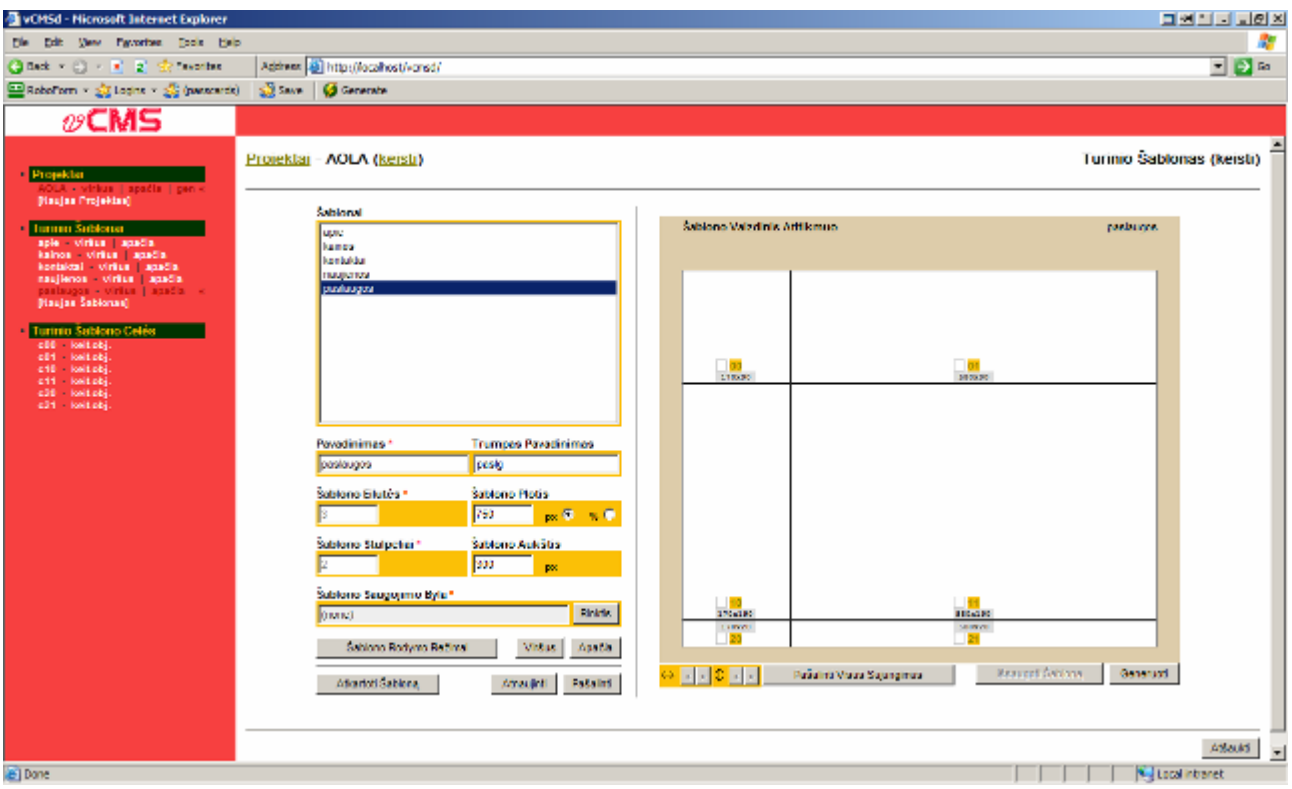

**3.19 pav. Puslapių šablonų pavadinimų pakeitimas šablonų sąrašo lange.**

Šiame lange yra pakeičiami visi puslapių šablonų pavadinimai. Tai yra padaroma atskirai kiekvieną šablono puslapį pažymint ir keičiant duomenis žemiau esančiuose laukeliuose.

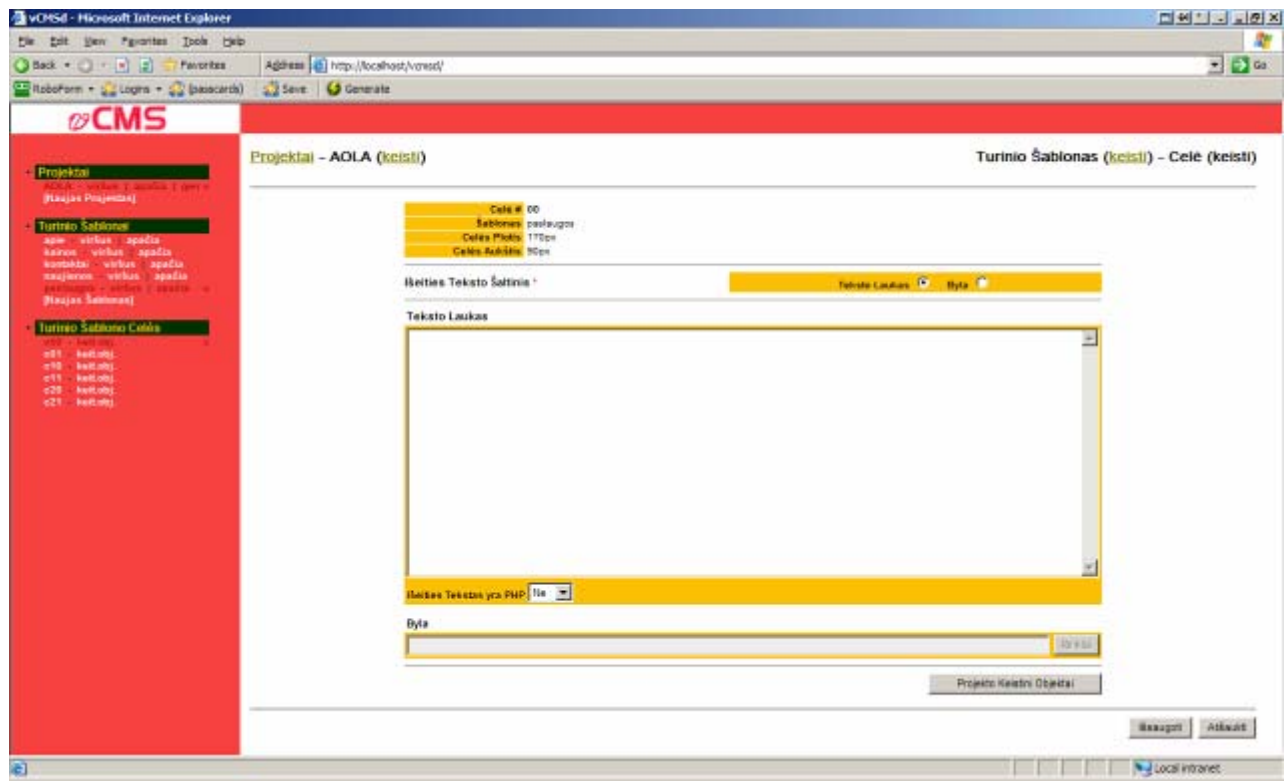

**3.20 pav. Šablono konkretaus langelio redagavimo langas.** 

3.20 pav. yra pavaizduotas langas, kuriame yra pildoma konkretaus puslapio šablono langelio informacija. Jeigu yra būtinybė, pildomas programos kodas teksto lauke. Jeigu tai nėra programos kodas, o paprastas tekstas, šis tekstas interpretuojamas kaip paprastas tekstas ir yra parodomas tame atitinkamame laukelyje. Tai atliekama pasirinkus žemiau esančiame pasirinkimų meniu "Ne". Taip pat, jeigu kodo nereikalaujama, gali būti parenkamas bylos parinkimo laukelis. Šiame laukelyje galima parinkti pageidaujamą paveikslėlį, kuris bus rodomas tame pačiame atitinkamame laukelyje. Paspaudus mygtuką "Projekto Keistini objektai", pereinama prie kito lango. Šis langas parodomas sekančiame paveikslėlyje.

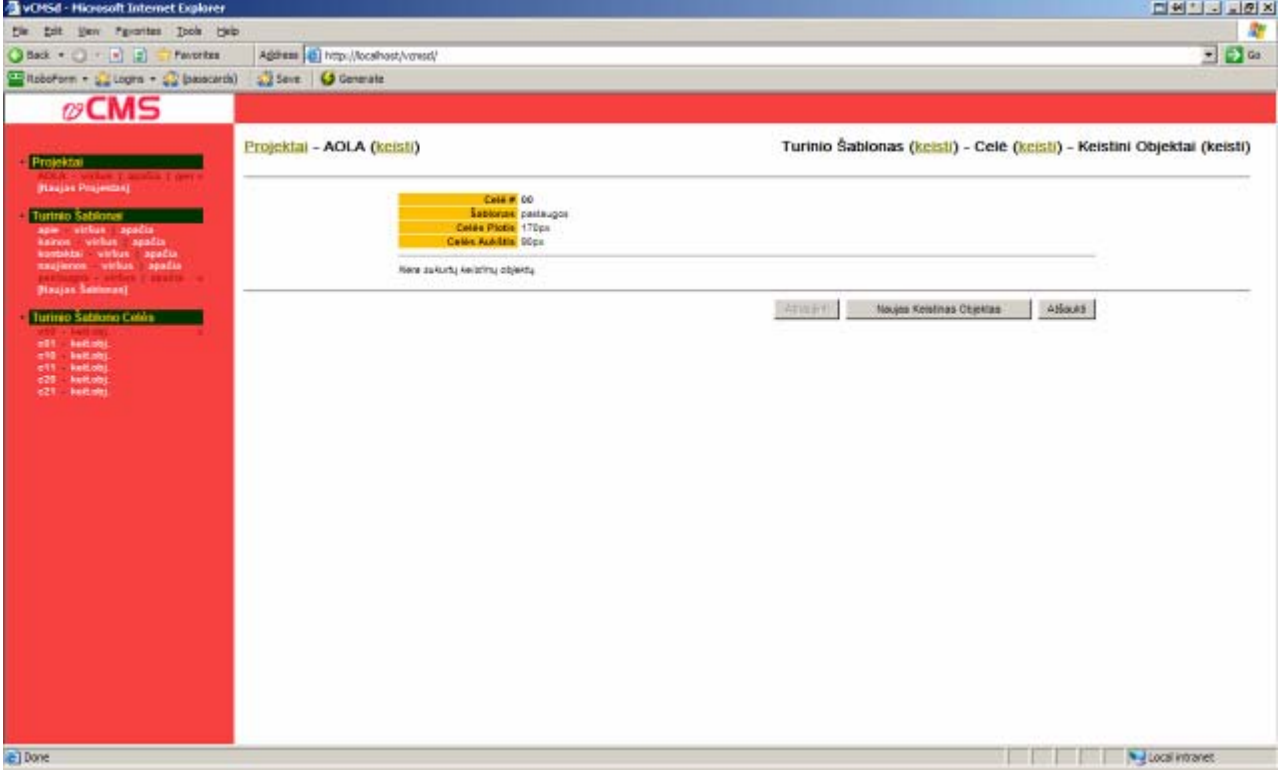

**3.21 pav. Šablono langelio keistinų objektų sukūrimo langas.** 

Šiame lange yra išdėstomi langelyje talpinamų keistinų objektų pavadinimai. Jų informacija. Paspaudus mygtuką "Naujas Keistinas Objektas" pereinama prie sekančio lango, kuriame šis naujas objektas yra pasirenkamas. Čia iš lentelės pasirenkamas objekto tipas. Tai pavaizduota sekančiame paveikslėlyje, kuris randasi senakčiame puslapyje.

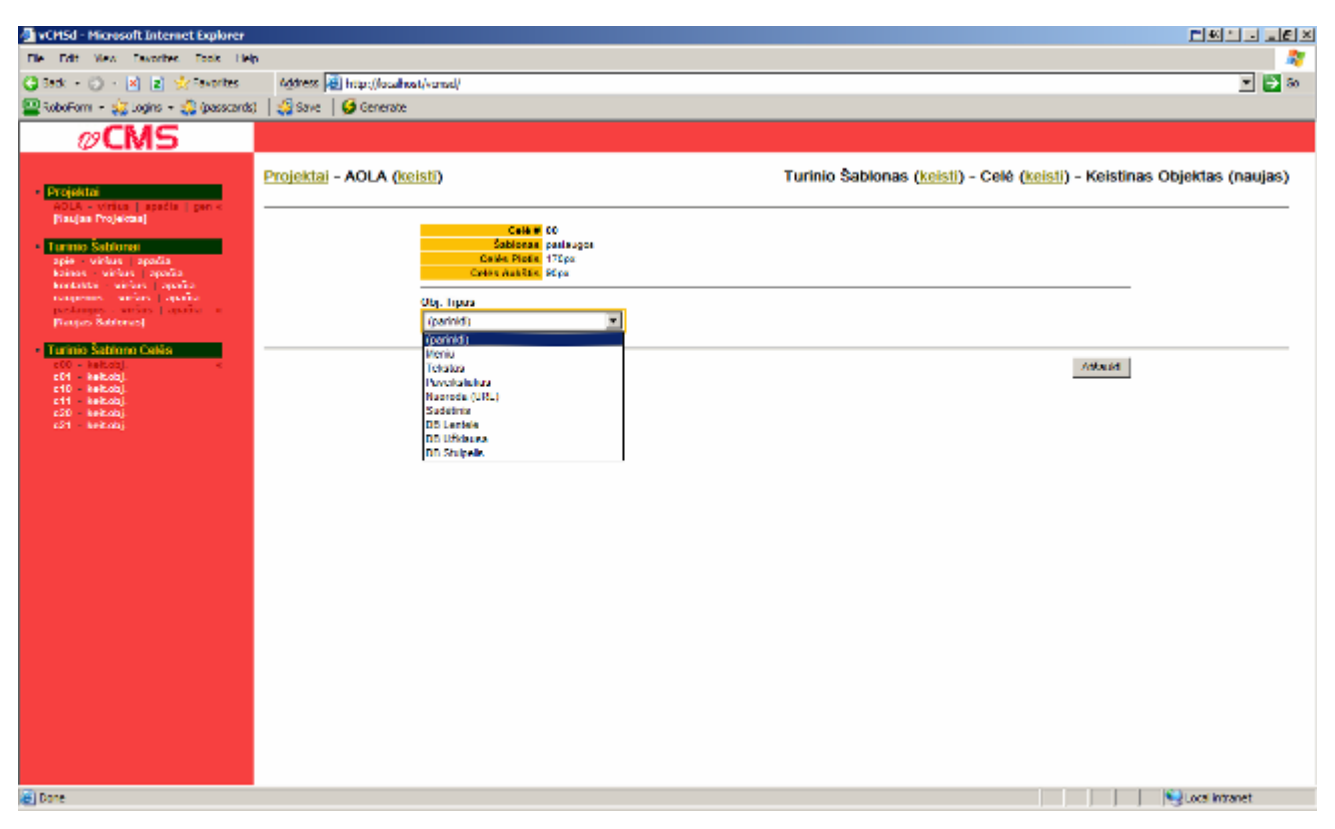

**3.22 pav. Keistino objekto tipo parinkimas.** 

Šiame lange yra parenkamas objekto, kurį bus galima redaguoti, tipas. Objektų tipai yra tokie: Meniu, Tekstas, Paveiksliukas, Nuoroda(URL), sudėtinis, DB Lentelė, DB užklausa, DB Stuplelis. Pasirinkus iš sąrašo "Paveiksliukas", apačioje atsiranda keletas laukelių, kuriuose yra išdėstyta šio keistino objekto pavadinimas, objekto aprašymas, naudingas pačiam sistemos vystytojui. Taip pat yra "Tėvinis objektas" laukelis, kuriame gali būti tėvinio objekto duomenys. Tai yra naujo sukurto paveiksliuko objektas gali priklausyti tėviniam objektui, t.y. jis gali rastis tame pačiame tėviniame objekte. Tai pavaizduota skančiame paveikslėlyje, sekančiame puslapyje.

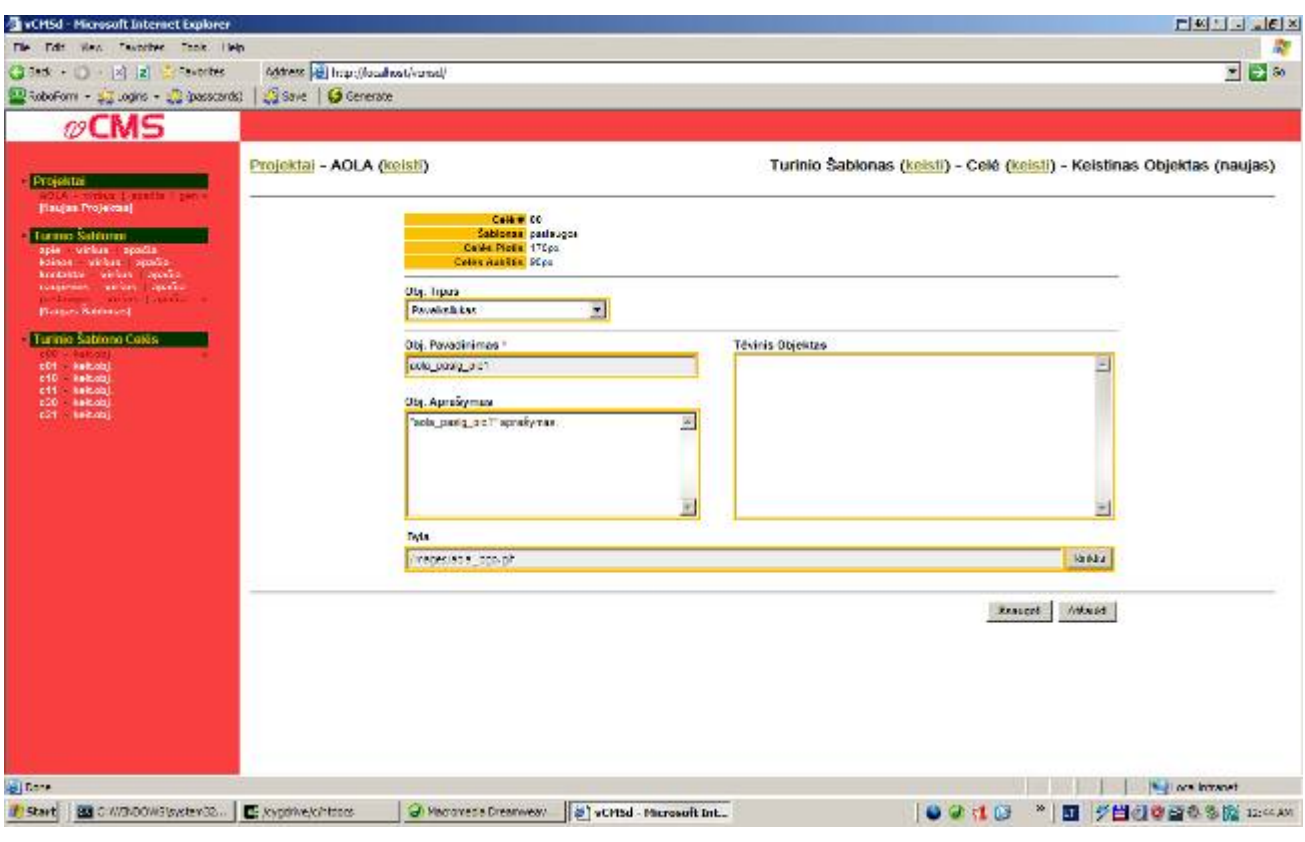

**3.23 pav. Keistino objekto duomenų langas.** 

Taip pat žemiau yra laukelis, kuriame galima pasirinkti paveiksliuko failą. Paspaudus mygtuką "Išsaugoti", naujas keistinas objektas yra išsaugomas ir įrašomas į keistinų objektų sąrašą. Šiame langelyje išsaugojus paveikslėlį, galutiniame variante, t.y. vartotojo svetainėje kairiajame viršutiniame kampe atsiranda firmos logotipas. Tai pavaizduota sekančiame paveikslėlyje.

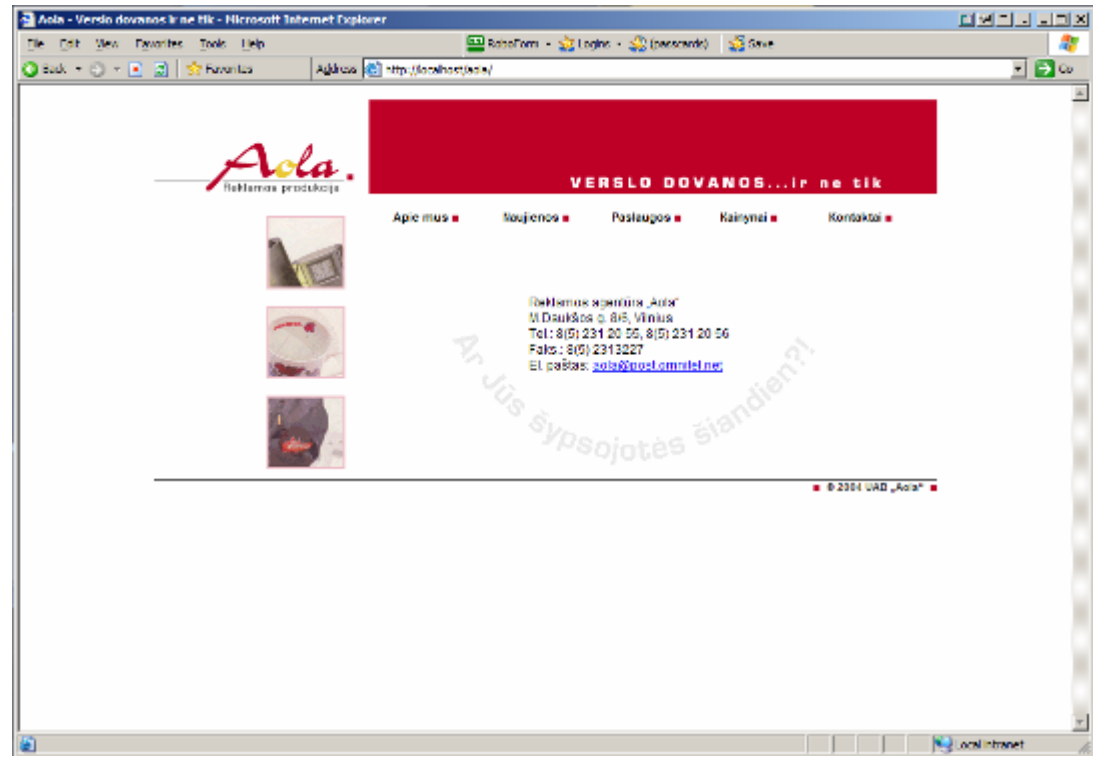

**3.24 pav. Firmos svetainės logotipo patalpinimas.** 

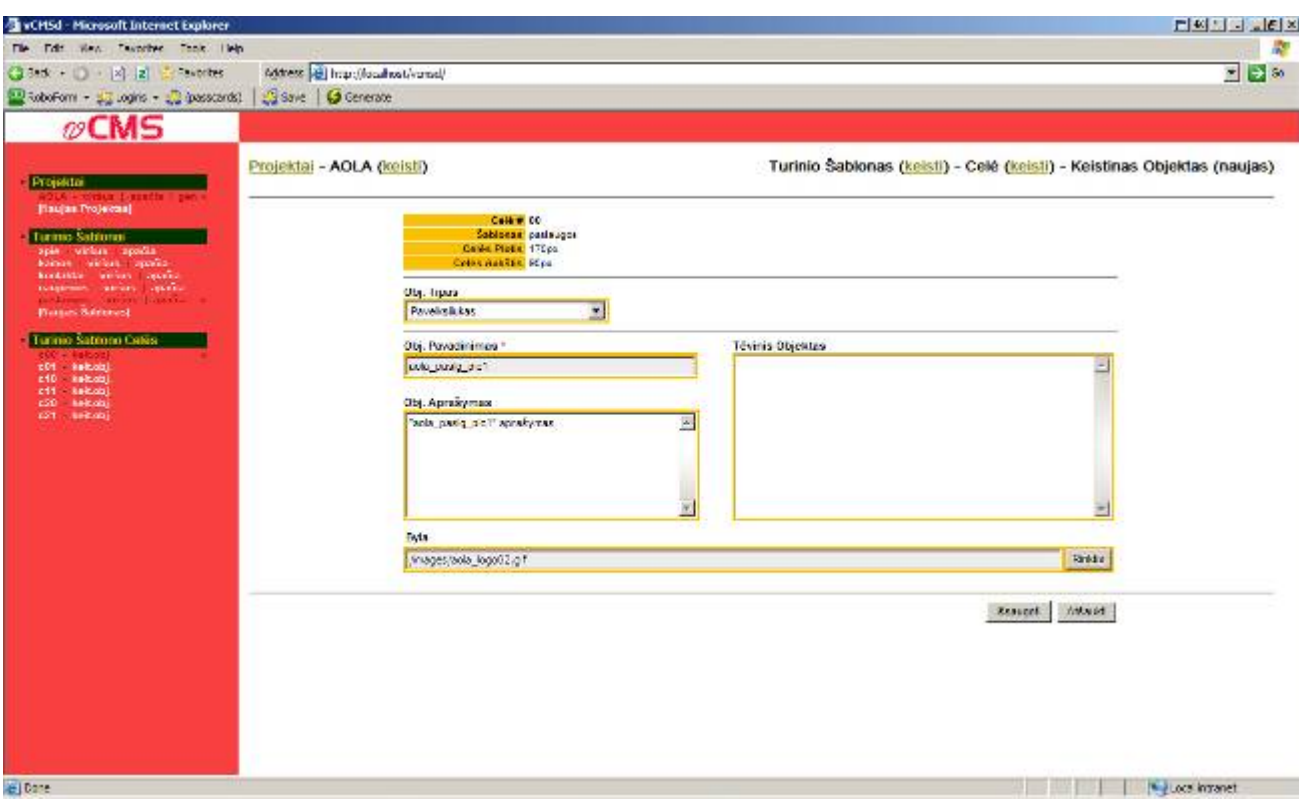

**3.25 pav. Firmos svetainės logotipo failo pakeitimas.** 

Šiame puslapyje parodoma, kaip yra pakeičiamas firmos logotipo failas. Taigi pasikeičia ir logotipo paveiksliukas galutiniame variante. Tai pavaizduota sekančiame paveikslėlyje.

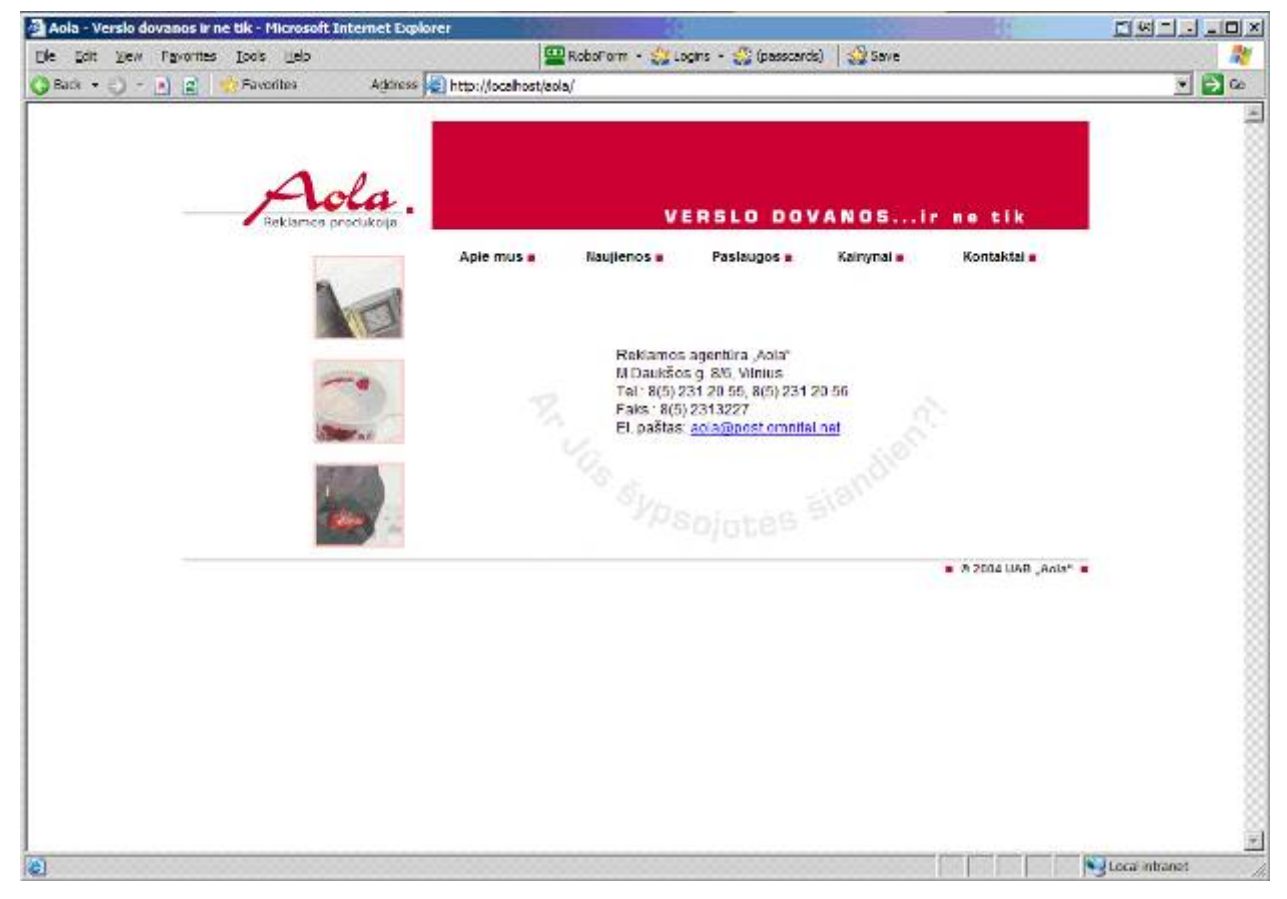

**3.26 pav. Pakeistas firmos svetainės logotipas.** 

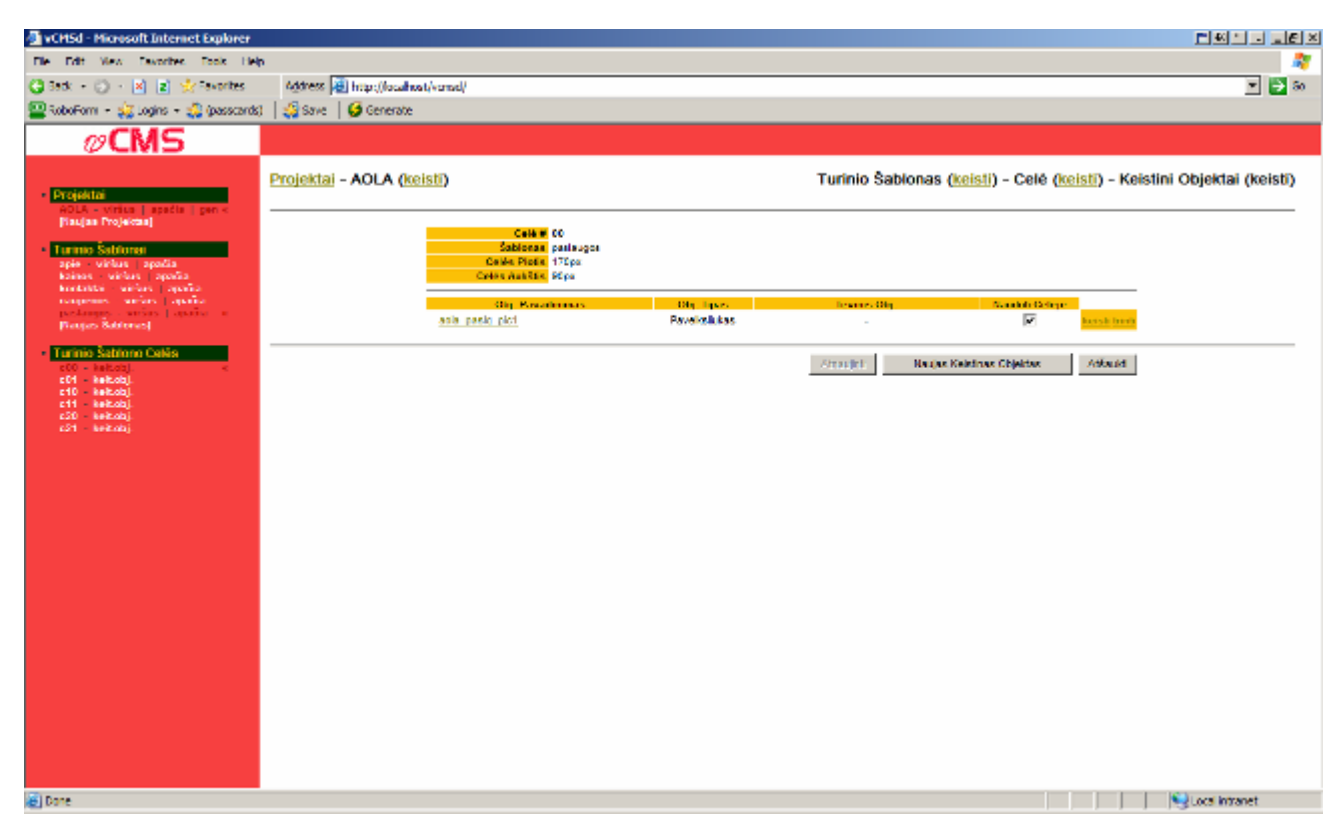

#### **3.27 pav. Keistinų objektų sąrašas.**

3.27 pav. yra pavaizduotas keistinų objektų sąrašas. Čia yra užrašomas objekto tipas, tėvinis objektas, jeigu tokas yra. Taip pat yra pasirinkimas ar šį objektą naudoti celėje ar ne. Čia taip pat galima objektus trinti, keisti, kurti naujus objektus.

| Die Edit Vers Tayache, Look Help<br>그 글래<br>○ six □ × × × sixits<br>Address (@) http://localiticst/varial/<br>일RoboForm → 승규Logins → 승규(passcards)   승규(Save   @ Generate<br>⊘CMS<br>Projektal - AOLA (generuoti)<br>- Projektal<br>in I apacks I can a<br><b>Finales Projektes</b><br>Pust, Pavadisinas, AQLA Rettaminė Produkcija<br>Page Direktorija, ked re-<br><b>Turino Sationni</b><br>Praditas, 2006-06-18 00:20:26<br>aple virius apadis<br>Toronto Pate Ayouas, Trenteles<br>kainos virkus apadis.<br>kontaktal virkus apačia<br>raujience virkus apačia<br>Turinio Šablonai<br>postaugos virtus apačia<br>Auklife Generaties<br>Pavadinimore<br>Plotis  <br>Ryla:<br><b>Service Service</b><br>Plastan Sabierant<br>756<br>300<br>coic<br>asepho<br>223<br><b>Exiter</b><br>750<br>380<br>kalnow php<br>gen.<br>l Turinio Sabiono Celés<br><b>Rankirka</b><br>750<br>300<br><b>Ronda Marcolno</b><br>931<br>754<br>388<br>nautonos<br>nas lense php<br>gen.<br>300<br>750<br>981<br>pustuages<br>paulauges.php<br>Pailainti Generatio Žyne<br>Atlantic<br>Cocal Intranet<br>El Danc | VCMSd - Microsoft Internet Explorer |  |  |  | 디펜디디 피티즈 |
|----------------------------------------------------------------------------------------------------|-------------------------------------|--|--|--|----------|
|                                                                                                    |                                     |  |  |  |          |
|                                                                                                    |                                     |  |  |  |          |
|                                                                                                    |                                     |  |  |  |          |
|                                                                                                    |                                     |  |  |  |          |
|                                                                                                    |                                     |  |  |  |          |
|                                                                                                    |                                     |  |  |  |          |
|                                                                                                    |                                     |  |  |  |          |

**3.28 pav. Svetainės puslapių šablonų sąrašas.** 

3.28 pav. yra pavaizduotas svetainės puslapių šablonų sąrašas. Jame yra pateikta informacija apie langelių pločius, aukščius, jų failų generavimo galimybė. Taip pat yra užrašyti esamo projekto duomenys.

# **3.9. Prototipinės (įmonės) svetainės, panaudojant sistemą, realizavimas**

Pagal kliento sugalvotą svetainės dizainą, pasinaudojus sistemos pirmąja dalimi, sudalinus ekraną celėmis, jas sukonfigūravus, sukuriamas svetainės bendras vaizdas, išdėstomi meniu punktai, logotipas ir t.t.

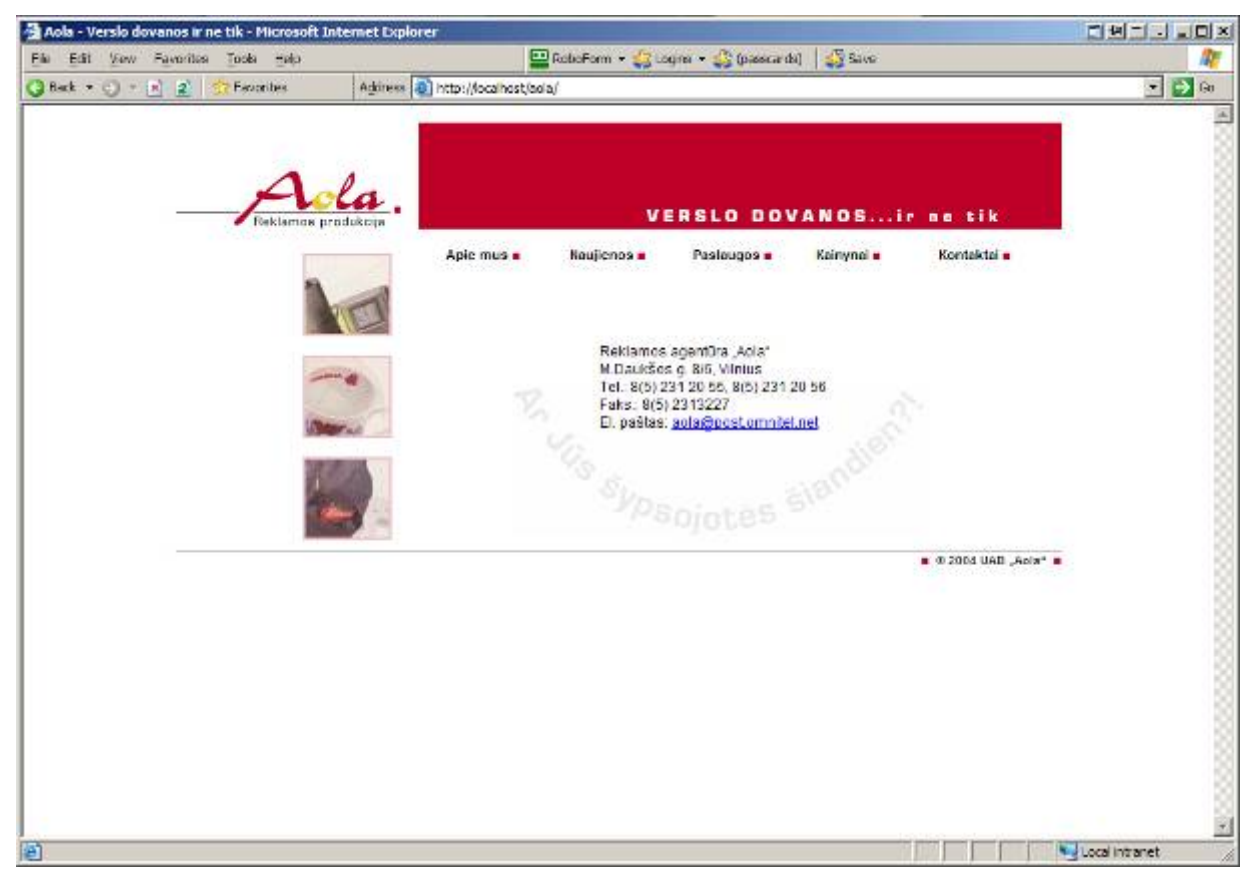

**3.29 pav. UAB "Aola" svetainės "kontaktai" puslapio ištrauka.** 

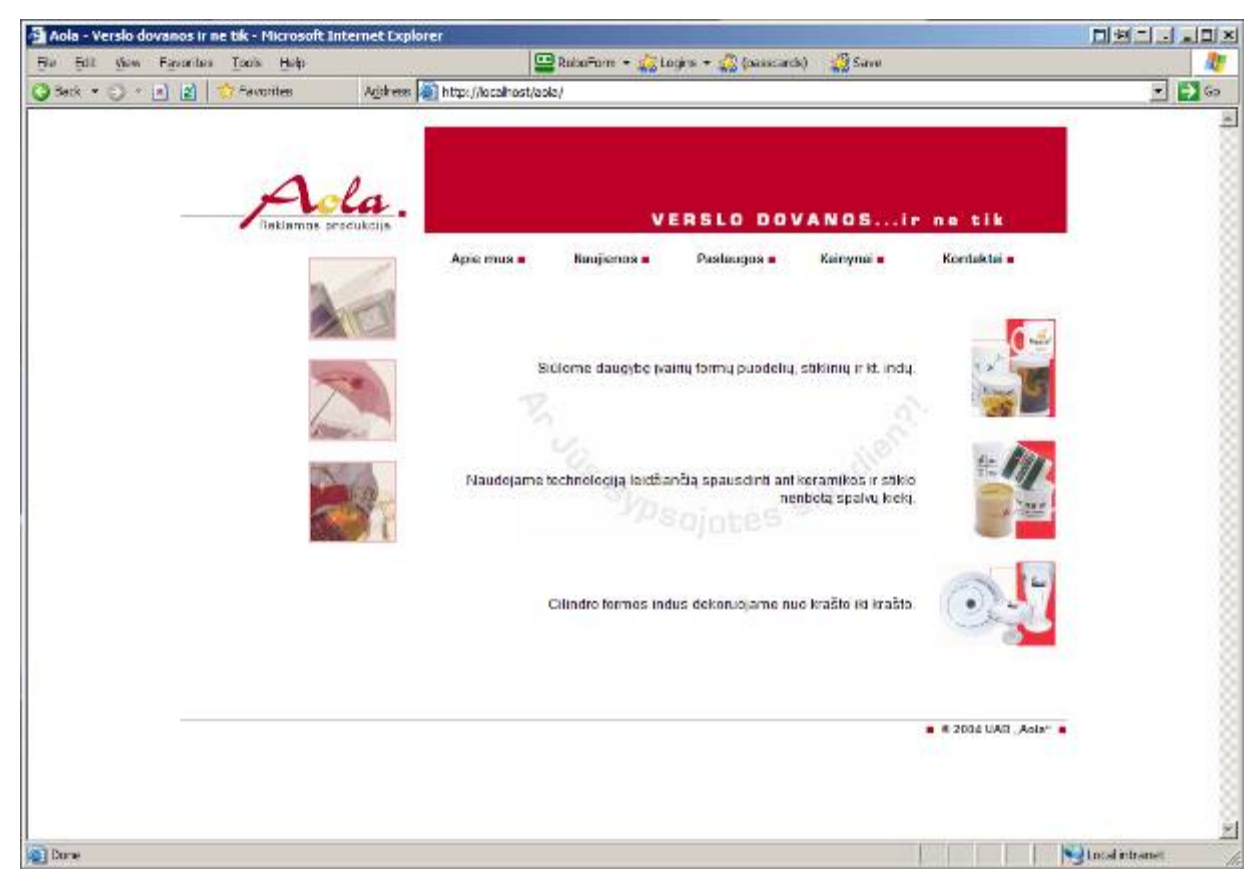

**3.30 pav. UAB "Aola" svetainės pagrindinis "paslaugos" puslapis.** 

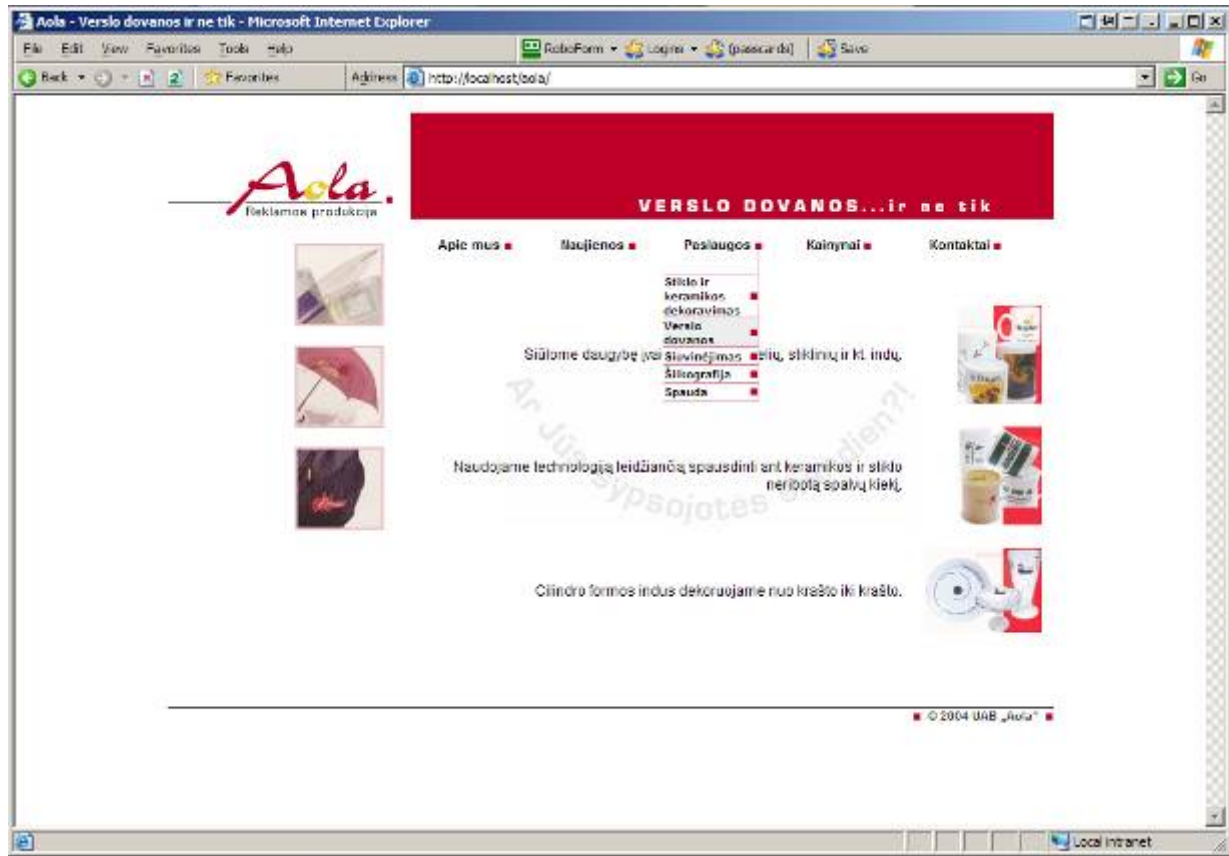

**3.31 pav. Svetainės meniu "paslaugos" pasirinkimas.** 

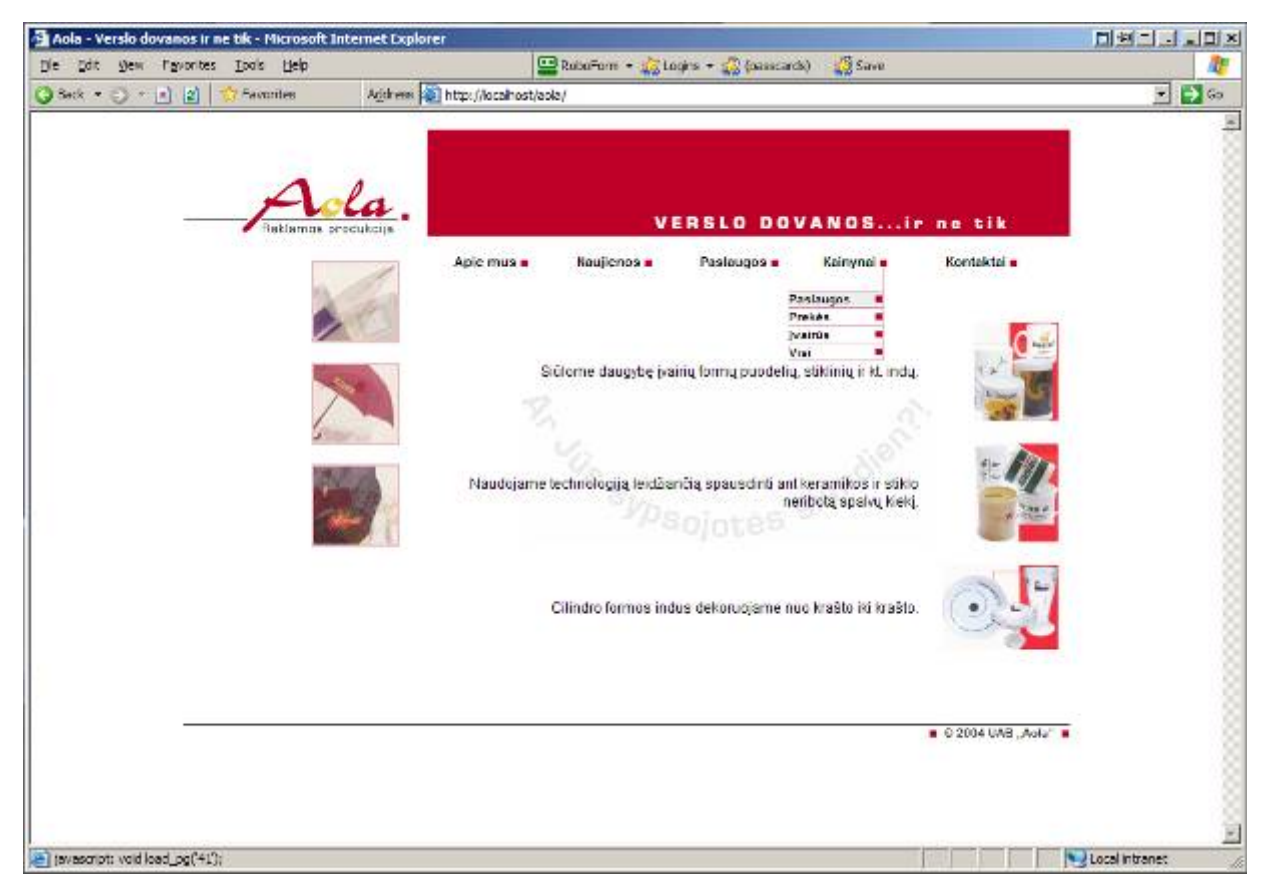

**3.32 pav. Svetainės meniu "kainynai" pasirinkimas.** 

Svetainės turinio valdymo sistema yra pasiekiama, adreso skiltyje įrašius atitinkamą adresą, ko pasekoje patenkama į atitinkamus puslapius, kurie paprastiems vartotojams nėra pasiekiami.

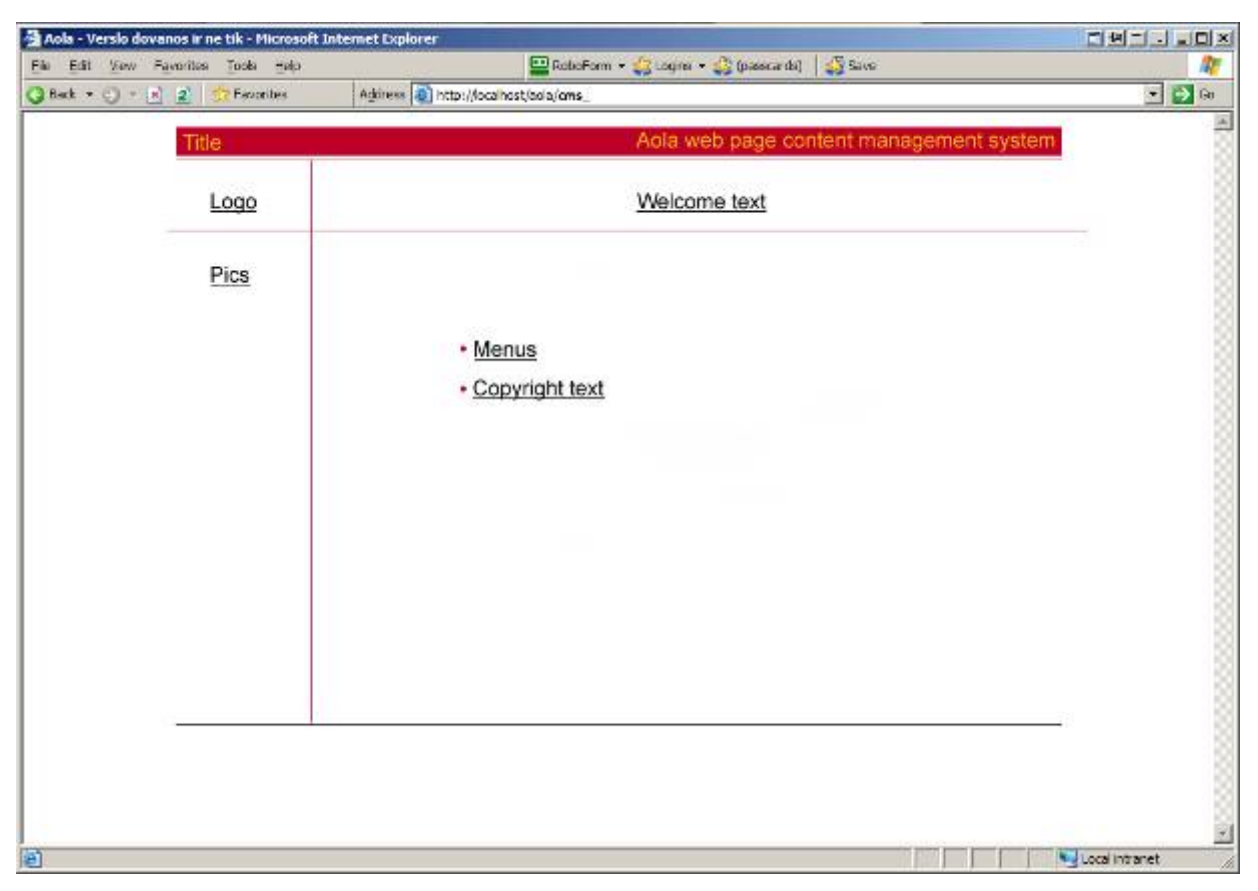

**3.33 pav. Svetainės turinio valdymo sistemos pagrindinis titulinis langas.** 

Šiame lange galima pasirinkti nuorodas į logotipo pakeitimo dialogo langą. Taip pat galima patekti į dialogo langą, kuriame galima pakeisti šoninius nekintamus .gif tipo grafinius failiukus. Taip pat galima pakeisti pastovų, nekintantį pasveikinimo tekstą, paspaudus nuorodą "Welcome text".

Šiame lange galima pakeisti "copyright" tekstą, esantį apačioje svetainės, kuris išlieka nepakitęs visoje svetainėje.

Nuorodos "Menu" pagalba galima patekti į kitą langą, kuriame galima keisti svetainės meniu punktus, jų pavadinimus ir t.t. šis langas pavaizduojamas 3.34 paveikslėlyje.

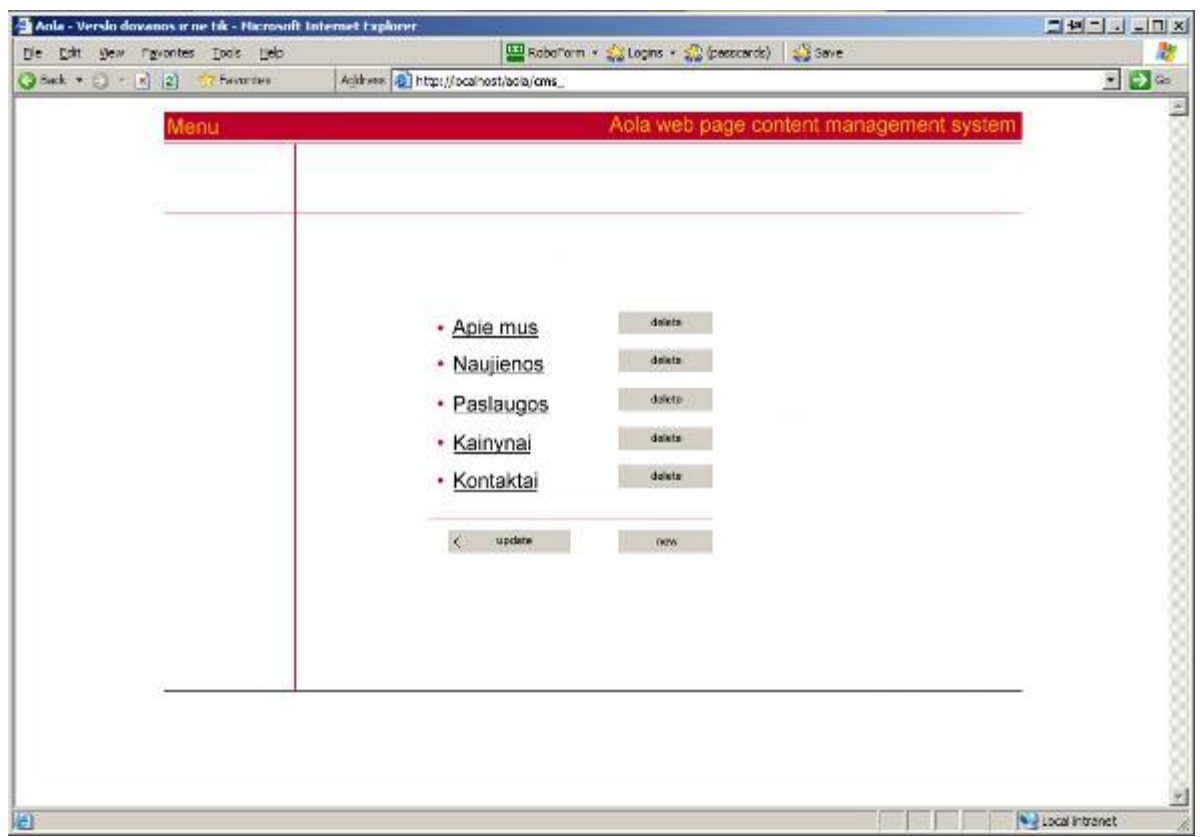

**3.34 pav. Parodomas langas, į kurį patenkama per nuorodą "menu" pagrindiniame TVS lange.**  Šiame lange yra išdėstomi pagrindiniai meniu punktai, kurių pavadinimus galima keisti. Taip pat galima juos trinti, pasinaidojant mygtukų "delete" pagalba meniu punktų šonuose. Galima sukurti naują meniu punktą, paspaudžiant mygtuką "new".

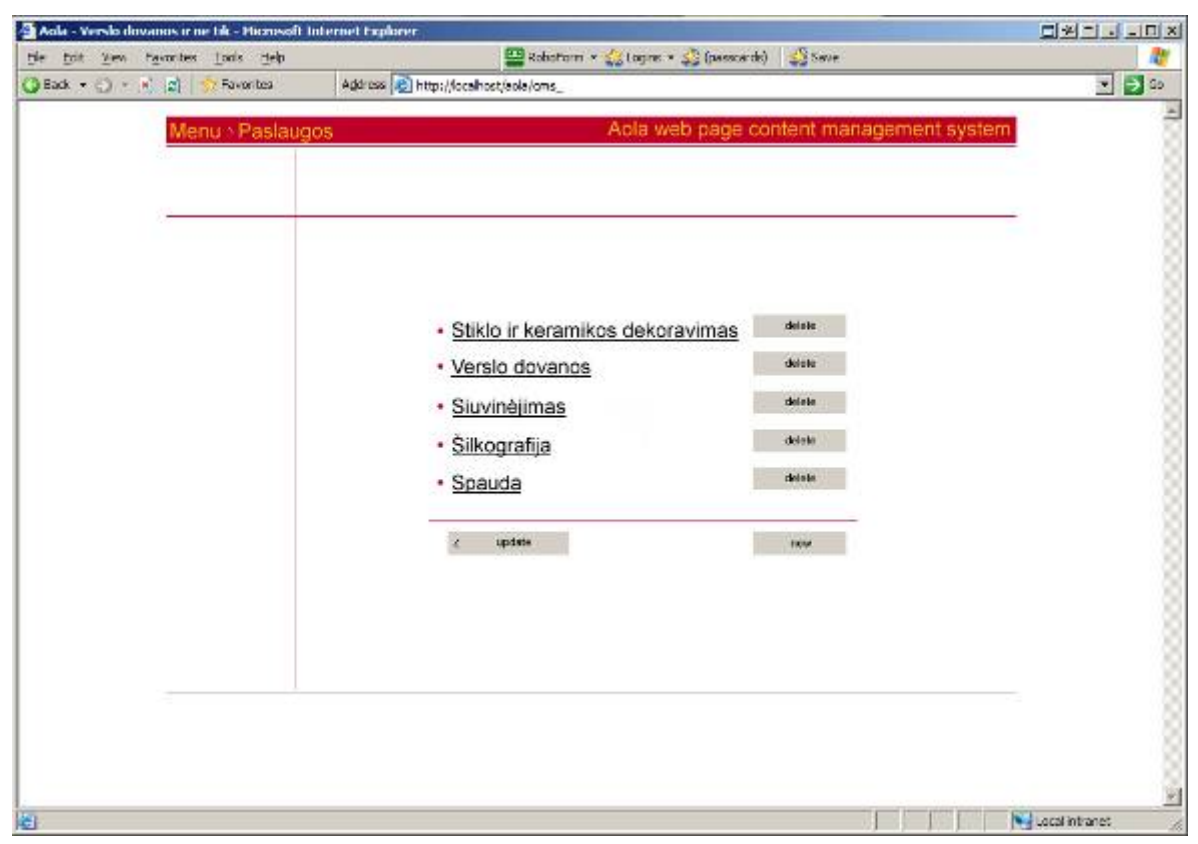

**3.35 pav. Parodomas langas, kuriame galima keisti atitinkamo meniu punkto sudedamąsias dalis.** 

Norint keisti atitinkamo meniu punkto sudėtinius punktus ar meniu punkto puslapio turinį, spaudziama ant punkto nuorodos. Taip patenkama į kitą langą, kuriame atitinkamo punkto duomenys yra keičiami. Šis langas pavaizduojamas paveikslėlyje 3.35 pav. šiame lange taip pat galima keisti nuorodų pavadinimus, naikinti esamas nuorodas, kurti naują norimą nuorodą. Pavaizduojamas vieno iš punktų, pavyzdžiui, "Stiklo ir keramikos dekoravimas" turinio redagavimo langas paveikslėlyje 3.36 pav.

| Aola - Verslo dovanos ir ne tik - Microsoft Internet Explorer |                                                                                                    | <b>CHOLLON</b> |
|---------------------------------------------------------------|----------------------------------------------------------------------------------------------------|----------------|
| File Edit Vew Favorites Tools Help                            | RobeForm - 3 Logre - 3 (passcards)   3 Save                                                                                                    |                |
| $Q$ Reck $+ Q +  R $ 2<br><b>Faucribes</b>                    | Address (B) http://localhost/bola/cms                                                                                                    | $-9$           |
|                                                               | Aola web page content management system<br>Menu > Paslaugos > sinto interamitos detoratimas                                                                                                |                |
|                                                               |                                                                                                    |                |
|                                                               |                                                                                                    |                |
|                                                               | Saldone designed points forms pubblish, sticking it in  next.<br>delete<br>picture                                                                                                    |                |
|                                                               | Naudojame technologiją, leidžiaitūs, spaudžieti ant keramioto.<br>delets<br>in stäldo nenbots spalva kield.<br>picture<br>Cilintro formos, indust de conseguerar nuo loratto ilsi krastos. |                |
|                                                               | delete<br>picture                                                                                                    |                |
|                                                               | aposte.<br>$\mathcal{L}$<br>ryow.                                                                                                    |                |
|                                                               |                                                                                                    |                |
|                                                               |                                                                                                    |                |
|                                                               |                                                                                                    |                |
|                                                               |                                                                                                    |                |
|                                                               |                                                                                                    | Vocal intranet |

**3.36 pav. Pavaizduojamas punkto "Stiklo ir keramikos dekoravimas" informacijos redagavimas.**

Šiame lange yra galimybė pakeisti paslaugos aprašymą, kuris keičiamas čia pat vietoj, teksto redagavimo lange. Taip pat galima pakeisti paslaugos pavyzdinį paveikslėlį, pasapudus mygtuką "picture", ko pasekoje atsiranda dialogo langas, kuriame galima parinkti norimą paveiksliuką. Yra galimybė esamą paslaugą svetainėje panaikinti. Tai atliekama, pasapudus mygtuką "delete". Taip pat čia galima įdėti naują paslaugą, paspaudus mygtuką "new". Lange pasipildo dar vienas teksto redagavimo langas su kitom paslaugom būdingais mygtukais.

Sukurtos internetinės svetainės duomenys taip pat yra saugomi duomenų bazėje MySQL. Kiekviena sukuriama svetainė turės individualią duomenų bazės lentelių reliacinę esybių ryšių diagramą. Šios internetinės svetainės, šiuo atveju UAB "Aola", duomenų bazės lentelių esybių ryšių diagrama pavaizduota sekančiame paveikslėlyje.

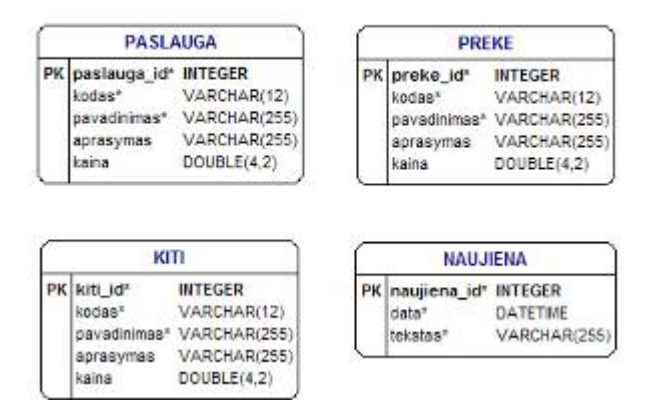

**3.37 pav. UAB "Aola" internetinės svetainės duomenų bazės esybių ryšių diagrama.** 

## **3.10. Projekto analizė**

Išsiaiškinus projekto vartotojo reikalavimus, sistemos funkcinius reikalavimus, sukurta reklaminės svetainės turinio valdymo sistema, kur, panaudojus sistemos pagalba sukurtą šabloną, realizuojama prototipinė įmonės svetainė su turinio valdymo sistema.

# **4. Testavimas**

Testavimas atliekamas rašant kodą ir užbaigus atliekamas galutinis testavimas, panaudojant *TestCase* testavimo metodiką. Testavimo rezultatai turi atitikti vartotojo specifikacijose pateikiamus reikalavimus.

Keikvienos sistemos dalies testavimas atliekamas įvedant atitinkamas reikšmes ir tikrinant išvedamas reikšmes, t.y. elementų konfigūracijos pasikeitimą.

Pagal testavimo rezultatus tikrinama, ar produktas išpildo reikalavimus. Sistemos vartojimo eigoje, iškilus naujiems reikalavimams, galima produktą tobulinti.

# **5. Vartotojo dokumentacija**

Kuriamos sistemos titulinis pavadinimas: Internetinės svetainės turinio valdymo sistema.

### **5.1. Sistemos paskirtis**

Ši sistema yra skirta internetinės svetainės savininkui. Turėdamas instaliuotą šią sistemą vartotojas turi galimybę, neturėdamas specifinių IT žinių, operatyviai keisti, trinti, pridėti reikiamą informaciją. Kas labai padeda sutaupyti išlaidas svetainės aptarnavimui bei laiką, ją prižiūrint.

Ši turinio valdymo sistema įgalina, turint atitinkamą svetainės dizainą, integruoti šią sistemą, siekiant be didelių pastangų redaguoti svetainės esamus duomenis, juos keisti ir .t.t.

Šios sistemos dvi pagrindinės dalys yra vystytojo – *developer* – kurio pagalba galima sukurti atitinkamą vartotojo – *administrator* – aplinką, pritaikytą atitinkamai internetinei svetrainei administruoti, pagal jos turimą dizainą.

Ši sistema gali būti platinama pagrindinės direktorijos pavidale, kurioje randasi sistemos trijų dalių, išskirstytų į atskiras direktorijas, kuriose taip pat duomenys yra rūšiuojami pagal atitinkamų konfigūracinių failų paskirtį atitinkamoms jų veikimo zonoms. Visa informacijos apie sistemos pagrindinių dalių konfigūraciją saugoma .xml formato failuose. Ši sistema turi būti talpinama serverio kompiuteryje, kuriame integruotos šios programinės priemonės, reikalingos, kad sistema tvarkingai funkcionuotų:

- serverio pusės skriptas PHP 4.3.9 versijos;
- naudojamas serveris Apache Web Server 1.3.33 versijos;
- panaudojama duomenų bazė MySQL 4.0.21 versijos.

Programinės įrangos instaliavimas paprasčiausiai realizuojamas, šią konfigūracijų failų bei kitų programos pagrindinių PHP, JavaScript bei CSS technologijų failų, esančių šioje direktorijoje talpinamas į serverio kompiuterį. Klientinėje pusėje vartotojas visus nurodymus, užklausas gauna per naršyklę, kuri turi palaikyti HTTP 4.0 versiją ir JavaScript (DOM1 modelis), taip pat CSS 1(Cascading Style Sheets) technologijų standartus.

# **5.2. Programinės įrangos minimalūs reikalavimai**

Vartotojo darbo vietoje:

- operacinė sistema nuo Win '95;
- naršyklė IE 4.0 ar didesnė versija;
- turi būti JavaScript palaikymas;
- TCP/IP protokolo palaikymas.

Serverio pusėje:

- serverio pusės skriptas PHP 4.3.9 versijos;
- naudojamas serveris Apache Web Server 1.3.33 versijos;
- panaudojama duomenų bazė MySQL 4.0.21 versijos.

Vartotojo pusėje taip pat gali būti diegiama operacinė sistema, kurioje naršyklės palaiko HTTP 4.0 versiją ir JavaScript (DOM1 modelis), taip pat CSS 1(Cascading Style Sheets).

Serverio pusėje šie reikalavimai būtini, nes naudojant šias programinės įrangos versijas buvo kuriama ši sistema.

MsSQL duomenų valdymo sistema panaudojama esant reikalui saugoti didesnį kiekį duomenų, t.y. vartotojui prireikus talpinti svetainėje didesnį kiekį paslaugų pavadinimų, jų aprašų, taip pat grafinių vaizdelių, apibūdinančių paslaugų tipą.

Vartotojo pusėje taip pat gali būti diegiama operacinė sistema, kurioje naršyklės palaiko HTTP 4.0 versiją ir JavaScript (DOM1 modelis), taip pat CSS 1(Cascading Style Sheets).

Tolesnis vartotojų dokumentacijos aprašymas turi būti papildytas, aprašant nuodugniai dviejų pagrindinių sistemos dalių (vystytojo(*developer*), vartotojo(administrator)) vartojimo instrukcijas, redagavimo priemonių panaudojimo instrukcijas.

Taip pat turi būti aprašyta sistemos integravimo į veikiančio serverio sistemą instrukcija.

# **6. Išvados**

1) Atlikta interneto, internetinių svetainių poreikio augimo analizė. Atlikta vartotojo reikalavimų analizė, peržvelgtos panašių sistemų savybės. Pagal šios analizės rezultatus sudaryta sistemos reikalavimų specifikacija. Suprojektuota sistemos architektūra. Pagal šią architektūrą buvo kuriama turinio valdymo sistemos kūrimo sistema.

2) Parinkta sistemos ralizavimo programavimo priemonė. Tai yra PHP programavimo technologija, taip pat JavaScript, HTML kalbos. Ši technologija buvo pasirinkta dėl to, kad PHP programavimo technologija veikia nepriklausomai nuo operacinės sistemos platformos. T. y. Ši sistema gali funkcionuoti ir Linux, Unix ir kt. operacinėse sistemose. Tai yra labai patogu vartotojui.

3) Atliktas sistemos projektavimas. Išanalizuota, koks duomenų saugojimo būdas būtų optimaliausias esamai sistemai. Peržiūrėjus testavimo rezultatus, nuspręsta, kad visgi duomenų saugojimas duomenų bazėje būtų optimaliausias sprendimas diegiant ir eksploatuojant šią sistemą. Sukurta sistema, įgalinanti kurti bei panaudoti jau sukurtus svetainės puslapių šablonus. Šie šablonai panaudojami kuriant svetaines su puslapių turinio valdymo galimybe. Dalinai realizuota prototipinė įmonės svetainė su turinio valdymu.

4) Atliktas dalinis sistemos testavimas. Sistema testuota panaudojant informacijos saugojimo būdą – XML konfigūraciniais failais. Nuspręsta, kad toks informacijos saugojimo būdas nėra patogiausias, kai sistemos vartotojų srautas yra didesnis. Be to, lyginant su informacijos saugojimo būdu – MySQL duomenų bazėje, pastebėta, kad puslapių užkrovimas vyksta daug greičiau, negu per XML konfigūracinius failus. Taigi, šios idėjos informaciją saugoti XML konfigūracinių failų sistema atsisakyta.

5) Pasirinkus tinkamiausią informacijos kaupimo ir saugojimo būdą – informacijos saugojimą MySQL duomenų bazėje, suprojektuota duomenų bazė šiai sistemai. Nustatytas reikiamų duomenų lentelių skaičius, nustatyti būtini duomenys, kurie bus saugomi lentelėse. Nustatyti duomenis saugančių lentelių tarpusavio ryšiai.

6) Ši sistema bus panaudota komerciniams tikslams. Galutinai sukurtas produktas bus įmonės UAB "Aola" reklaminės svetainės su turinio valdymo galimybe sukūrimas bei realizavimas, ją įdiegiant internetines svetaines palaikančiame serveryje.

# **7. Literatūra**

- 1. II INFOBALT / Naujųjų Marketingo Sistemų (NMS) / Lietuvos Ekonominės Plėtros Agentūros (LEPA) ITT rinkos informacija [interaktyvus]. UAB "Naujosios marketingo sistemos". Prieiga per internetą: http://www.ebiz.lt/NMS\_tyrimas.doc
- 2. NBS Solutions Limited (NBS) [interaktyvus]. YoursCMS. Prieiga per internetą: http://www.yourcms.com
- 3. I-manager. Penki kontinentai 1996-2005. Prieiga per internetą: http://imanager.5ci/cgi-bin
- 4. JavaScript Bible 5th Edition [interaktyvus]. Danny Goodman, Michael Morrison, 2004 [žiūrėta 2005-05-10]. Wiley Publishing, Inc.
- 5. PHP manual [interaktyvus]. Alexander Aulbach, Egon Schmid, 2003 [žiūrėta 2005- 05-10]. PHP Documentation group.
- 6. CMS Watch<sup>™</sup> is an independent source of analysis and reports on content management and enterprise search solutions [interaktyvus]. 2001-2005 [žiūrėta 2005- 05-10]. CMSWorks, Inc. Prieiga per internetą: http://www.cmswatch.com/
- 7. Open Source Content Management System List [interaktyvus]. Karl Dubost, 1990- 2002 [žiūrėta 2005-05-10]. un espace numérique en Normandie. Prieiga per internetą: http://www.la-grange.net/cms
- 8. Open source content management: the web in your hands [interaktyvus]. 2002-2005 [žiūrėta 2005-05-10]. The TYPO3 Association. Prieiga per internetą: http://www.typo3.com/
- 9. Plone: A user-friendly and powerful open source Content Management System [interaktyvus]. Alexander Limi, Alan Runyan, Vidar Andersen, 2000-2005 [žiūrėta 2005-05-10]. Plone. Prieiga per internetą: http://plone.org/
- 10. Enterprise Content Management Systems [interaktyvus]. 2001, 2002, 2003, 2004 [žiūrėta 2005-05-10]. Contentmanager.eu.com. Prieiga per internetą: http://www.contentmanager.eu.com/
- 11. Professional Open Source Content Management [interaktyvus]. 2005 [žiūrėta 2005- 05-10]. eZ systems AS. Prieiga per internetą: http://ez.no/
- 12. Nemokama atvirojo kodo turinio valdymo sistema [interaktyvus]. 2003-2004 [žiūrėta 2005-05-10]. UAB "Mikromarketingas". Prieiga per internetą: http://cms.micro.lt/lt
- 13. EasyWeb sistema [interaktyvus]. [žiūrėta 2005-05-10]. UAB "Linkarta". Prieiga per internetą: http://www.easyweb.lt/index.php?ItemId=
- 14. TVS galimybės [interaktyvus]. 2004 [žiūrėta 2005-05-10]. Gaumina solutions. Prieiga per internetą: http://www.gaumina.lt/flash.lt.php
- 15. Turinio valdymo sistemą rinktis verta [interaktyvus]. 2002-2005 [žiūrėta 2005-05-10]. ABi Group. Prieiga per internetą: http://www.abigroup.lt/?p=turinio\_valdymo\_sistema
- 16. Interneto sprendimai [interaktyvus]. 2004 [žiūrėta 2005-05-10]. UAB "Zenito technologijos". Prieiga per internetą: http://www.zet.lt/turinio-valdymo-sistema.html
- 17. Turinio valdymo sistema [interaktyvus]. 2005 [žiūrėta 2005-05-10]. GNU Free Documentation. Prieiga per internetą: http://lt.wikipedia.org/wiki/Content\_Management\_System
- 18. Svetainių įrankiai [interaktyvus]. 2005 [žiūrėta 2005-05-10]. Elektroninių sprendimų centras. Prieiga per internetą: http://www.esc.rodiklis.lt/index.php?id=7
- 19. Trumpai apie InterTVS [interaktyvus]. 2004 [žiūrėta 2005-05-10]. Onyx. Prieiga per internetą: http://www.onyx.lt/lt/produktai/turinio-valdymo-sistema
- 20. Turinio valdymo sistema [interaktyvus]. 2005 [žiūrėta 2005-05-10]. Comtechna. Prieiga per internetą: http://comtechna.lt/index.php/turinio\_valdymo\_sistema/19

# **8. Priedas**

## **8.1. Puslapių šablono dublikavimo funkcijos kodo iškarpa.**

```
$prj_id = get_env_var("prj_id");if($prj_id == "-1")die( ("Error occured while reading settings."));
$map_id = get_env_var("map_id"); 
if($map_id == "-1")die(_("Error occured while reading settings."));
```
#### **//get selected map name**

```
open_and_select_db(); 
$query_str = "SELECT m.name "; 
$query_str.= "FROM map m "; 
$query_str.= "WHERE m.project_id=$prj_id AND m.map_id=$map_id"; 
squarey result = mysql query(spacey str);
if($query_result){ 
    $query_count = mysql_num_rows($query_result); 
    if($query_count > 0){ 
      $row = mysal fetch array(Squery result);mysql free result($query result);
      $map<sub>name</sub> = get<sub>rec</sub> value(Srow[0]);
```
**//get all maps with name that is similar to name of map for which map\_id we have** 

```
 $map_name_arr = array(); 
       $query_str = "SELECT m.name "; 
       $query_str.= "FROM map m "; 
       $query_str.= "WHERE m.project_id=$prj_id AND m.name like 
                                                                 '$map_name%'"; 
       $query_result = mysql_query($query_str); 
       $query_count = mysql_num_rows($query_result); 
      for($i=0; $i<$query_count; $i++){
          $row = mysql_fetch_array($query_result); 
          $map_name_arr[$i] = get_rec_value($row[0]); 
 } 
       mysql_free_result($query_result);
```
**//generate new name for the duplicate map** 

```
if(count($map_name_arr) > 1){
         $str after separator arr = array();
         for($i=0,$j=0; $i<count($map name arr); $i++){
            if(($separator pos = strpos($map name arr[$i], "#")) != FALSE){
               str after separator = substr($map name arr[$i],
                                                        $separator pos + 1);
                if(is_int(intval($str_after_separator))){ 
//echo $str_after_separator . "<br>"; 
                   $str_after_separator_arr[$j] = $str_after_separator;
```

```
++$j;\begin{matrix} \end{matrix} } 
 } 
          if(count($str_after_separator_arr) > 0){ 
             $max_num = intval($str_after_separator_arr[0]); 
             for($i=1; $i<count($str_after_separator_arr); $i++){ 
                if($max_num < intval($str_after_separator_arr[$i]))$max_num
```

```
 = intval($str_after_separator_arr[$i]); 
             } 
             $map_name = $map_name . "#" . ($max_num + 1); 
          }else{ 
              $map_name = $map_name . "#2"; } 
          unset($str_after_separator_arr); 
     }else die(_("Error occured while reading settings."));
      } 
}
```